# **UNIVERSIDAD PRIVADA ANTENOR ORREGO**

# **FACULTAD DE INGENIERÍA**

PROGRAMA DE ESTUDIO DE INGENIERÍA CIVIL

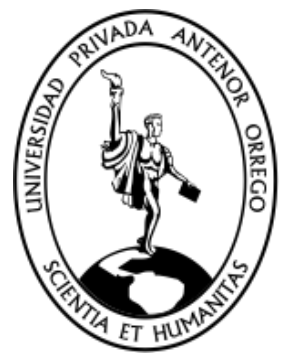

# TESIS PARA OPTAR EL TÍTULO PROFESIONAL DE INGENIERO CIVIL

Propuesta de Implementación de la Metodología BIM como Herramienta en el Diseño del Desembarcadero Pesquero Artesanal La Cruz – Tumbes.

> Línea de Investigación: Ingeniería de la Construcción, Ingeniería Urbana, Ingeniería Estructural Sub Línea de Investigación: Gestión De Proyectos De Construcción

## **Autores:**

Benites Jauregui, Jairo Antonio Cruz Fernández, Segundo Santiago

## **Jurado evaluador:**

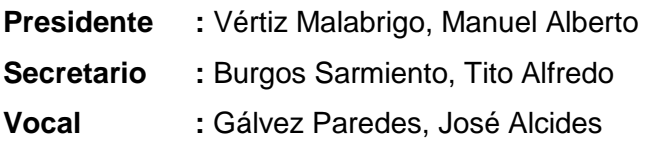

## **Asesor:**

Medina Carbajal, Lucio Sigifredo **Código ORCID**: [https://orcid.org/0](https://orcid.org/)000-0001-5207-4421

## **Trujillo - Perú 2023**

**Fecha de sustentación**: **2023/07/17**

# **UNIVERSIDAD PRIVADA ANTENOR ORREGO**

# **FACULTAD DE INGENIERÍA**

PROGRAMA DE ESTUDIO DE INGENIERÍA CIVIL

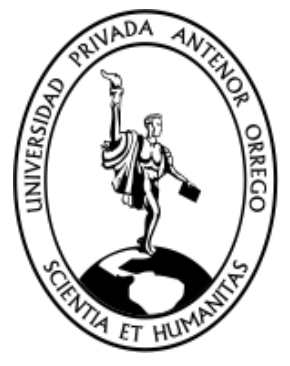

## TESIS PARA OPTAR EL TÍTULO PROFESIONAL DE INGENIERO CIVIL

Propuesta de Implementación de la Metodología BIM como Herramienta en el Diseño del Desembarcadero Pesquero Artesanal La Cruz – Tumbes.

> Línea de Investigación: Ingeniería de la Construcción, Ingeniería Urbana, Ingeniería Estructural Sub Línea de Investigación: Gestión De Proyectos De Construcción

#### **Autores:**

Benites Jauregui, Jairo Antonio Cruz Fernández, Segundo Santiago

#### **Jurado evaluador:**

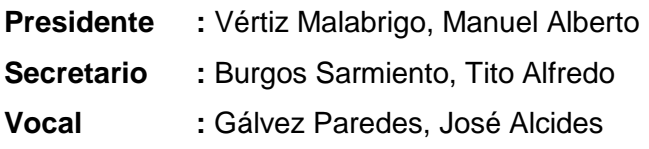

#### **Asesor:**

Medina Carbajal, Lucio Sigifredo **Código ORCID**: [https://orcid.org/0](https://orcid.org/)000-0001-5207-4421

#### **Trujillo - Perú 2023**

**Fecha de sustentación**: **2023/07/17**

# Propuesta de Implementación de la Metodología BIM como Herramienta en el Diseño del Desembarcadero Pesquero Artesanal La Cruz - Tumbes

por Benites Jauregui - Cruz Fernandez

Fecha de entrega: 11-jul-2023 09:27a.m. (UTC-0500) Identificador de la entrega: 2129633267 Nombre del archivo: e\_o\_del\_Desembarcadero\_Pesquero\_Artesanal\_-\_La\_Cruz\_-\_Jairo.docx (26.99M) Total de palabras: 20321 Total de caracteres: 112570

Propuesta de Implementación de la Metodología BIM como Herramienta en el Diseño del Desembarcadero Pesquero Artesanal La Cruz - Tumbes

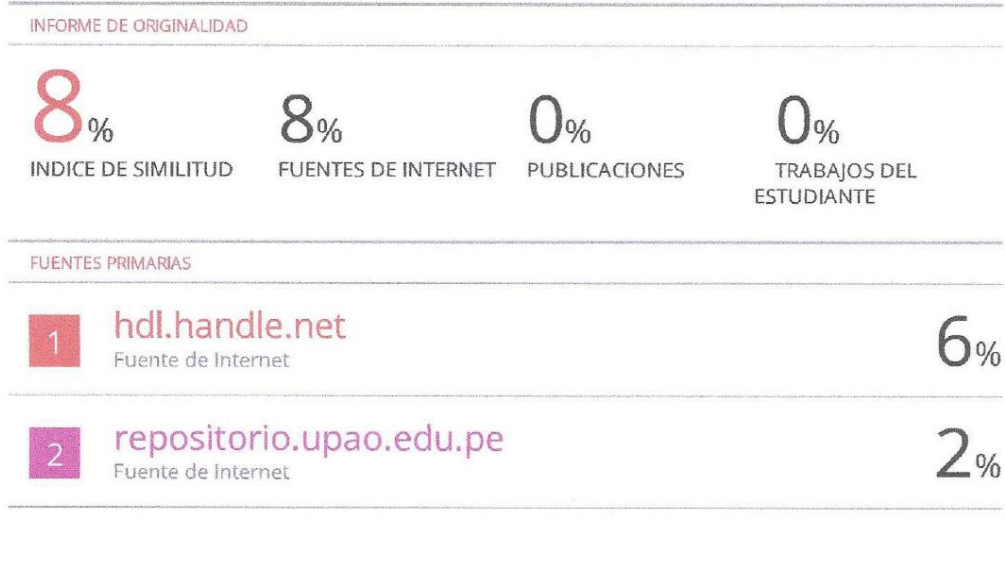

Excluir citas Excluir bibliografía Apagado Apagado Excluir coincidencias  $< 2\%$ 

**VAL**<br>STP 3

#### Declaración de originalidad

Yo, Medina Carbajal, Lucio Sigifredo docente del Programa de Estudio de Ingeniera Civil de la Universidad Privada Antenor Orrego, asesor de la tesis de investigación titulada "Propuesta de Implementación de la Metodología BIM como Herramienta en el Diseño del Desembarcadero Pesquero Artesanal La Cruz - Tumbes", autores Benites Jauregui Jairo Antonio y Cruz Fernández Segundo Santiago, dejo constancia de lo siguiente:

- · El mencionado documento tiene un índice de puntuación de similitud de 8% Así lo consigna el reporte de similitud emitido por el software Turnitin el día 11 de julio de 2023.
- · He revisado con detalle dicho reporte y la tesis, y no se advierte indicios de plagio.
- Las citas a otros autores y sus respectivas referencias cumplen con las normas establecidas por la universidad.

Trujillo 11 de julio de 2023

Benites Jauregui, Jairo Antonio DNI: 70224375

Cruz Fernándéz, Segundo Santiago

DNI: 70023990

Medina Carbajal Lucio Sigifredo

DNI: 40534510 ORCID: https://orcid.org/0000-0001-5207-4421 **PROPUESTA DE IMPLEMENTACIÓN DE LA METODOLOGÍA BIM COMO HERRAMIENTA EN EL DISEÑO DEL DESEMBARCADERO PESQUERO ARTESANAL LA CRUZ – TUMBES.**

**JURADO CALIFICADOR**

**…………………………………………… ING. MANUEL ALBERTO VERTIZ MALABRIGO CIP N° 71188 PRESIDENTE**

**……………………………………….. ING. TITO ALFREDO BURGOS SARMIENTO CIP N° 82596 SECRETARIO**

**……………………………………… ING. JOSÉ ALCIDES GALVEZ PAREDES CIP N°29911 VOCAL**

**………………………………………………………. ING. LUCIO SIGIFREDO MEDINA CARBAJAL CIP N°76695 ASESOR**

#### **DEDICATORIA**

<span id="page-6-0"></span>**A MIS PADRES.** Por su infinito apoyo y dedicación. Sin su ayuda y guía, esto no hubiera sido posible. No existen palabras suficientes para agradecerles, no obstante, me apasiona intentarlo. Quiero dejar constancia de lo agradecido que estoy por sus conocimientos, paciencia, amor y comprensión. Todo esfuerzo va por ustedes.

**Br. Benites Jauregui, Jairo Antonio**

**A MIS PADRES.** Por su amor incondicional, su constante apoyo a lo largo de estos años y su inmensurable esfuerzo para siempre brindarme la mejor calidad de vida posible, por guiarme siempre por el camino correcto y ser los paradigmas que atesorare siempre en mi vida, todos y cada uno de mis logros son por y para ellos.

> <span id="page-7-0"></span>**A MIS HERMANAS.** Por caminar a mi lado siempre, siendo los pilares sobre los cuales se edifican mis proezas. Por dedicar gran parte de su tiempo en contribuir hacia la mejora de mi persona. Para ellas mi eterna gratitud.

**A MIS SOBRINOS.** Por colmarme de alegrías, ocurrencias y sus peculiares perspectivas de la vida y los problemas.

> **A MI LULA.** Por ser mi compañera fiel y mostrarme una nueva etapa de mi vida llena de felicidad y alegría.

**Br. Cruz Fernández, Segundo Santiago**

#### **AGRADECIMIENTO**

<span id="page-8-0"></span>Gracias a todas las personas que aportaron indistintamente, para la realización de esta tesis. Esta investigación no hubiera sido posible sin el apoyo de nuestros padres, ya que ellos fueron nuestro sostén desde el primer día. Todo lo que somos se lo debemos a ellos, a nuestra familia y amistades por su constante compañía.

Un reconocimiento especial a nuestro asesor, el ingeniero Lucio Sigifredo Medina Carbajal, a quien le agradecemos por su tiempo y constante apoyo metodológico y profesional para la orientación en el desarrollo de nuestra tesis.

Y, por último, pero no menos importante agradecemos a nuestra alma mater, la Universidad Privada Antenor Orrego, Facultad de Ingeniería, Programa de Estudios de Ingeniería Civil, por el apoyo brindado en la etapa de nuestra titulación. Y a nuestros docentes de la Escuela Profesional de Ingeniería Civil que a lo largo de nuestra vida académica nos brindaron una sólida formación profesional, ética y humana.

#### **RESUMEN**

<span id="page-9-0"></span>En el transcurso de un proyecto de construcción se descubren con frecuencia discrepancias entre los planos y las especificaciones técnicas. Estas discrepancias influyen negativamente en los costes y plazos de ejecución del proyecto y, en consecuencia, la calidad del mismo se ve comprometida.

Para combatir estos problemas, sugerimos la adopción de una metodología que implique la utilización de modelos 3D. Esto ayudará a visualizar, calcular los materiales necesarios y garantizar la compatibilidad durante la fase de preparación. Con esta metodología, es posible descubrir cualquier incompatibilidad e interferencia, y simular el proceso de construcción.

Para este proyecto de investigación se desplegaron aplicaciones especializadas en metodología BIM (Revit y Naviswork), que permitieron crear modelos para distintas disciplinas, como Ingeniería Estructural, Arquitectura, Instalaciones Eléctricas, Instalaciones Sanitarias y Equipamiento. Este proceso permitió identificar 103 discrepancias y conflictos.

Para efectos de la muestra, el proyecto tomado en consideración fue el "Desembarcadero Pesquero Artesanal La Cruz" ubicado en el distrito de La Cruz, provincia de Tumbes.

Finalmente, se compararon los resultados a través de diagramas estadísticos en base a lo logrado con la ayuda de la metodología BIM.

En resumen, el modelado de información de construcción mejora el proceso de diseño en el sector, fomenta una sólida práctica de la construcción y ayuda a garantizar el éxito del proyecto al permitir una mejor gestión e identificación de posibles errores, mediante la utilización de un modelo digital que permite aplicar posibles soluciones antes de que tenga lugar la construcción real. De este modo, se pueden evitar retrasos y el contratista puede aumentar su eficiencia en la programación, la fabricación y la calidad de la construcción.

**PALABRAS CLAVE:** Modelado de información de construcción (BIM), Incompatibilidades e interferencias, Metrados, Desembarcadero, Muelle.

#### **ABSTRACT**

<span id="page-10-0"></span>In the course of a construction project, discrepancies between the plans and the technical specifications are frequently discovered. These discrepancies have a negative influence on the costs and execution time of the project and, consequently, the quality of the project is compromised.

To combat these problems, we suggest the adoption of a methodology that involves the use of 3D models. This will help to visualise, calculate the materials required and ensure compatibility during the preparation phase. With this methodology, it is possible to discover any incompatibilities and interference, and simulate the construction process.

For this research project, specialised applications in BIM methodology (Revit and Naviswork) were deployed, which allowed the creation of models for different disciplines, such as Structural Engineering, Architecture, Electrical Installations, Sanitary Installations and Equipment. This process allowed the identification of 103 discrepancies and conflicts.

For the purposes of the sample, the project taken into consideration was the "Desembarcadero Pesquero Artesanal La Cruz" located in the district of La Cruz, province of Tumbes.

Finally, the results were compared through statistical diagrams based on what was achieved with the help of the BIM methodology.

In summary, Building Information Modelling improves the design process in the sector, promotes sound construction practice and helps to ensure project success by enabling better management and identification of potential errors, through the use of a digital model that allows possible solutions to be implemented before actual construction takes place. In this way, delays can be avoided, and the contractor can increase his efficiency in scheduling, fabrication, and construction quality.

**KEY WORDS:** Building information modelling (BIM), Incompatibilities and interferences, measurements, Landing stage, Pier.

## **PRESENTACIÓN**

<span id="page-11-0"></span>Señores miembros del jurado:

De conformidad y en cumplimiento de los requisitos estipulados en el reglamento de Grados y Títulos de la Universidad Privada Antenor Orrego y el reglamento interno del Programa de Estudio de Ingeniería Civil, ponemos a su disposición el presente trabajo de investigación profesional titulado: **PROPUESTA DE IMPLEMENTACIÓN DE LA METODOLOGÍA BIM COMO HERRAMIENTA EN EL DISEÑO DEL DESEMBARCADERO PESQUERO ARTESANAL LA CRUZ – TUMBES.**

Para obtener el título profesional de ingeniero civil, así como algunas experiencias para el desarrollo de la ingeniería.

Consideramos, señores del jurado, que con sus sugerencias y recomendaciones esta investigación puede mejorarse y contribuir a la difusión de la investigación en nuestra universidad.

……………………………………. …………………………………………….

Atentamente

Br. Benites Jáuregui, Jairo Antonio Br. Cruz Fernández, Segundo Santiago

# ÍNDICE

# Contenido

<span id="page-12-0"></span>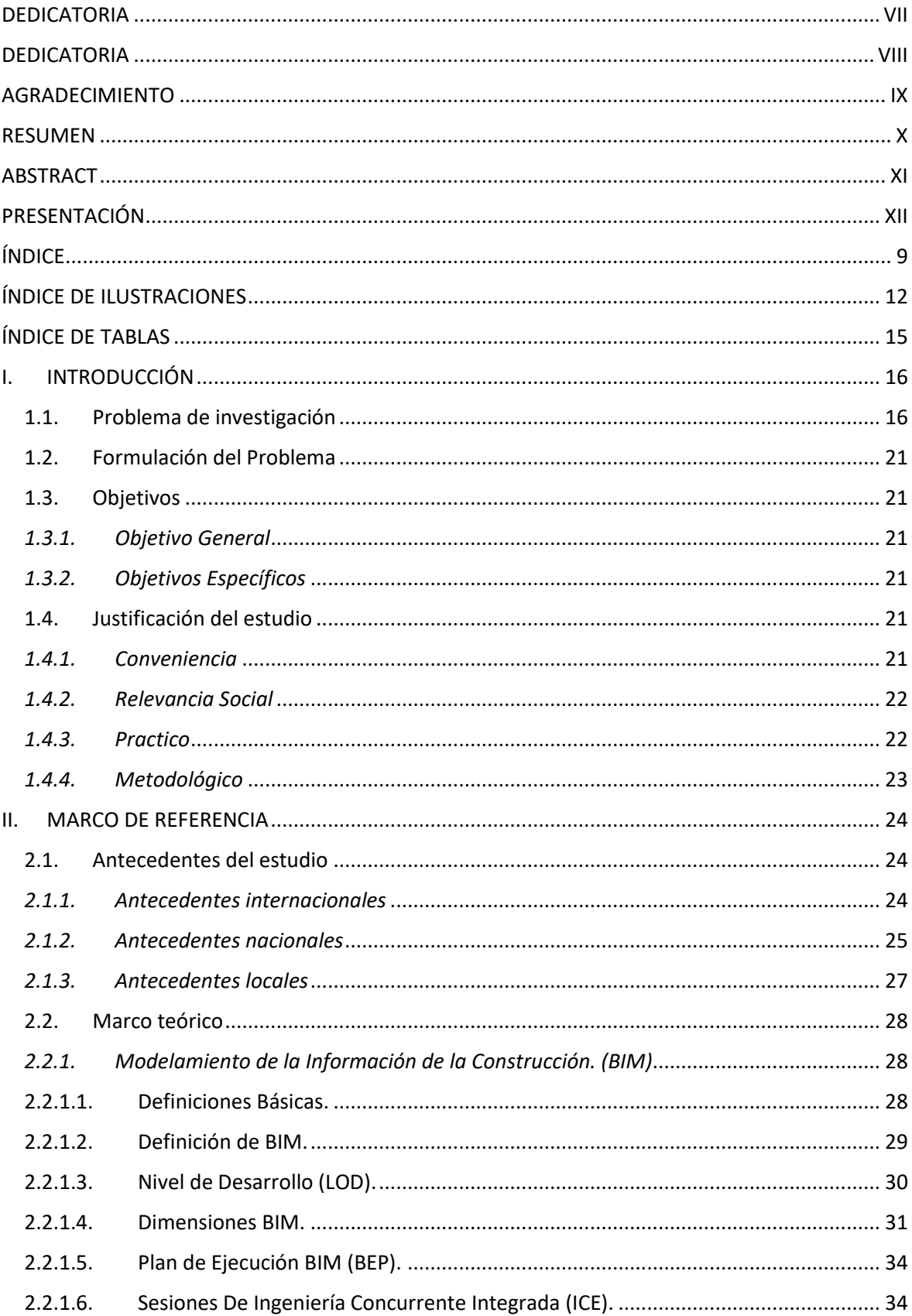

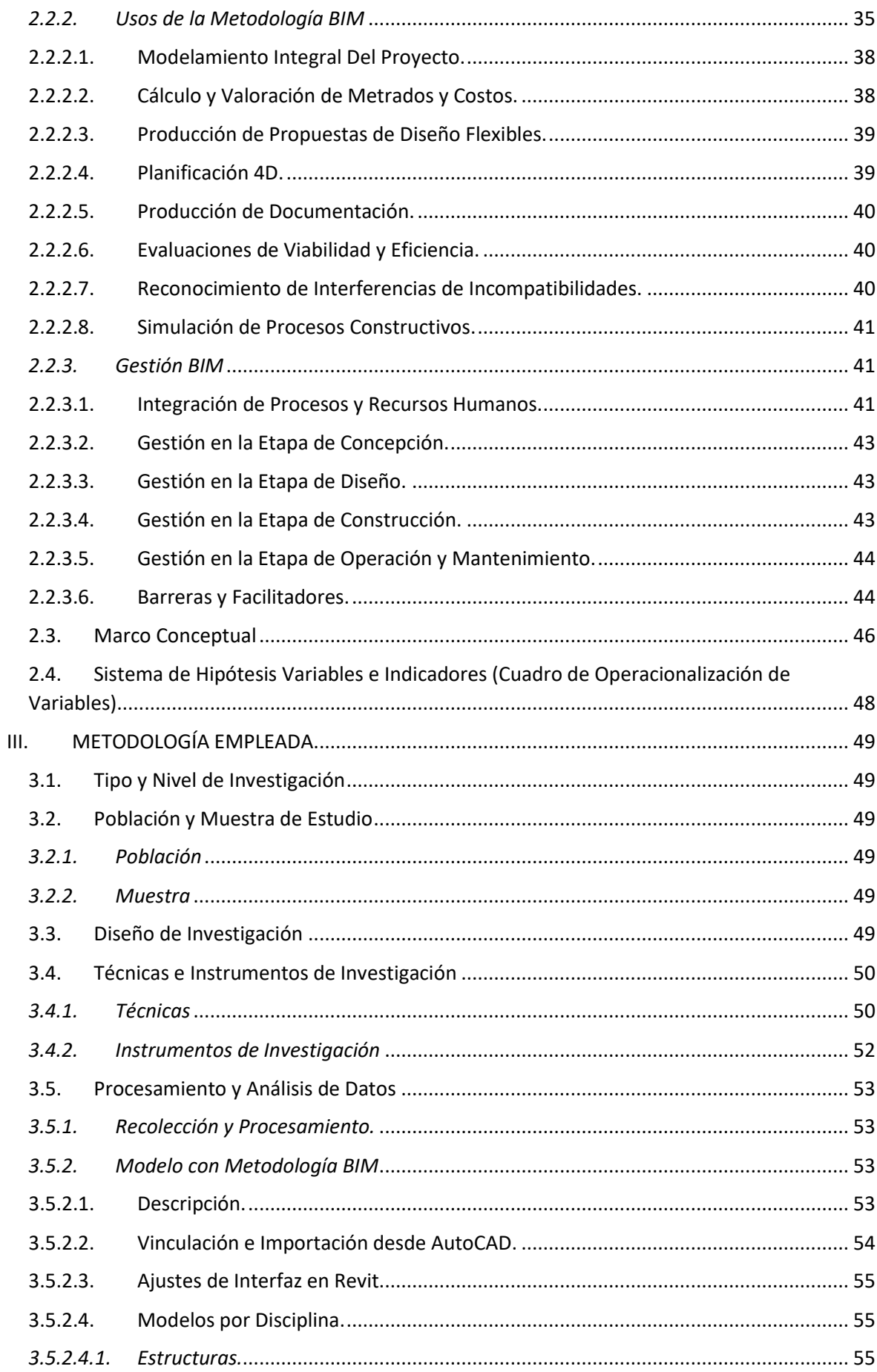

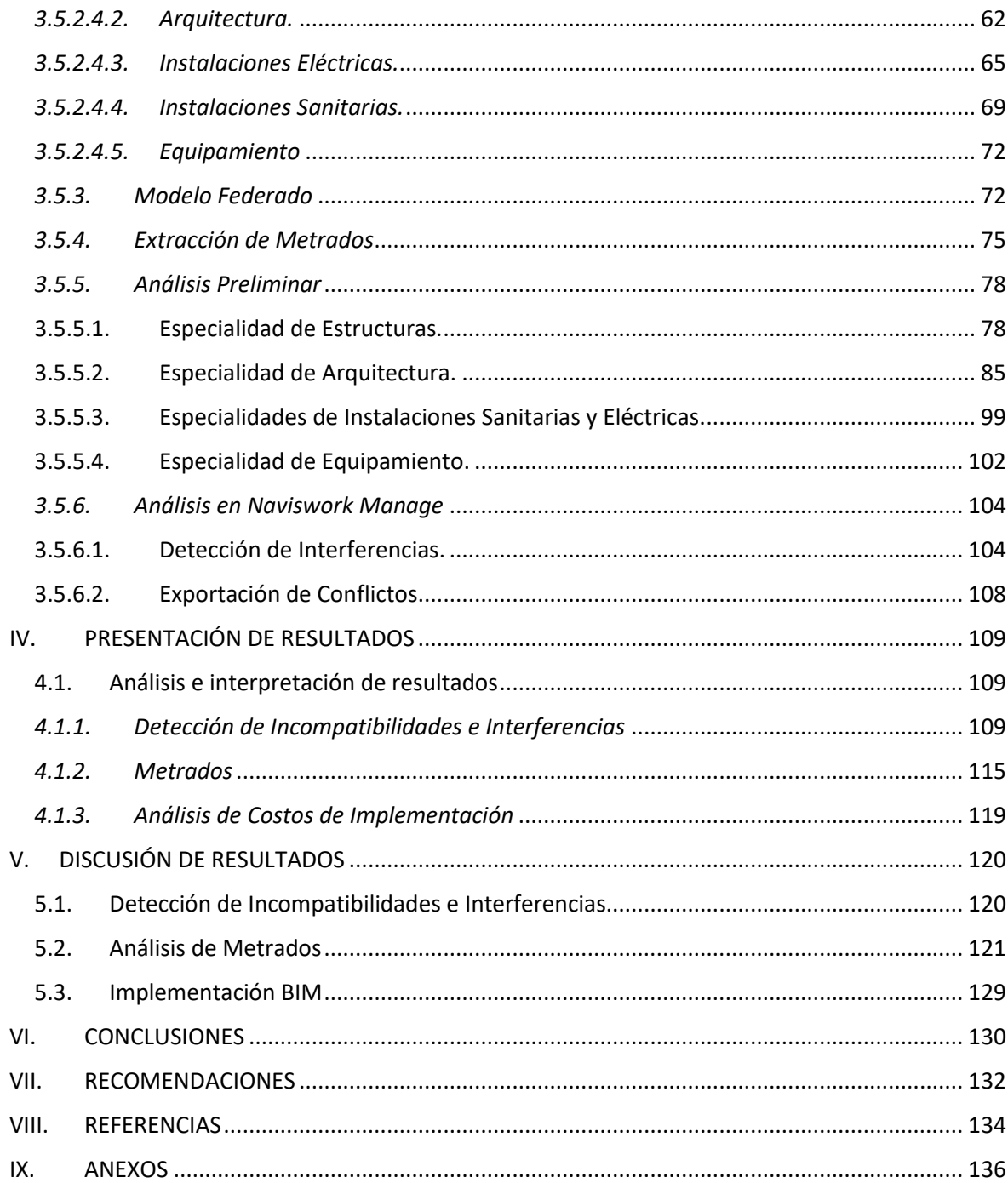

# **ÍNDICE DE ILUSTRACIONES**

<span id="page-15-0"></span>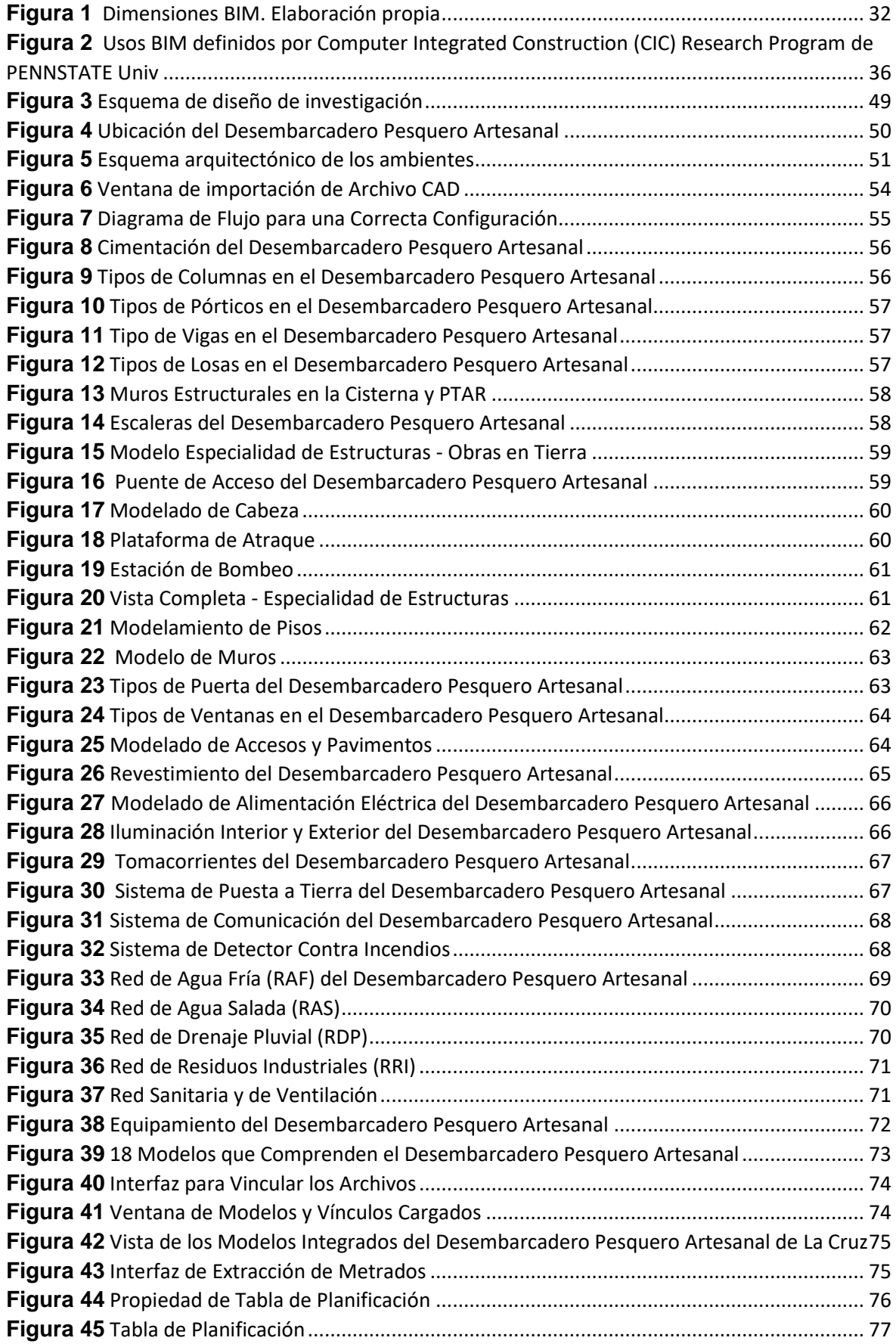

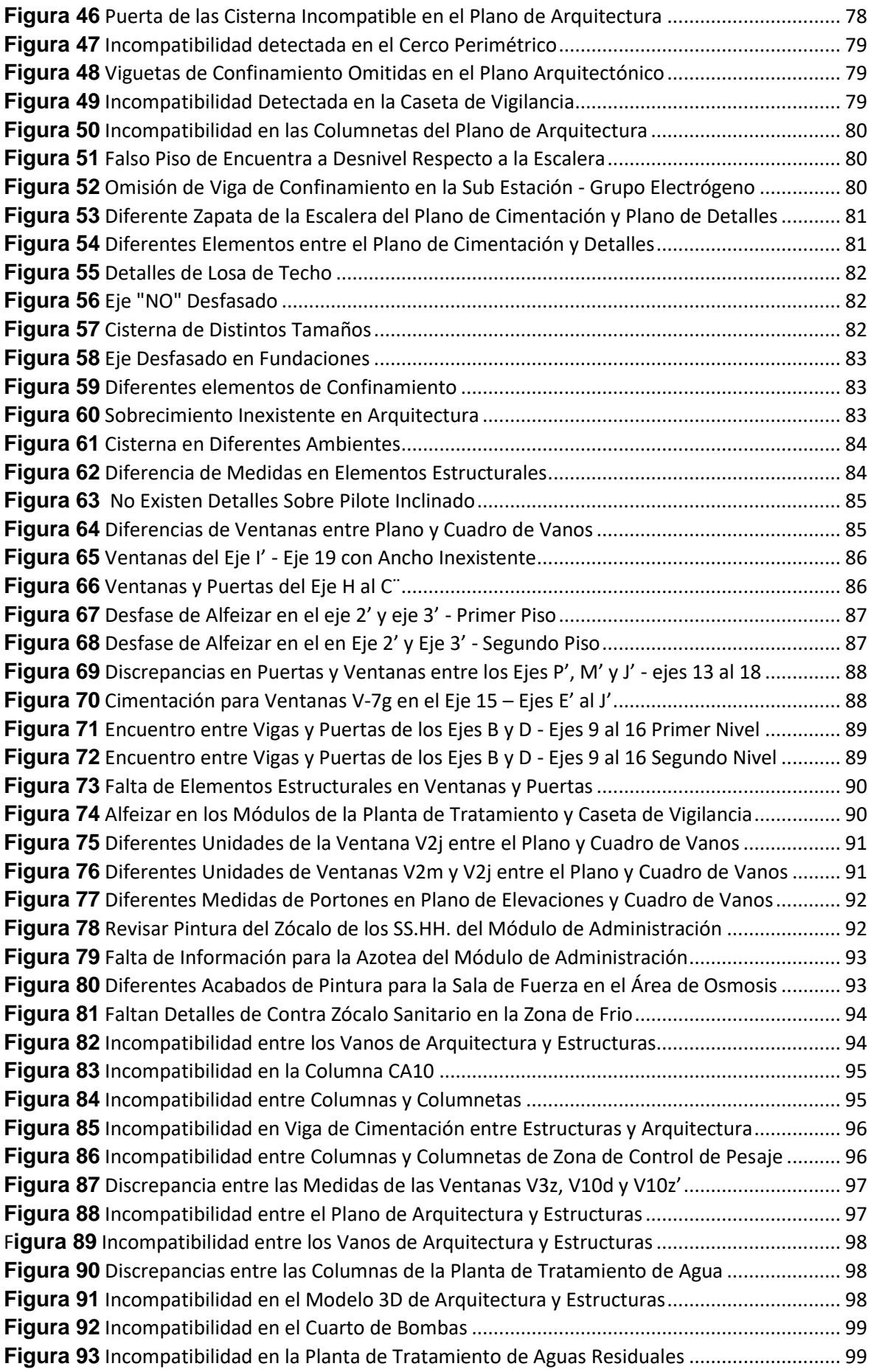

![](_page_17_Picture_144.jpeg)

# **ÍNDICE DE TABLAS**

<span id="page-18-0"></span>![](_page_18_Picture_286.jpeg)

## **I. INTRODUCCIÓN**

## <span id="page-19-1"></span><span id="page-19-0"></span>**1.1. Problema de investigación**

El fenómeno BIM a nivel global tiene un comportamiento ciertamente predecible, es decir, al tratarse de una metodología; eficiente, eficaz, revolucionaria e integral, era lo más natural esperar una exitosa adopción de la misma. Se estimaba que para el 2020 el mercado mundial de modelado de información de la construcción habría ya duplicado el valor establecido en 2014, tal dato da una referencia del crecimiento del mercado, que en un lapso de 6 años estuvo bastante cerca de alcanzar dicha proyección, de no ser por la pandemia por Coronavirus.

Un acontecimiento importante a nivel internacional referente a la metodología BIM tuvo lugar en enero de 2019, cuando se puso en marcha la norma ISO 19650 Norma Internacional específicamente elaborada para la implementación BIM, dicha norma sigue los lineamientos de los estándares británicos.

En la actualidad, muchos mercados están estableciendo la tecnología BIM como requisito básico, como es el caso de los siguientes mercados:

- Reino Unido: desde 2016 se exige que la totalidad de proyectos públicos deben ser desarrollados bajo la metodología BIM siguiendo los estándares de la normativa 1192, (misma norma que se usó para elaborar la norma ISO 19650). No obstante, en el sector privado también existe un mercado muy sólido de BIM (cerca del 80% ya trabajan con algún proyecto BIM), aunque no todas las empresas hayan migrado, debido a la falta de tiempo, el nivel de experiencia y los costos.
- Singapur: desde 2015 todos los proyectos de inversión pública tienen la metodología BIM como requisito indispensable y en cuanto al sector privado, toda empresa que migre hacia BIM obtiene financiamiento estatal de hasta el 60% en los tres primeros proyectos.
- Dubái: en 2013 el gobierno emitió un decreto en el que obliga a hacer uso de la metodología BIM en proyectos específicos, como edificaciones de más de 40 niveles, complejos e instalaciones con extensiones mayores a 23.000m2, hospitales, universidades y la totalidad de proyectos gubernamentales.
- China: en el caso del gigante asiático el gobierno está jugando un rol más conservador, debido a la falta de introducción de normas y regulaciones orientadas a BIM. No obstante, mantiene una presencia a nivel de incentivo orientada a fomentar la formación de nuevos profesionales desde el sector académico, y promueve la introducción de métodos de prefabricación para la industria basado en flujos de trabajo BIM.
- Canadá: el gobierno estableció estándares BIM en el año 2015; además de la creación del IBC (instituto para BIM en Canadá), dicha entidad reúne a los profesionales, principales empresas e instituciones del país, y es responsable de liderar y facilitar el uso coordinado de BIM durante todas las etapas de los proyectos del sector construcción.
- EE. UU.: algunos datos señalan que ya en el año 2009 el 49% de las empresas ya utilizaban la metodología BIM. El uso de la metodología es bastante popular en los principales entes públicos. No obstante, uno de los principales obstáculos es la falta de homogenización de criterios, que varían dependiendo del estado. Con la publicación de normas internacionales se busca mitigar esta problemática. En adición, también existe un comité encargado de la estandarización; NBIMS-US, tal comité pertenece al National Institute of Building Sciences (NIBS) organismo que concentra los intereses de profesionales y empresas del ámbito de la construcción.

Con respecto al entorno latinoamericano, el futuro de la metodología BIM es prometedor, se espera que cada vez más países empiecen a implementar políticas públicas en el marco normativo correspondiente. La implementación de BIM ofrece una mejora considerable en la eficiencia y calidad de los proyectos, así como en la sostenibilidad de los mismo. Sin embargo, es necesario el desarrollo de programas de capacitación y certificación, a nivel académico y profesional.

Actualmente en Latinoamérica se logran distinguir los primeros esfuerzos en la tarea de implementar la metodología, por ejemplo.

- Brasil: el estado ha establecido ambiciosos objetivos para la implementación en los proyectos de financiamiento público.
- México: siguiendo la ruta de los países de Norteamérica, han implementado un grupo de trabajo específico conformado por todos los actores del sector de la construcción.
- Chile: se ha establecido una estrategia nacional para implementación, dicha estrategia contempla la capacitación, promoción y coordinación entre todos los involucrados en la industria.

El sector construcción en el Perú es el líder en cuanto a crecimiento del PBI se refiere, por tal, es imperativo que la industria este en constante innovación y mejora. Esta constante búsqueda de mejora se refleja en la implementación de nuevas metodologías de trabajo, el uso de nuevos equipos, nuevos materiales y/o nuevos procesos constructivos.

Es en este escenario; en que la industria se encuentra aún (en su mayoría) basada en planos y esquemas 2D; que no brindan los detalles necesarios para alcanzar estándares óptimos de calidad y eficiencia; que surge una alternativa integral que contempla los proyectos del sector a lo largo de todo su ciclo de vida, es decir, no solamente diseño y construcción, sino también la etapa de operación y mantenimiento; una alternativa que permite advertir interferencias e incompatibilidades en el diseño en una etapa temprana del proyecto que no compromete el cronograma, presupuesto ni la gestión del proyecto, una alternativa que propone un trabajo colaborativo sincero entre todos los profesionales a los que les atañe el proyecto, una alternativa que impacta positivamente en la calidad y tiempo por lo tanto en los costos.

Esta alternativa es denominada "Metodología BIM (*Building Information Modelling*)", que, al ser una herramienta tan versátil, tiene multitud de definiciones, una de las más acertadas es la que sigue a continuación: *"BIM es la creación de información consistente y coordinada de un proyecto (Eastman, Taicholz, Sacks, y Liston, 2011) para tomar decisiones en el diseño, construcción, uso y mantenimiento respecto a la* 

*gestión de los recursos que éste (proyecto) posee (Barlish y Sullivan, 2012* como se citó en Prado, 2018). Además, la metodología BIM es perfectamente compatible con instrumentos de la filosofía *Lean Construction*, como componente de los análisis de *Look Ahead* y *Last Planner System*, estos instrumentos hacen uso de la información obtenida a partir de la metodología BIM para obtener cuantificaciones (metrados directos), planificaciones/cronogramas en distintas simulaciones, e información de logística y proveedores en general, etc.

Debido al vertiginoso ritmo que lleva la industria de la construcción en el Perú, los estándares de calidad y eficiencia son cada vez más exigentes, y los métodos tradicionales ya no son capaces de seguir este ritmo ante la gran demanda del sector.

A pesar de que la aparición de la metodología BIM tiene sus primeras menciones a inicios del nuevo milenio; en nuestro medio es aún escaso el uso del mismo, es tal el desconocimiento de la metodología BIM, que muchos lo relacionan con modelos 3D o concretamente con algún software.

En el Perú el uso de la metodología BIM ha tenido contactos muy puntuales, tales son los casos en el sector privado con empresas como MARCAN, GyM, COSAPI y otros; mientras en el sector público las entidades que han implementado un equipo BIM y un Plan de Ejecución BIM (BEP) son: Ministerio del Interior (MININTER) a través de su Oficina General de Infraestructura (OGIN), Ministerio de Educación (MINEDU) a través de PRONIED, Ministerio de Transportes y Comunicaciones (MTC) a través de PROVIAS Nacional y el Poder Judicial (PJ); también se tiene registro de entidades que han emprendido el proceso de migración hacia dicha metodología, como son el Seguro Social de Salud (ESSALUD) a través de su Gerencia Central de Proyectos de Inversión (GCPI); y Fondo Nacional de Desarrollo Pesquero (FONDEPES) a través de su Dirección General de Inversión Pesquera Artesanal y Acuícola (DIGENIPAA), entre otros.

Es fácil identificar que todos los intentos significativos por adoptar la metodología BIM han tenido lugar en la ciudad de Lima en la gran mayoría de los casos.

Es necesario empezar a difundir las generosas bondades de esta herramienta en nuestro medio, más aún, cuando el plan BIM Perú establece que para el año 2025 la metodología BIM será de uso obligatorio por lo menos en el sector público.

En la actualidad la localidad de caleta La Cruz se ha convertido en un potente atractivo turístico para la región ya que cuenta con extensas y cálidas playas (6 km) de arenas blancas y finas; a la que asisten miles de veraneantes cada año, a esto se le suma el agradable clima subtropical árido.

Sin embargo, pese a que todo apunta a un próspero desarrollo para el distrito, no se logra consolidar debido a la falta de infraestructura mínima necesaria para realizar la actividad pesquera, en la caleta La Cruz día a día cientos de familias le deben el sustento económico de sus hogares a la pesca artesanal, no obstante, está es la actividad que con menos apoyo cuenta, debido a que no existe el complejo con las instalaciones necesarias para cumplir con su función principal que es la del desembarco de productos ictiológicos, obligando a los pescadores a buscar otros medios para realizar este proceso, generando mayores costos, colocando en riesgo su seguridad personal. <sup>1</sup>

Según la Encuesta Estructural de la Pesquería Artesanal en el Litoral Peruano (ENEPA), la población de pescadores artesanales tiene un aumento, en promedio, de 30 a 40%, cada 10 años. La Organización de las Naciones Unidas para la Agricultura y la Alimentación plantea que este aumento se debe al crecimiento demográfico de la nación y la distribución geográfica de la pobreza, ubicada principalmente en la costa debido a la migración, naturalmente, esta población encuentra en la pesca artesanal una oportunidad de empleo, y de libre acceso (FAO, 2010).

**.** 

 $1$  Según el Censo de 2007 el distrito tiene una población de 8090 habitantes, dicha cifra aumento con el censo de 2017 que arrojo un total de 9507 habitantes, dando como resultado una densidad de 145.75 habitantes por kilómetro cuadrado.

### <span id="page-24-0"></span>**1.2. Formulación del Problema**

¿De qué manera la implementación de la metodología BIM favorece como herramienta en el diseño del Desembarcadero Pesquero Artesanal La Cruz – Tumbes?

#### <span id="page-24-2"></span><span id="page-24-1"></span>**1.3. Objetivos**

#### *1.3.1. Objetivo General*

Realizar la propuesta de la implementación de la metodología BIM en el diseño del Desembarcadero Pesquero Artesanal de La Cruz – Tumbes.

#### <span id="page-24-3"></span>*1.3.2. Objetivos Específicos*

- Evaluar a detalle los planos por especialidad del proyecto Desembarcadero Pesquero Artesanal La Cruz.
- Elaborar modelos por cada especialidad, a partir de dichos planos, haciendo uso de software de modelamiento BIM, Revit, en el caso de esta investigación.
- Identificar interferencias e incompatibilidades tanto interdisciplinarias como dentro de cada especialidad.
- Analizar resultados, poniendo especial atención a los metrados.

## <span id="page-24-5"></span><span id="page-24-4"></span>**1.4. Justificación del estudio**

## *1.4.1. Conveniencia*

Además de los objetivos establecidos en ítem anterior, esta investigación tiene, también por finalidad, abordad las nuevas metodologías y tecnologías que nos permitan competir en al ámbito laboral profesional, siendo especialmente conveniente hacerlo en la transición desde el medio académico, donde tenemos los conocimientos universitarios frescos y el respaldo de nuestros docentes, jurados y asesor. Es conveniente también, por el tipo de infraestructura elegida (obras en mar y tierra) y, además, por la coyuntura actual, en la que nos encontramos en una incorporación progresiva de BIM en la inversión pública.

#### <span id="page-25-0"></span>*1.4.2. Relevancia Social*

Esta investigación busca, demostrar que es posible dar un salto significativo en la calidad y eficiencia de los proyectos de infraestructura, para mejorar la calidad de vida de los beneficiarios directos del proyecto, dotándoles de edificaciones funcionales, modernas y que serán monitoreadas orgánicamente durante todas las fases incluyendo la fase de operación. Además de ocasionar un sinceramiento en los costos y plazos de los proyectos, lo que garantiza una mejor gestión de recursos, ya sean de inversión pública o privada.

Esta investigación tiene propósitos didácticos, pedagógicos, científicos, busca aportar a la comunidad académica y social; además de aspirar a servir con modestia de antecedente o referencia para futuras investigaciones.

Al aplicar el uso de la metodología BIM para el desarrollo del Desembarcadero Pesquero Artesanal de La Cruz – Tumbes, buscamos proporcionar una alternativa de solución pertinente para el gran problema que enfrentan los pescadores artesanales día tras día, con la creación de un nuevo desembarcadero óptimo, seguro, eficaz y sostenible para la población, que siga contribuyendo con el desarrollo y la prosperidad del distrito.

Es conveniente mencionar que la actividad pesquera artesanal en nuestro país cumple con un doble valor social, en primer lugar, es una destacada fuente de empleo que hace frente a la pobreza; y, en segundo lugar, es responsable de ofrecer una importante oferta alimenticia de considerable calidad a sectores de bajos recursos económicos (FAO, 2010).

#### <span id="page-25-1"></span>*1.4.3. Practico*

Desde el medio practico, esta investigación evidenciara lo pragmático de la metodología BIM para la obtención de metrados, para generar indistintas vistas graficas (cortes, elevaciones, perspectivas, recorridos, y más), para elaborar reportes de incompatibilidades con gran precisión y

detalle visual. Es decir, dejara ver la gran inmediatez de la que es capaz de proporcionar el uso de esta metodología y del trabajo en "tiempo real"

#### <span id="page-26-0"></span>*1.4.4. Metodológico*

En el ámbito metodológico se busca mostrar y promociona las inconmensurables ventajas de la implementación BIM, especialmente al hacerle frente al eterno problema de las interferencias e incompatibilidades, que son la principal fuente de pérdidas y retrasos en la inversión pública o privada. Se pretende también mostrar lo intuitivo y sencillo de las herramientas BIM, y el fácil acceso a ellas.

Por estos motivos y algunos más, es fundamental que la academia aporte a la difusión; por lo que en la siguiente investigación se propone adoptar la metodología BIM para el diseño del Desembarcadero Pesquero Artesanal de La Cruz – Tumbes y con dicha labor demostrar los beneficios en cuanto a tiempo, calidad, y costos que significa el uso de dicha herramienta. Durante esta investigación se aplicarán una serie de métodos y uso de softwares que permitirán hacer una comparación fiable entre el uso de la metodología tradicional y la metodología BIM.

#### **II. MARCO DE REFERENCIA**

#### <span id="page-27-2"></span><span id="page-27-0"></span>**2.1. Antecedentes del estudio**

#### <span id="page-27-1"></span>*2.1.1. Antecedentes internacionales*

- 1. Trejo Carvajal. (2018). En sus tesis: "Estudio de Impacto del Uso de la Metodología BIM en la Planificación y control de Proyectos de Ingeniería y Construcción", valiéndose de entrevistas, encuestas, el estudio de proyectos, buscaron analizar los eventuales cambios en los procesos de planificación y control de alcance, tiempo, costo y calidad en proyectos de ingeniería y construcción con el uso de la mitología BIM en ellos y se concluyó que BIM ha ocasionado, en su mayoría, modificaciones y avances en las prácticas de la gestión del proyecto con las múltiples bondades que proporciona softwares como Revit o Navisworks para comprobación y observación de los procedimientos de ejecución, mismos que podrán incluirse en un proyecto de desarrollo. BIM es un instrumento que genera una reacción provechosa en los procedimientos de planeación y gestión de los proyectos referentes a minas, industrias, de edificación e infraestructura en función a la relevancia, duración, precio y calidad, como se conoce hasta el momento, el más destacado uso de BIM se ha visto en la gestión de proyectos, la etapa de planificación es también influenciada provechosamente para tal fin es necesario un nexo cooperativo y recíproco de parte de todos los involucrados en el proyecto, con el afán de mantener a la vanguardia todos los aspectos del mismo.
- 2. Flórez Domínguez y García Murillo. (2018). En su estudio denominado "Propuesta de un Estándar Para Implementar la Metodología BIM en Obras de Edificación Financiadas con Recursos Públicos en Colombia" en el siguiente estudio realizado en la ciudad de Bogotá, mediante la recopilación de información y el uso de encuestas se evidenció, el bajo nivel de conocimiento que presentan sobre la metodología BIM las personas relacionadas con obras financiadas con recursos públicos en Colombia, causado por

la falta de exigencia de uso de metodologías avanzadas de gestión como lo es BIM, y el atraso en solicitudes respecto a cómo presentar proyectos en las diferentes entidades públicas. Entre las barreras más grandes encontradas para lograr la incorporación de métodos avanzados de gestión en Colombia se encuentra por un lado el desconocimiento con respecto al uso de la metodología BIM y por otro lado la resistencia al cambio por parte de las empresas del sector de la construcción caracterizada por aplicar metodologías tradicionalistas en la gestión de proyectos. La propuesta que presenta la investigación tiene el enfoque de implementar BIM en el sector público para lograr proyectos con menores desviaciones en términos de costos y tiempo, asegurando la presentación y ejecución de proyectos que cumplan con altos estándares de calidad de información completa que no presente interferencias entre especialidades.

#### <span id="page-28-0"></span>*2.1.2. Antecedentes nacionales*

1. Prado Lujan (2018). En su investigación "Determinación de los usos BIM que satisfacen los principios valorados en proyectos públicos de construcción", utilizo un método de estudio cualitativo para determinar los usos BIM que están alineados con los principios valorados por las agencias públicas peruanas en los procesos de diseño, construcción y mantenimiento de proyectos públicos y plantea que es necesario administrar los proyectos haciendo uso de BIM durante todas las fases (planificación, diseño, ejecución, operación). Para tal fin es indispensable poseer lineamientos que hagan posible su gestión. Incluso, CAPECO plantea en su "Visión y compromiso de CAPECO con la construcción responsable" el uso de BIM para el control integral de diseño, construcción y operación de proyectos. Esto con el fin de asegurar su calidad y durabilidad, así como para reducir los espacios para la discrecionalidad y corrupción. Por esto el uso de BIM; no debe verse exclusivamente como un instrumento tecnológico (por su gran variedad de aplicaciones), sino también como una filosofía y/o metodología

capaz de generar lo que conocemos como valor agregado en los proyectos públicos, con la finalidad de proporcionar más y mejores servicios a los clientes finales, para este particular, la sociedad peruana en general. Este fin de justificar obtiene mayor sustento en el Decreto Legislativo N°1444 (2018), en el que se manifiesta la futura obligatoriedad de emplear herramientas de modelado digital de información para la construcción de obras públicas con estas modificaciones en la legislación del país acompañadas además de investigaciones como esta, se espera que la implementación de BIM en los proyectos públicos sea dentro de plazos razonables para que puedan generar una mejora significativa en los servicios ofrecidos a la sociedad.

2. Ulloa Roman y Salinas Saavedra (2013). En su tesis: "Mejoras en la implementación de BIM en los procesos de diseño y construcción de la empresa Marcan". Buscaron proponer un marco teórico para definir y alinear las metas de un proyecto, así como contribuir a la reducción de recursos innecesarios a lo largo de las etapas de diseño e ingeniería, instalación y así contribuir a la reducción de costos y tiempos. Concluyen que para que BIM sea implementado de manera satisfactoria es necesario que las entidades cumplan con tres factores indispensables; primero se debe definir políticas que faciliten la introducción de la nueva tecnología y capacitar al equipo responsable a cargo de profesionales capaces; segundo se requiere el acondicionamiento de los procesos que serán objeto de la intervención; y en tercer lugar, la entidad debe poseer las herramientas apropiadas (hardware, software y demás), es conveniente implicar desde el inicio a propietarios, profesionales, proveedores, y demás involucrados en el proyecto, adicional a esto es indispensable la designación de un BIM manager, quien será el principal encargado de articular el equipo de modeladores BIM, identificar y organizar las interferencias e incompatibilidades que se detecten, notificar a los implicados en las sesiones colaborativas y definir el cronograma para el cumplimiento de tareas, para esto es fundamental la confección de un manual de procedimientos que deberá ser distribuido entre todos los involucrados del proyecto

#### <span id="page-30-0"></span>*2.1.3. Antecedentes locales*

1. Macedo Pinillos y Milla Huamán (2016). En su proyecto "Aplicación de herramientas BIM-4D para la disminución de incompatibilidades en la planificación de la construcción del colegio Leoncio Prado Gutiérrez de El Porvenir". Utilizando un método inductivo – deductivo al modelar el proyecto original en 3D mediante Autodesk Revit, determinar las incompatibilidades en los planos de Arquitectura, Estructuras, Instalaciones Eléctricas e Instalaciones Sanitarias y obtener el reporte de metrados y la programación utilizando Autodesk Naviswork. Concluyen que es demasiado ventajoso el uso de herramientas BIM-4D; debido a que proporciona un enfoque visual mejorado del proyecto mediante una pre-construcción virtual, misma que evidencia interferencias e incompatibilidades en una misma especialidad o entre varias, que no se podrían advertir con el método tradicional hasta su ejecución in-situ y como consecuencia tendría el estancamiento del proyecto. Para este en particular, el número de incompatibilidades ascendió a 149 usando la metodología BIM en comparación a 35 que fueron detectadas por el sistema tradicional evidenciando de esta manera que el uso del método BIM-4D es 4.26 veces más confiable que el sistema tradicional., en cuanto a la obtención de planillas de metrados, fue automáticamente generado y con un alto grado de precisión y está disponible en el momento que el usuario lo requiera. Luego de efectuar un análisis de los resultados del sistema tradicional en comparación con el software se obtuvo una diferencia media de 0.08% entre las diferentes partidas. La programación en el software MS Proyect, se pudo conocer que el periodo de ejecución era 7 meses, posteriormente se consignó dicho periodo en el software Navisworks con el objetivo de demostrar la cronología real de acciones en un programa por semanas, anulando de esta forma cualquier obstáculo en la

ejecución Por último cuando se analizó el valor por conflicto se encontró que usando el modelado BIM 4D es igual a S/.120.00. Sin embargo, el método tradicional se eleva a un monto de S/. 292.00. Evidenciando que el empleo del método BIM 4D genera ahorros de hasta el 41.10% en comparación al uso del sistema tradicional.

2. Pacheco y Sopla (2019). En su tesis denominada "Propuesta de implementación de la tecnología BIM como herramienta en la planificación de la construcción en la segunda etapa del conjunto residencial Paseo Vitoria en la ciudad de Lima-Chorrillos", utilizaron la metodología aplicada – descriptiva para la implementación de tecnología BIM y realizar un modelo de los planos utilizando el software Revit así también identificar incompatibilidades e interferencias que se encuentren en las diferentes especialidades y elaborar el reporte de metrados para ser comparado con el metrado tradicional. Concluyen que el modelo paramétrico es muy beneficioso ya que nos brinda una mejor visualización 3D del proyecto, los parámetros necesarios para la cuantía del metrado y a encontrar incompatibilidades e interferencias. Aplicando la nueva tecnología BIM encontraron un total de 71 incompatibilidades e interferencias y un margen de error de 10.93% en lo que respecta al metrado tradicional ante el metrado BIM.

#### <span id="page-31-2"></span><span id="page-31-1"></span><span id="page-31-0"></span>**2.2. Marco teórico**

# *2.2.1. Modelamiento de la Información de la Construcción. (BIM)*

#### **2.2.1.1. Definiciones Básicas.**

En este apartado se tocará de cerca el modelamiento de la información de la construcción o BIM (acrónimo de *Building Information Modelling*), término que, la mayoría asocia a un programa de computadora o varios. La determinación de dicho término, percibido como una metodología de trabajo, filosofía y/o tecnología será detallado en el siguiente apartado, posterior a ello se hablará de las aplicaciones más destacadas de la metodología, la gestión de proyectos aplicando BIM además de los obstáculos y facilitadores más comunes.

#### **2.2.1.2. Definición de BIM.**

<span id="page-32-0"></span>En el marco de la literatura encontrada en los antecedentes consignados anteriormente, se tiene diversidad de conceptos de BIM, no obstante, el más acertado es: BIM es la producción de información coherente, ordenada y sistematizada de un proyecto, que permite una mejora en el acto de toma de decisiones en el diseño, construcción, operación y mantenimiento respecto a la gestión de los recursos que dicho proyecto tiene. Esta definición es válida cuando se entiende a BIM como una metodología de trabajo colaborativo. Sin embargo, BIM se percibe también como una tecnología que facilita la toma de decisiones a partir de información coherente procesada a través de diversos medios tecnológicos, por ejemplo, el modelado integral del proyecto (incluyendo todas las etapas del mismo). Otra bondad de BIM se constituye en que es perfectamente compatible con el uso de las herramientas *Look Ahead* y *Last Planner System*, ambas de la atmosfera de la filosofía *Lean Construction*, usan esta manera de manejar la información basada en el modelo para obtener cuantificaciones, simulación de diversos escenarios, información de logística en general.

Otra definición planteada es: *"BIM es el grupo interactivo de campos (políticas, procesos y tecnologías) que juntos generan una metodología para gestionar el diseño del proyecto y la información de este de manera digital durante todo el ciclo de vida del proyecto"* (Succar, 2009). Como se aprecia en esta definición, se destaca el concepto de campos de aplicación que tiene BIM, los cuales son: tecnología, procesos y política:

- **Tecnología**: Abarca el conjunto de profesionales que se dedica a desarrollar software, hardware y sistemas de red indispensables para aumentar la eficiencia, por lo tanto, la productividad y generación de valor de los ámbitos que intervienen en la industria de la construcción.
- **Proceso**: Abarca el conjunto de especialistas que son encargados de gestionar, diseñar, ejecutar, fabricar los insumos, usos, manejos y sostenimiento de los proyectos.
- **Política**: Abarca el conjunto de profesionales encargados de realizar investigación, publicar los resultados obtenidos, advertir riesgos y

reducir conflictos con la industria. Desarrollan un rol preparatorio, auditor.

### **2.2.1.3. Nivel de Desarrollo (LOD).**

<span id="page-33-0"></span>Se conoce a nivel de desarrollo (LOD *Level of Development*) como el nivel de detalle de información que muestra cada elemento del modelo, y este es la parte de un componente, sistema constructivo o montaje de la infraestructura. Nivel de desarrollo hace referencia al nivel de confiabilidad con la que las características de un elemento y su información puede ser usada por el equipo responsable del proyecto.

La AIA (*American Institute of Architects*) clasifican a los niveles de desarrollo de la siguiente forma:

- LOD 100: se precisa la existencia de elementos modelados haciendo uso de algún símbolo o cualquier representación general de estos, mas no gráfica (forma, tamaño, otros). La información que contiene no es precisa y no cumple los estándares de LOD 200.
- LOD 200: Los elementos que se modelan ya poseen características geométricas (tamaño, ubicación, forma, etc.) es decir ya pueden ser reconocidos gráficamente, no obstante, siguen siendo representaciones muy generales.
- LOD 300: los elementos modelados se representan gráficamente como objetos, sistemas o partes específicas que tienen características de cantidad, tamaño, forma, ubicación y orientación. Información no necesariamente grafica también puede ser adherida en el modelado.
- LOD 400: los elementos modelados con similares características que, en el nivel anterior, pero con mucho mayor detalle, además se incorpora información para la prefabricación de los mismos.
- LOD 500: toda la información gráfica consignada en el nivel anterior (LOD 400) es parte de estos elementos, con la observación de que estos representan a lo que está realmente construido, que se conoce como "*as-built*". Además, cualquier información – no necesariamente

grafica – que sea esencial para etapas posteriores está incluido en el modelo.

#### **2.2.1.4. Dimensiones BIM.**

<span id="page-34-0"></span>En un proyecto trabajado con la metodología tradicional, la información es plasmada en planos bidimensionales y en especificaciones técnicas. Esta forma de presentar la información varia en el entorno BIM, a través de las dimensiones BIM. Las dimensiones BIM hacen referencia a la manera en la que la gama de tipos de información es relacionada al modelo BIM. Mediante la anexión de dimensiones de información es más fácil de comprender el proyecto, como será al finalizar, cuál será la inversión, como se dará el mantenimiento, etc. A continuación, las dimensiones:

#### <span id="page-35-0"></span>**Figura 1** *Dimensiones BIM. Elaboración propia*

![](_page_35_Figure_2.jpeg)

- 3D: los modelos BIM en tres dimensiones son los modelos con los tenemos mayor contacto. Estos elementos 3D tienen información geométrica y no-geométrica, dicha información debe presentar como mínimo: longitud, ancho, profundidad; además se debe mencionar el LOD en que se está desarrollando. Conforme avanza el proyecto, la información consignada en el modelo va creciendo y mejorando los detalles.
- 4D: el objetivo de este modelo es detallar el proceso constructivo antes que se realice en el terreno y entender los riegos afines. La información concerniente al periodo que se consigna en el modelo debe almacenar la duración de cada actividad de instalación, tiempo de construcción, periodo mínimo para que pueda manipularse/usarse, secuencias de instalación, otros. Para que el modelo 4D sea confiable
y de provecho es fundamental que el equipo de trabajo esté constituido por personas con experiencia en construcción, desde las etapas iniciales.

- 5D: surge a partir de añadir información concerniente a los costos del proyecto en el modelo BIM, permitiendo realizar estimaciones. Dicha información tiene relación con diversos costos; de compra, de instalación, de iniciación de algún equipo, de reemplazo, etc. Como en la dimensión 4D los resultados serán de mayor veracidad siempre que se incluya en el equipo de trabajo a personal calificado y con experiencia en el rubro, y estará estrechamente ligado al LOD del modelo. Esta quinta dimensión permite acortar los plazos usados para hacer estimaciones al mismo tiempo que aumenta la precisión de las mismas.
- 6D: la sexta dimensión de BIM contempla la gestión de la propiedad, entendiéndose por propiedad, a la infraestructura ya terminada y en su etapa de operación y mantenimiento. El 6D proporciona información importante con respecto a los costos de todo el ciclo útil de la propiedad, para aumentar la eficiencia de los gastos y reducirlos. Existen autores que denominan a esta dimensión como "BIM integrado" o "iBIM", por poseer información del total de ciclo de vida del activo. Además, esta dimensión incluye información de las instalaciones, proveedores de material y servicio técnico, fechas de instalación y mantenimiento; incluyen también manuales de operación de cada instalación para obtener un mejor desempeño y mejorar la eficiencia energética.
- Es prudente mencionar que las dimensiones antes mencionadas son las más encontradas en la literatura. Sin embargo, existe quien menciona una séptima dimensión, misma que está enfocada en la sostenibilidad, donde se interactúa con información necesaria para conocer cuál será el comportamiento del activo en referencia al impacto medioambiental que generará, con esto se puede generar diversidad de análisis y simulaciones. También existe quien menciona una octava dimensión, la misma que está relacionada a evaluaciones de seguridad usando información del modelo.

#### **2.2.1.5. Plan de Ejecución BIM (BEP).**

El plan de ejecución BIM (BEP, por las silgas de *BIM Execution Plan*) es la documentación principal para la implementación BIM en cualquier proyecto. Dicho plan tiene que ser concebido por la totalidad del equipo de trabajo, siendo el primer documento desarrollado de manera colaborativa entre todos los involucrados. Cabe mencionar que este plan es exclusivo para cada proyecto, pero es flexible, es decir, puede ir variando con el avance del proyecto. Una guía general para la elaboración del BEP fue elaborada por la universidad de Pennsylvania en el 2013.

- a. Distinguir los usos BIM más indispensables para las fases de inicio, diseño, construcción, uso y funcionamiento.
- b. Diseñar el proceso de ejecución BIM a través de la elaboración de mapas de procesos.
- c. Establecer las metas/entregables BIM y la forma en la que estos serán alcanzados a todos los involucrados.
- d. Elaborar los requerimientos mínimos indispensables para concluir este plan. Estos requerimientos adoptan la forma de contratos, procedimientos de comunicación, herramientas y tecnología para monitorear la calidad de la implementación.

## **2.2.1.6. Sesiones De Ingeniería Concurrente Integrada (ICE).**

ICE (*Integrated Concurrent Engineering*), ingeniería concurrente integrada es un método de trabajo de carácter social, asistido por la tecnología, y busca crear y evaluar diversas alternativas integrales de diseño de múltiples especialidades entre los interesados en el proyecto. La primera mención que se tiene acerca de esta metodología de trabajo tiene lugar en los años 90 por parte del *"Jet Propulsion Laboratory"* de la NASA.

Las reuniones ICE tiene como fin desechar las desviaciones que no aportan valor. Dichas desviaciones son relacionadas con las sesiones de diseño: designación de responsabilidades, tiempos muertos de gente ausente en la reunión, clasificación de metas, métodos y terminología. Con la desaparición de estas deviaciones, soporte tecnológico, métodos y habilidades para mejorar el diseño y análisis; el grupo de trabajo disminuye tiempos de respuestas en comparación a las sesiones tradicionales.

#### *2.2.2. Usos de la Metodología BIM*

Usos BIM, o también conocidos como aplicaciones BIM, solución BIM o herramienta BIM, son los métodos puntuales de la aplicación de la metodología BIM, dichos usos BIM, sustituyen actividades por metodologías que se deben ejecutar cuando se realizan proyectos que posteriormente se constituirán en activos.

No obstante, las definiciones y numero de usos, varían dependiendo de los países e instituciones, quienes ha elaborado estándares propios y manuales detallando los usos que han definido.

Los usos BIM más usados son los propuestos en la web de Planificación de Ejecución BIM de la Universidad de Pennsylvania. Dichos usos han sufrido variaciones a lo largo del tiempo conforme las versiones de los esquemas se iban actualizando, lo más característico de este esquema es la disposición de los usos según las etapas de los proyectos, es decir, planificación seguido por diseño, posteriormente construcción y finalmente operación.

Como se puede ver en la Figura 2, gran cantidad de los usos tienen lugar en más de una fase, lo que expone la necesidad de continuidad que debe haber en su uso por fases, además el esquema clasifica los usos BIM en **primarios** y **secundarios** según la intensidad de color.

#### **Figura 2**

*Usos BIM definidos por Computer Integrated Construction (CIC) Research Program de PENNSTATE Univ*

| Planificación                               | <b>Diseño</b>                | Construcción                 | Operación                     |
|---------------------------------------------|------------------------------|------------------------------|-------------------------------|
| Modelado de condiciones existentes          |                              |                              |                               |
| Estimación de costos                        |                              |                              |                               |
| Planificación por fases<br>Programación del |                              |                              |                               |
| proyecto                                    |                              |                              |                               |
| Análisis de terreno                         |                              |                              |                               |
|                                             | Revisiones del diseño        |                              |                               |
|                                             | Generación de diseño         |                              |                               |
|                                             | Análisis estructural         |                              |                               |
|                                             | Análisis de                  |                              |                               |
|                                             | iluminación                  |                              |                               |
|                                             | Análisis energético          |                              |                               |
|                                             | Análisis mecánicos           |                              |                               |
|                                             | Otros análisis de            |                              |                               |
|                                             | ingeniería<br>Evaluación LED |                              |                               |
|                                             | Revisión de normativa        |                              |                               |
|                                             | Coordinación 3D              |                              |                               |
|                                             |                              | Desarrollo de layout de      |                               |
|                                             |                              | obra                         |                               |
|                                             |                              | Análisis de proceso          |                               |
|                                             |                              | constructivo                 |                               |
|                                             |                              | Prefabricación digital       |                               |
|                                             |                              | Monitoreo y control 3D       |                               |
|                                             |                              | Modelos del activo entregado |                               |
|                                             |                              |                              | Mantenimiento                 |
|                                             |                              |                              | preventivo<br>Análisis de los |
|                                             |                              |                              | sistemas del edificio         |
|                                             |                              |                              | Gestión de activos            |
|                                             |                              |                              | Administración de             |
|                                             |                              |                              | espacios                      |
|                                             |                              |                              | Planificación ante            |
|                                             |                              |                              | desastres                     |

Nota: Adaptado de CIC, 2010

Entre las múltiples entidades que han desarrollado sus propias guías de usos BIM, destaca la Universidad de Harvard, la guía de esta institución fuer elaborado por el subcomité BIM del grupo "*University Construction Management Council" (UCMC)* con la finalidad de organizar los incontables términos, acrónimos, pasos y programas con los que cada quien se encuentra cuando se desea empezar la implementación BIM o en el proceso.

Como advierte la siguiente tabla los usos BIM también tienen lugar en más de una fase.

#### **Tabla 1**

*Usos BIM establecidos por la UCMC de Harvard.*

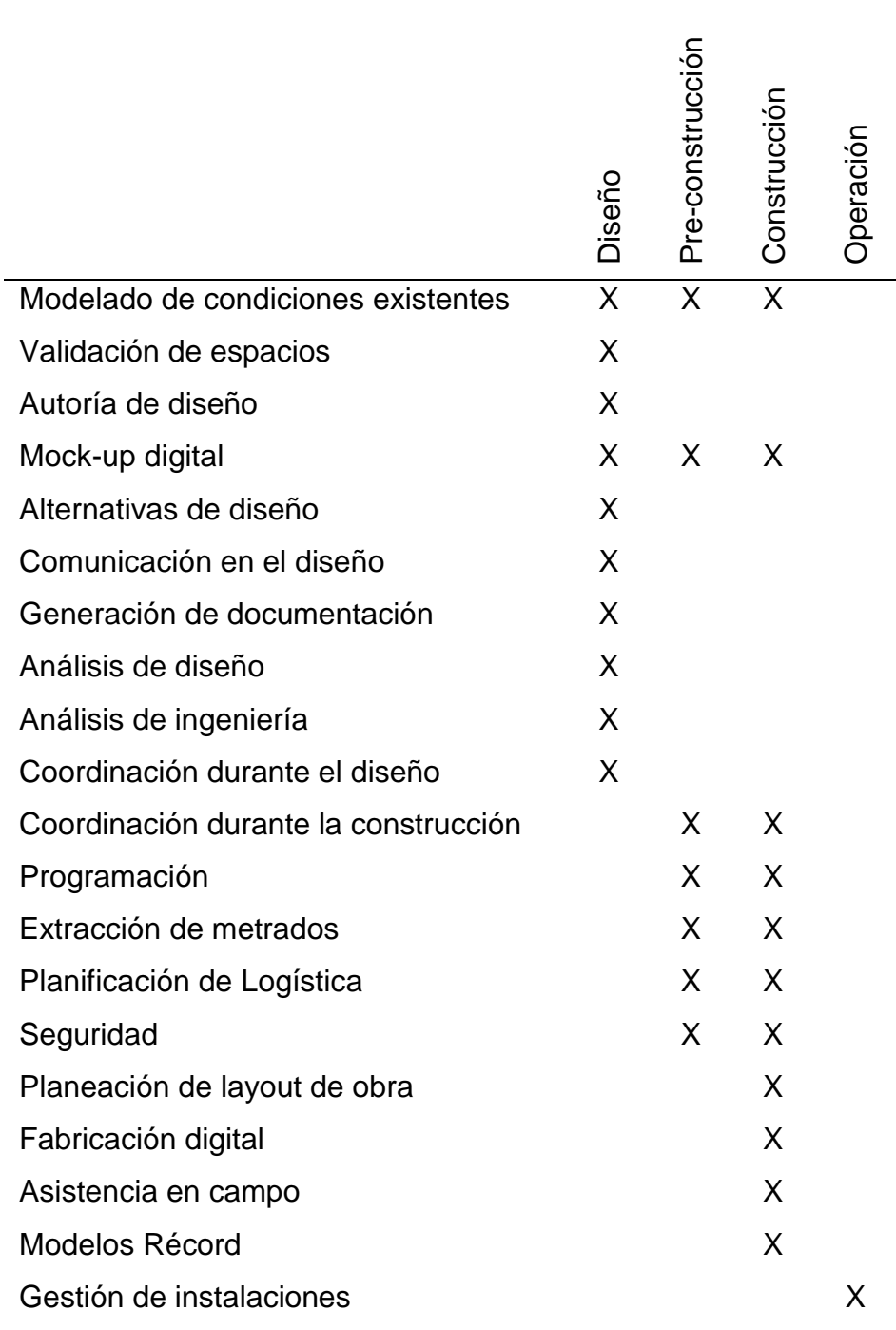

Nota: Adaptado de UCMC, 2016

Además de las calificaciones antes mencionadas existen multitud en la literatura consultada, de este universo de información se extrajo los usos más importantes los cuales abordaremos con más detalle a continuación.

#### **2.2.2.1. Modelamiento Integral Del Proyecto.**

Se refiere a la elaboración de un modelo del proyecto valiéndose de un software de modelamiento virtual en tres dimensiones (3D), teniendo en cuenta información destacada para el proyecto dependiendo de la etapa en que se encuentre generando el modelo y para los objetivos que se necesite hacer dicho modelo.

La acción de modelar el proyecto tiene lugar en los primeros procesos, debido a que incluye el modelado de las situación actual o condiciones existentes del terreno a intervenir. Para tal fin se hace uso de programas laser que capturan o levantan la información con mayor precisión y en menor tiempo, que facilita la labor de pasarlo posteriormente al modelo virtual. El modelamiento del proyecto es el primer paso y es a partir de este uso que los demás pueden llevarse a cabo.

Con el avance del proyecto, es necesario a veces modelar obras provisionales y ciertas instalaciones que serán temporales, no obstante, son esenciales para la correcta ejecución del proyecto. Las herramientas de modelado ofrecen la opción de asignar una fase de construcción y de derribo.

Este modelado será usado en la fase de construcción, y facilitara la evaluación de opciones y toma de decisiones en busca de aumentar la eficiencia, además este modelo permitirá elaborar una mejor distribución acorde al requerimiento que se presente.

En la fase de operación y mantenimiento será indispensable haber modelado la totalidad de instalaciones con un adecuado nivel de detalle o LOD que albergue la información necesaria para esta fase del proyecto. El modelo final deberá representar fidedignamente lo construido.

### **2.2.2.2. Cálculo y Valoración de Metrados y Costos.**

Haciendo uso de los modelos elaborados a través de las distintas fases del proyecto es posible hacer metrados o cuantificaciones, con gran precisión, en función por supuesto, del LOD con el que se haya elaborado el modelo. Teniendo esta información y los precios unitarios de los elementos incluidos en el modelo se elaboran estimaciones de costos, con mayor exactitud que con la metodología tradicional mediante el uso de planos. La aplicación de esta herramienta permite comprender el impacto en el presupuesto por modificaciones realizadas en los proyectos y constituir planes de contingencias con sustento en la información obtenida a partir de dichas estimaciones de costos.

La simulación o estimación de costos constituye la quinta dimensión de BIM o el BIM 5D donde la variante del costo se integra con el proyecto en etapas iniciales con la finalidad de facilitar la toma de decisiones sustentándose en datos como costos, productividad, etc., de proyectos parecidos.

## **2.2.2.3. Producción de Propuestas de Diseño Flexibles.**

En la totalidad de proyectos, existen cambios sin importar la etapa en la que se encuentre, un modelo BIM permite elaborar múltiples propuestas dependiendo de cada especialidad para identificar cual es la más acertada en función de la información consignada en el modelo, como pueden ser: instalaciones eléctricas, instalaciones sanitarias, instalaciones mecánicas, instalaciones de aire acondicionado, instalaciones de gas, sistemas de agua contra incendio, análisis estructural. Con estas propuestas el cliente puede elegir basándose en la variedad de diseños, e incluir los metrados extraídos de los modelos.

También es posible observar las necesidades arquitectónicas para mejorar los proyectos e identificar de qué manera impactan estas modificaciones sobre los demás sistemas del proyecto, esto debido al carácter paramétrico de los modelos que permiten una única atmosfera coherente.

### **2.2.2.4. Planificación 4D.**

 Refiere la elaboración de un plan para las fases del proyecto teniendo como referencia a un modelo 4D, dicho modelo se obtiene de añadir la dimensión tiempo a un modelo 3D previo. Esta aplicación BIM permite observar los requerimientos de cada fase constructiva para que pueda ser ejecutada sin demoras y teniendo en cuenta los espacios disponibles según el avance. Con esto se puede mejorar la programación de actividades en los espacios generados. Se puede dar una visión más real al cliente y al equipo del proyecto sobre los hitos del mismo.

### **2.2.2.5. Producción de Documentación.**

 Es la actividad por la cual se hace uso del modelado de construcción virtual para generar todo tipo de planos (plantas, elevaciones, cortes o secciones, detalles, etc.). La elaboración de planos incluye proyecciones isométricas de diversos ambientes o ciertos elementos singularmente complejos. Con esta aplicación BIM cualquier modificación realizada en el modelo se reflejará en todos los planos que se hayan generado, debido a que la base de datos para dichos documentos es el mismo modelo, con lo que se deja de lado las innumerables actualizaciones plano a plano, especialidad por especialidad, que se tenían que efectuar con la metodología tradicional. Es posible también formar vínculos entre las especificaciones técnicas y materiales o elementos del modelo para que aparezcan en ciertos planos que así lo requieran, desapareciendo así cualquier tipo de incongruencia entre documentos del mismo proyecto.

#### **2.2.2.6. Evaluaciones de Viabilidad y Eficiencia.**

 Este uso BIM se da cuando se toma la decisión de generar el menor impacto posible en el medio ambiente y certificarlo (LEED u otro). Debe estar presente desde tempranas etapas del proyecto para que pueda ser contemplada por todas las especialidades. es necesario que se trabaje integralmente para contemplar de qué manera impacta en los metrados y finalmente en el costo. Algunos de los análisis o evaluaciones que se pueden ejecutar con este uso son: impacto de la luz diurna en la productividad de los usuarios, cantidad de energía requerida, cantidad de calor generado, otros. Con los datos obtenidos de los resultados de los análisis anteriormente mencionados se tendrá que tomar medidas para optimizar los recursos en la etapa de mantenimiento.

### **2.2.2.7. Reconocimiento de Interferencias de Incompatibilidades.**

 Tal vez este uso/aplicación sea el más usado y el que mayor beneficio evidencia a ojos de los involucrados en el proyecto, por el gran impacto registrado durante todas las etapas del mismo. Sustentado en la superposición de todos los modelos de cada especialidad (o por pares) en

uno solo para distinguir, básicamente, interferencias, como pueden ser; dos tuberías de distintos sistemas en un mismo lugar. Para este fin se usa un software de coordinación 3D, en el cual es necesario que la totalidad de involucrados se manifiestan con su retroalimentación para proponer soluciones a dichas interferencias.

 Además, es posible también advertir otro tipo de incompatibilidades, como las que tiene lugar cuando existen datos erróneos en los diagramas de Gantt, y se programa el vaciado de una losa antes de completar las columnas que la soportan. La temprana detección de las interferencias e incompatibilidades permitirán advertir de posibles ampliaciones de plazo, y adendas; por demás perjudiciales.

## **2.2.2.8. Simulación de Procesos Constructivos.**

 Refiere a la simulación, basada en el modelo BIM elaborado, de la progresión de actividades y/o variedad de procesos constructivos con elevado nivel de complejidad. Con esta aplicación se aumenta significativamente la constructabilidad del proyecto, porque es más sencillo de comprender los procesos y su progreso además de que se puede mejorar la planificación de los recursos destinados a dichas actividades. Otra bondad de este uso es la mejora en la programación de los requerimientos logísticos y de tránsito (personal y vehículos) de las actividades simuladas y de esta manera aprovechar mejor los espacios de la obra.

#### *2.2.3. Gestión BIM*

En este apartado se detallarán algunos lineamientos básicos para el desarrollo de proyectos BIM tomados desde el punto de vista del propietario o cliente. Se distinguen de las aplicaciones BIM por que no se basan en el modelo BIM para su ejecución. No obstante, son actividades imprescindibles debido a que disminuyen los periodos de latencia, contempla a los integrantes del equipo y colabora a obtener una adecuada gestión del proyecto.

#### **2.2.3.1. Integración de Procesos y Recursos Humanos.**

Como se viene mencionando, la metodología BIM pone sobre la mesa la necesidad de implementar un trabajo colaborativo, y una manera de hacerlo es aplicando los usos BIM mencionados en el apartado anterior. Sin embargo, su aplicación no será posible si no hay una apropiada plataforma de trabajo colaborativo, dicha plataforma se debe lograr mediante la integración tanto de procesos como de individuos con el objetivo de alcanzar relaciones ganar – ganar a lo largo de todas las etapas del proyecto.

La nueva metodología propone fragmentar el trabajo en piezas de menor tamaño, es determinante el uso correcto de las sesiones ICE. Es de vital importancia poder visualizar el producto final íntegramente, es decir, saber para qué fines fue concebido, y partiendo desde ello el diseño y sus alternativas.

- Cuando se habla de procesos de integración, afloran cinco tipos de estos, mismo que se detallan a continuación:
- Es indispensable que la percepción de valor del cliente coincida con el proceso de diseño, puesto que es vital que los usuarios tengan la percepción que el diseño propuesto tiene coherencia con su necesidad y que están dispuestos a invertir en ello.
- El diseño tiene que poseer la cualidad de ser ajustable según las percepciones de los clientes en distintas etapas del mismo y poder adaptarse a la valoración final de dichos clientes.
- Es esencial que el diseño tenga la cualidad de la constructabilidad, misma que debe ser garantizada desde etapas tempranas.
- Se necesita incluir el conocimiento de etapas posteriores (operación y mantenimiento) en la etapa de diseño, esto permitirá elaborar u9n producto que responderá ante las exigencias y restricciones que enfrentará en esas etapas.
- El diseño debe ser eficiente en los aspectos; social, ecológico y económico; en el tiempo. Lo que se conoce como sostenibilidad. De nada servirá con cumplir los cuatro tipos de procesos anteriores si no cumple con los 3 ejes paralelamente.

#### **2.2.3.2. Gestión en la Etapa de Concepción.**

Refiere a la etapa inicial de cualquier proyecto. Conocida también como díselo conceptual, es de vital importancia pues, permite definir los objetivos. En esta etapa para facilitar la toma de decisiones se puede aplicar muchos de los usos mencionados antes, por ejemplo: la estimación de costos, solo con tener una idea de los sistemas que usaría el proyecto y de los proveedores de los mismos se puede abarcar un aspecto muy importante como es el costo del proyecto. Otra aplicación de gran interés es el modelamiento del lugar que albergara el proyecto conocido como emplazamiento. También es conveniente mencionar que actualmente existen diversos softwares que permiten llevar a cabo análisis y simulaciones de carácter ambiental, cantidad de energía requerida, luminosidad, etc. Aunque es cierto también que dichos softwares aún son concebidos de manera aislada entre ellos, es decir, se encuentran separados, lo que dificultad la interoperabilidad y aumenta el costo por usarlos.

#### **2.2.3.3. Gestión en la Etapa de Diseño.**

En esta etapa toman el rol protagónico las sesiones ICE y la incursión de un "facilitador". En las reuniones ICE se debe a dar conocer la totalidad de sistemas necesarios para el correcto funcionamiento del proyecto y poner sobre la mesa los requerimientos de cada disciplina. El facilitador desempeñara una labor muy importante durante estas sesiones de ingeniera, puesto que será el encargado de guiar el grupo hacia las soluciones y tratar de resolver los problemas, evidentemente para completar esta tarea es necesario que los participantes de las sesiones ICE, asistan totalmente enfocados en resolver dichas interferencias e incompatibilidades.

Este método surge a partir de la búsqueda por querer reducir los periodos de latencia, que refieren al tiempo que toma un sistema o encargado de un sistema en dar solución a un problema con el proyecto.

### **2.2.3.4. Gestión en la Etapa de Construcción.**

Generalmente la etapa de construcción es percibida como una etapa aislada a la fase de diseño, no obstante, todo el proyecto debe ser percibido como uno solo, comprendiendo que cualquier cambio en cualquiera de las etapas generar un impacto en el proyecto.

La capacidad de impactar disminuye conforme se avanza las etapas del proyecto y es inversamente proporcional al costo generado por cambios, esto quiere decir que mientras el cambio tenga lugar en momentos más tardíos en las etapas generara mayor demanda de esfuerzo y coste. Lo ideal sería poder prever los cambios en etapas iniciales del proyecto, pero para esto tendrá mucha importancia el factor constructabilidad del diseño. La documentación (planos, especificaciones) debe ser generad para cada sistema y de ser posible con presencia de los encargados de cada sistema y poniendo especial atención en que dicha documentación posea el detalle suficiente para su ejecución.

## **2.2.3.5. Gestión en la Etapa de Operación y Mantenimiento.**

También en esta etapa el o los propietarios pueden valerse de múltiples usos BIM, dado que se pueden realizar modelos de ocupación de personas lo que permitirá una idea más acertada de lo que se presentar durante esta etapa, y poder preparar algunas actividades de contingencia. Es posible también aplicar la metodología BIM para la visualización de simulaciones del terreno en un determinado intervalo de tiempo y de esta manera facilitar la toma de decisiones referente a mantenimientos a largo plazo

## **2.2.3.6. Barreras y Facilitadores.**

En este apartado mencionaremos algunas de las barreras más comunes para la implementación de la metodología BIM en el mercado actual, y también repasaremos algunos facilitadores:

- Barreras:
	- Resistencia al cambio debido al estado de confort presente en las instituciones, a esto se le adiciona la dificultad por ajustar o cambiar los procesos y conocimientos ya instaurados.
	- Información errónea acerca de los beneficios, y de los plazos, genera falsas expectativas.
	- Alto coste de inversión, debido a que la inversión inicial es alta considerando que los beneficios serán visibles a largo plazo.
	- Escases de personal calificado en implementación BIM.
- Bajo nivel de estandarización, lo que genera esfuerzos muchas veces aislados por estar a merced de la interpretación de cada institución.
- Facilitadores:
	- Apoyo desde altas esferas de la entidad. (gerencia y/o directorio).
	- Comprender la implementación como una actividad a largo plazo
	- Ventaja competitiva.
	- Área de servicios tecnológicos a la vanguardia
	- Requerimiento por parte del cliente para usar BIM

## **2.3. Marco Conceptual**

Lista de acrónimos y términos:

- ➢ **AEC**: *Architecture, Engineering and Construction* / Arquitectura, Ingeniería y Construcción.
- ➢ **AFIN**: Asociación Nacional para el Fomento de la Infraestructura Nacional.
- ➢ **ANIP**: Asociación Nacional Invierte Perú.
- ➢ **BAS**: *Building Automatization System* / Sistema de Automatización de Edificios.
- ➢ **BCA**: *Building & Construction Authority* / Autoridad de la Construcción y Edificaciones.
- ➢ **BEP**: *BIM Execution Plan* / Plan de Ejecución BIM.
- ➢ **BIM**: *Building Information Modelling* / Modelamiento de la Información de la Construcción.
- ➢ **CAD**: *Computer Aided Design* / Diseño Asistido por Computadora.
- ➢ **CAPECO**: Cámara Peruana de la Construcción.
- ➢ **DGPMI**: Dirección General de Programación Multianual de Inversiones.
- ➢ **DIGENIPAA**: Dirección General de Inversión Pesquera Artesanal y Acuícola
- ➢ **ENEPA:** Encuesta Estructural de la Pesquería Artesanal en el Litoral Peruano.
- ➢ **FONDEPES**: Fondo Nacional de Desarrollo Pesquero.
- ➢ **GCPI**: Gerencia Central de Proyectos de Inversión.
- ➢ **GIS**: *Geographic Information System* / Sistema de Información Geográfico
- ➢ **iBIM**: *Integrated BIM* / BIM Integrado.
- ➢ **ICE**: *Integrated Concurrent Engineering* / Ingeniería Concurrente Integrada
- ➢ **ICT**: *Information and Communications Technology* / Tecnologías de la Información y las Comunicaciones.
- ➢ **IMARPE**: Instituto del Mar del Perú.
- ➢ **LEED**: *Leadership in Energy and Environmental Design*
- ➢ **LOD**: *Level of Development* / Nivel de Desarrollo.
- ➢ **MEF**: Ministerio de Economía y Finanzas
- ➢ **MEP**: *Mechanics, Electrical, Plumbing*
- ➢ **MINEDU**: Ministerio de Educación.
- ➢ **MININTER**: Ministerio del Interior.
- ➢ **MTC**: Ministerio de Transportes y Comunicaciones
- ➢ **MVCS**: Ministerio de Vivienda Construcción y Saneamiento,
- ➢ **OGIN**: Oficina General de Infraestructura.
- ➢ **OSCE**: Órgano Supervisor de las Contrataciones del Estado.
- ➢ **PIP**: Proyecto de Inversión Pública.
- ➢ **PJ**: Poder Judicial.
- ➢ **PMI**: Programación Multianual de Inversiones.
- ➢ **PRONIED**: Programa Nacional de Infraestructura Educativa.
- ➢ **PROVIAS Nacional**: Responsables de la Red Vial Nacional.
- ➢ **RFI**: *Request for Information* / Requerimiento de Información.
- ➢ **ESSALUD**: Seguro Social de Salud.
- ➢ **SNIP**: Sistema Nacional de Inversión Pública.
- ➢ **TDR**: Términos de Referencia.
- ➢ **UE**: Unidad Ejecutora
- ➢ **UF**: Unidad Formuladora
- ➢ **VDC**: *Virtual Design and Construction* / Diseño y Construcción Virtual.

# **2.4. Sistema de Hipótesis Variables e Indicadores (Cuadro de Operacionalización de Variables)**

#### **Tabla 2**

*Matriz de Operacionalización*

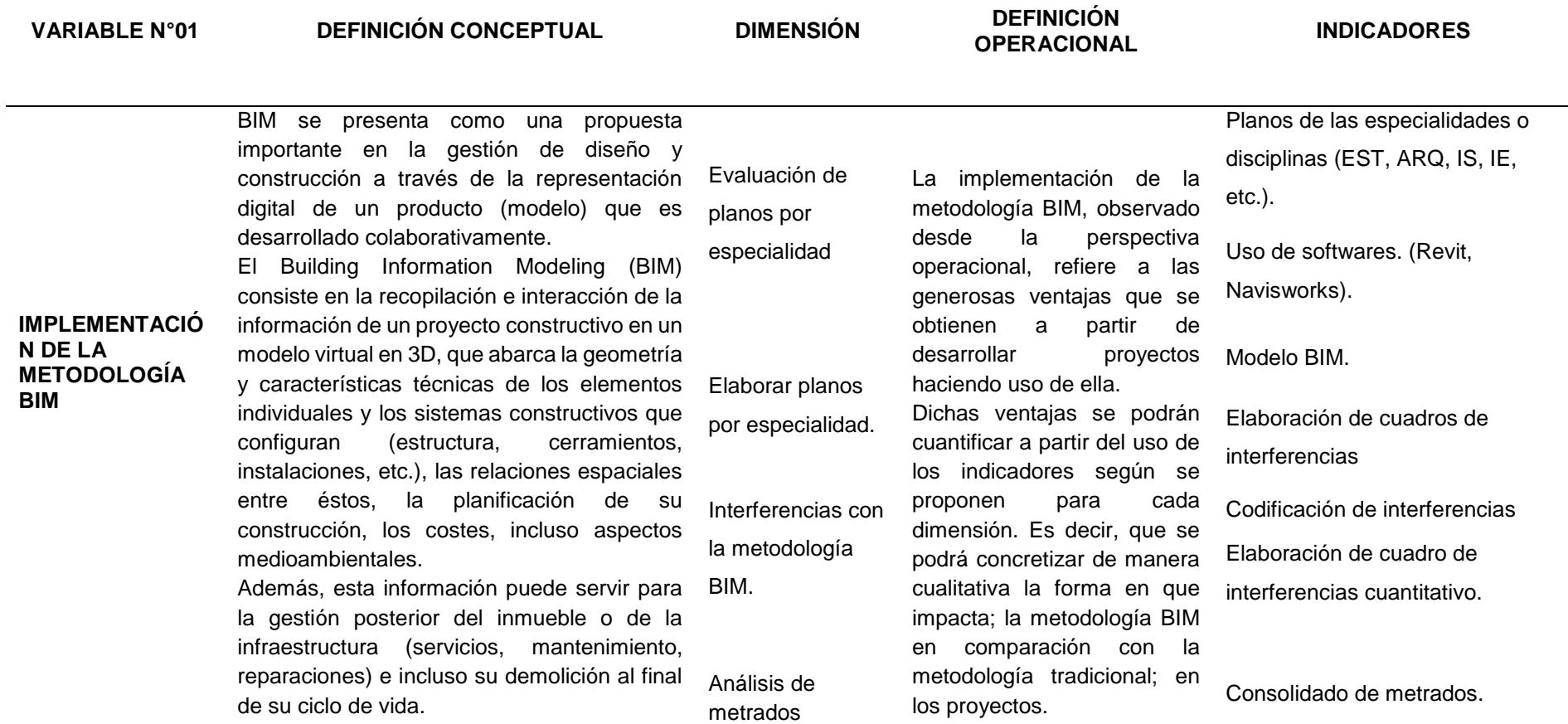

Nota: Elaboración Propia

# **III. METODOLOGÍA EMPLEADA**

# **3.1. Tipo y Nivel de Investigación**

Aplicada – Descriptiva

# **3.2. Población y Muestra de Estudio**

# *3.2.1. Población*

Para esta investigación se considerará al Desembarcadero Pesquero Artesanal de La Cruz – Tumbes como único objeto de estudio.

# *3.2.2. Muestra*

Este estudio de investigación se sustenta en el Desembarcadero Pesquero Artesanal de La Cruz – Tumbes; se considerará al proyecto como objeto de muestra.

# **3.3. Diseño de Investigación**

Debido a la naturaleza de la investigación se opta por elegir un diseño Cuantitativo de tipo No Experimental, dado que, se recabo información proveniente del expediente tradicional del Desembarcadero Pesquero Artesanal La Cruz, con el objetivo, entre otros, de detectar interferencias e incompatibilidades.

**Figura 3** *Esquema de diseño de investigación*

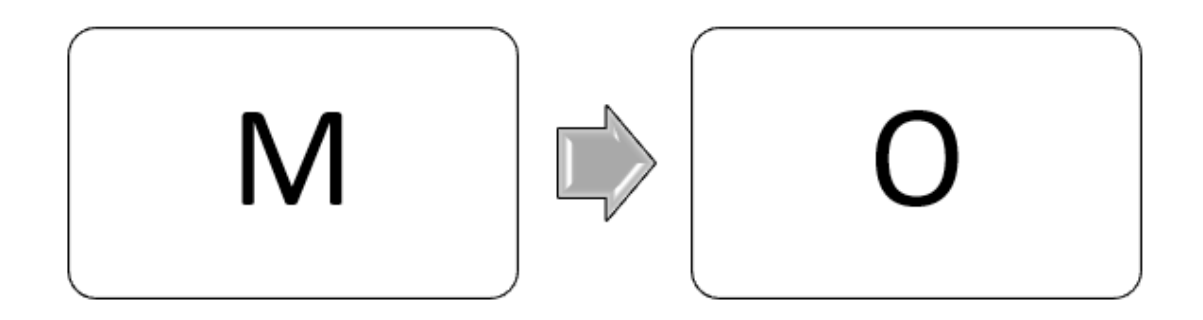

# Donde:

- M : Muestra
- O : Información destacada y de interés recopilada para analizar.

## **3.4. Técnicas e Instrumentos de Investigación**

### *3.4.1. Técnicas*

La primera actividad que se ejecutó fue el acopio de datos e información, esta acción tuvo lugar en el mes de enero del 2021, fecha en la que iniciamos la presente investigación. El acopio de datos contempla la recolección de todo material de carácter técnico, como pueden ser, plano, especificaciones técnicas, metrados y demás componentes de un expediente técnico.

## a) Características del Proyecto

El proyecto objeto de análisis en la investigación es la implementación de un complejo pesquero artesanal que consta de diversidad de edificios, tanto en tierra como en mar. El Desembarcadero Pesquero Artesanal está ubicado en la región Tumbes

Ubicación

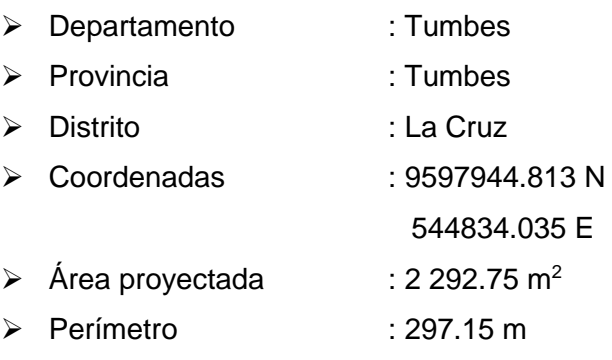

#### **Figura 4**

*Ubicación del Desembarcadero Pesquero Artesanal*

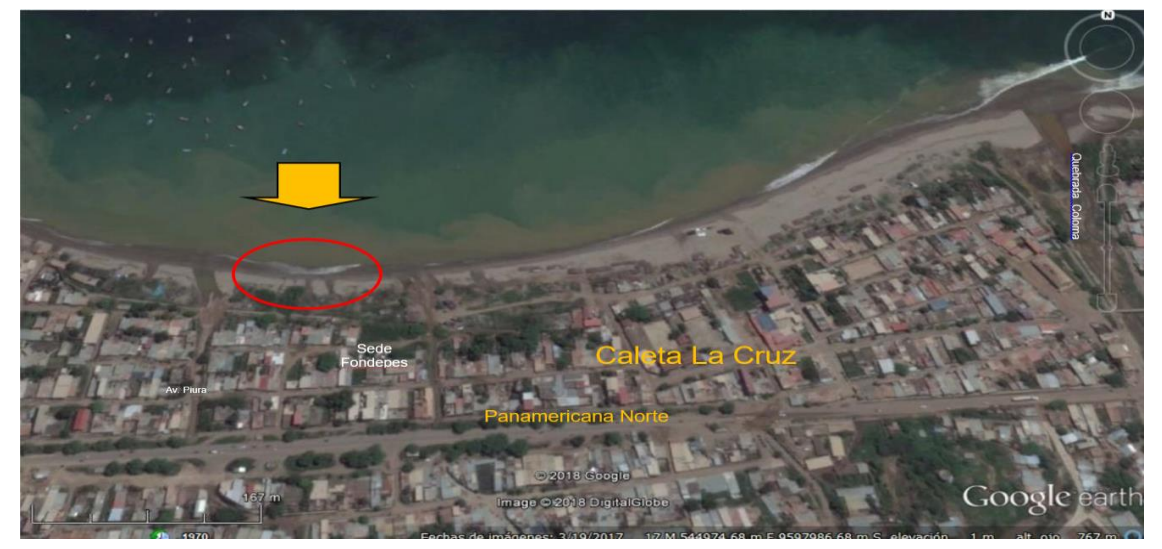

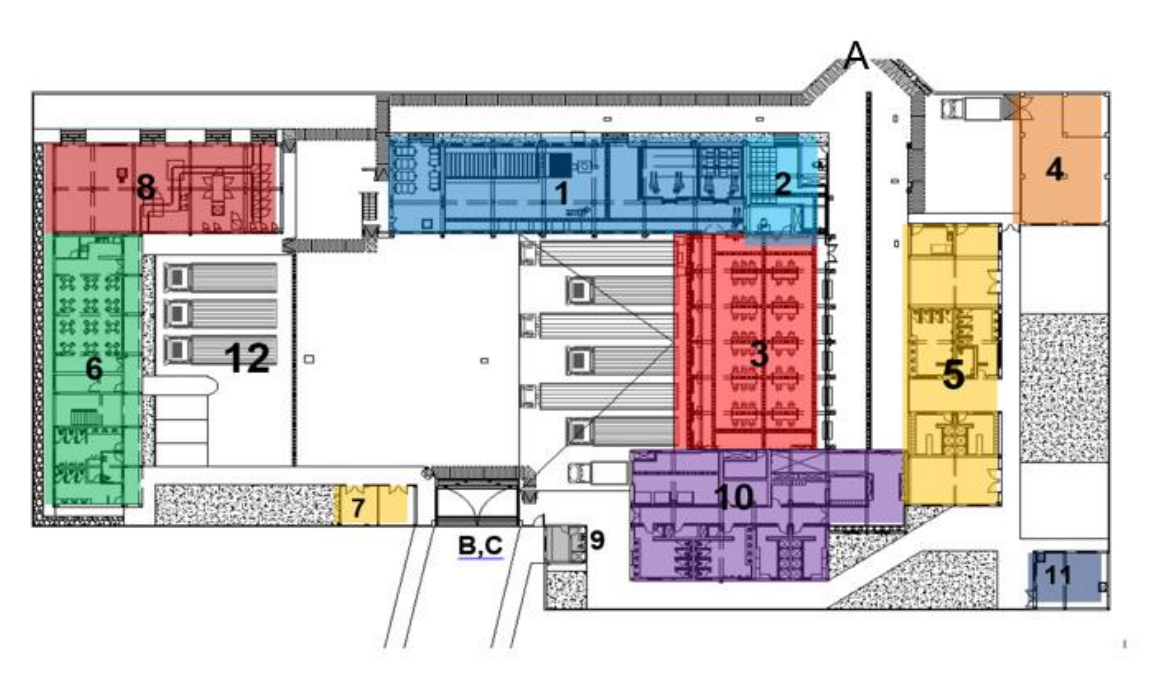

● Resumen

En la figura 5, se presenta un esquema de los ambientes propuestos. (ver Programación Arquitectónica en Anexos)

- $1 = \text{Área}$  de Frio
- 2 = Área de cajas y pesaje
- $3 = \hat{A}$ rea de tareas previas
- 4 = Planta de tratamiento de aguas residuales (PTAR)
- 5 = Área de tópico y talleres
- 6 = Bloque de administración
- 7 = Zona de residuos peligrosos
- 8 = Zona de fuerza y osmosis inversa
- 9 = Ingreso vehicular y prevención
- 10 = Área de desinfección
- 11 = Cuarto de bombas y cisternas
- 12 = Patio de maniobras y estacionamientos
- $A = M$ uelle
- B = Ingreso vehicular
- C = Ingreso peatonal

## b) Planos del Proyecto

La totalidad de planos que se recopilaron fueron obtenido en formato .dwg es decir fueron elaborados por CAD bajo la metodología tradicional. Se analizaron los planos de las siguientes especialidades:

- Arquitectura: 23 planos
- Estructuras: 76 planos
- Instalaciones Eléctricas: 25 planos
- Instalaciones Sanitarias: 45 planos
- Instalaciones de Comunicaciones: 3 planos
- Equipamiento: 7 planos

El proyecto debido a su envergadura consta de numerosos planos (más de 180), por tal motivo es muy común encontrar descoordinaciones entre las disciplinas.

c) Especificaciones técnicas

Los documentos de carácter técnico son indispensables en la intención de elaborar el modelo BIM, debido a que cada elemento que se modela puede ser dotado de variedad de parámetros.

d) Metrados

El acopio y análisis de esta información es necesaria para cumplir con el último de los objetivos específicos, mismo que busca comparar los datos obtenidos a partir del uso de la metodología tradicional con los datos extraídos del modelo elaborado bajo la metodología BIM.

# *3.4.2. Instrumentos de Investigación*

# **Software**

Haciendo uso de software desarrollados específicamente para modelamiento y detección de interferencias, será posible procesar y analizar la data para cumplir con los objetivos de la investigación.

- AutoCAD 2020 Autodesk: Visualización y análisis de planos.
- Revit 2020 Autodesk: Modelamiento, extracción de vistas 3D, extracción de secciones y elevaciones, extracción de metrados gruesos.
- Navisworks Manage 2020 Autodesk: Detección de interferencias e incompatibilidades, elaboración de reporte detallado.
- Microsoft Excel Office: Procesamiento de datos varios, elaboración de planillas, cuadros comparativos, diagramas y gráficos.

## **3.5. Procesamiento y Análisis de Datos**

### *3.5.1. Recolección y Procesamiento.*

Los datos serán recolectados haciendo uso de todas las fuentes veraces que estén al alcance de las posibilidades de los investigadores, posterior a esto se dedicara el tiempo que sea necesario para el reconocimiento del proyecto, generando una familiaridad e interiorización con el mismo. Se destinará un periodo específico para lectura de planos y otro para lectura de especificaciones técnicas, así como memorias descriptivas y de cálculo de ser el caso. A partir de la información recolectada y según el marco teórico, se buscará proponer un plan de ejecución BIM enfocado específicamente en la etapa de diseño, y se definirán los usos BIM que mejor se adapten con los objetivos de la investigación.

#### *3.5.2. Modelo con Metodología BIM*

#### **3.5.2.1. Descripción.**

Actualmente existe multitud de softwares que se pueden usar en la elaboración de un modelo BIM (ArchiCAD, REVIT, Allplan, Aecosim, Vectorworks, Edificius); en esta investigación en particular se hará uso de la herramienta Revit 2020, software desarrollado por la firma americana Autodesk, misma que es responsable, también, del software AutoCAD. Por tal razón encontramos la interfaz de Revit bastante familiar e intuitiva, además que, el grueso de la data acopiada para este proyecto está en formato .dwg; formato nativo de AutoCAD.

Otro motivo para elegir Revit es su fácil y gratuita instalación, esto debido a que la empresa Autodesk proporciona una licencia gratuita con duración de 3 años cuando el software se usa para fines pedagógicos.

Para iniciar con el proceso de modelado es necesario que primero se configuren ciertos parámetros, tal como el tipo de plantilla, y el sistema de unidades que se usara, así como el número de decimales. Para esta investigación se hará uso de una plantilla de construcción (contempla las especialidades de arquitectura, estructuras e instalaciones MEP). Posterior a esto se configuró las unidades en metros y la precisión de dos decimales. Revit genera las anotaciones de niveles y ejes de la grilla; para que el modelo sea sencillo de trabajar es necesario ajustar la escala, de esta manera el software automáticamente cambia el tamaño de todas las anotaciones automáticas.

Es importante que, al generar la grilla, esta se quede fija. Y que todas las especialidades usen los mismos ejes, para posteriormente no tener incidentes con la vinculación de los distintos modelos.

## **3.5.2.2. Vinculación e Importación desde AutoCAD.**

Revit brinda la posibilidad de importar archivos con formato .dwg y .pdf; esto con la intención de facilitar el proceso de modelamiento, es recomendable que los archivos CAD que se importen estén, en la medida de lo posible, sin texturas (hatch) ni elementos que no contribuyan al modelo (mobiliario y equipamiento).

#### **Figura 6**

*Ventana de importación de Archivo CAD*

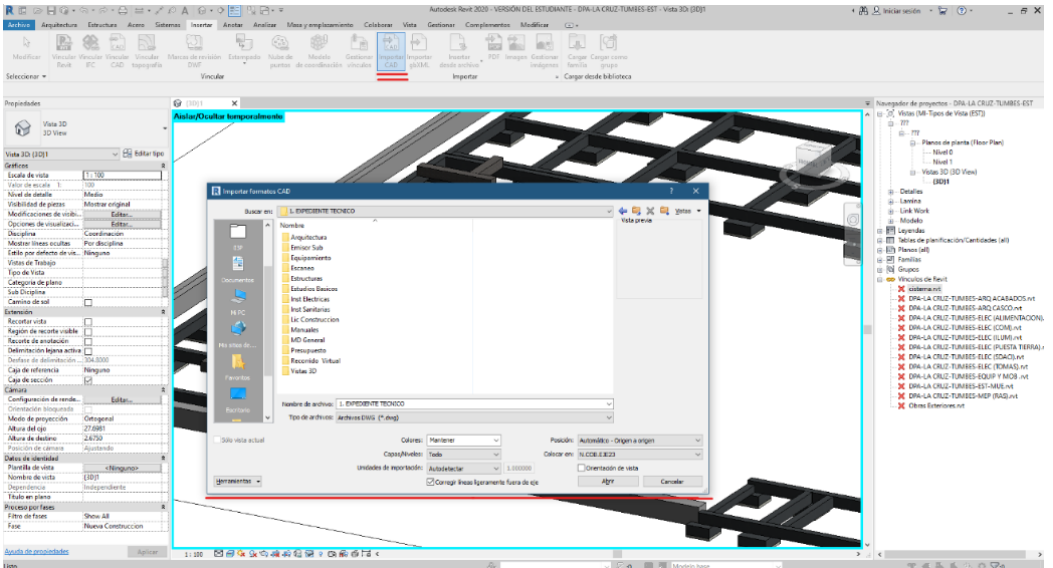

## **3.5.2.3. Ajustes de Interfaz en Revit.**

Una correcta configuración de la interfaz de modelado garantiza la calidad y anula futuras incongruencias. El siguiente diagrama de flujo muestra en orden las acciones necesarias para una correcta configuración.

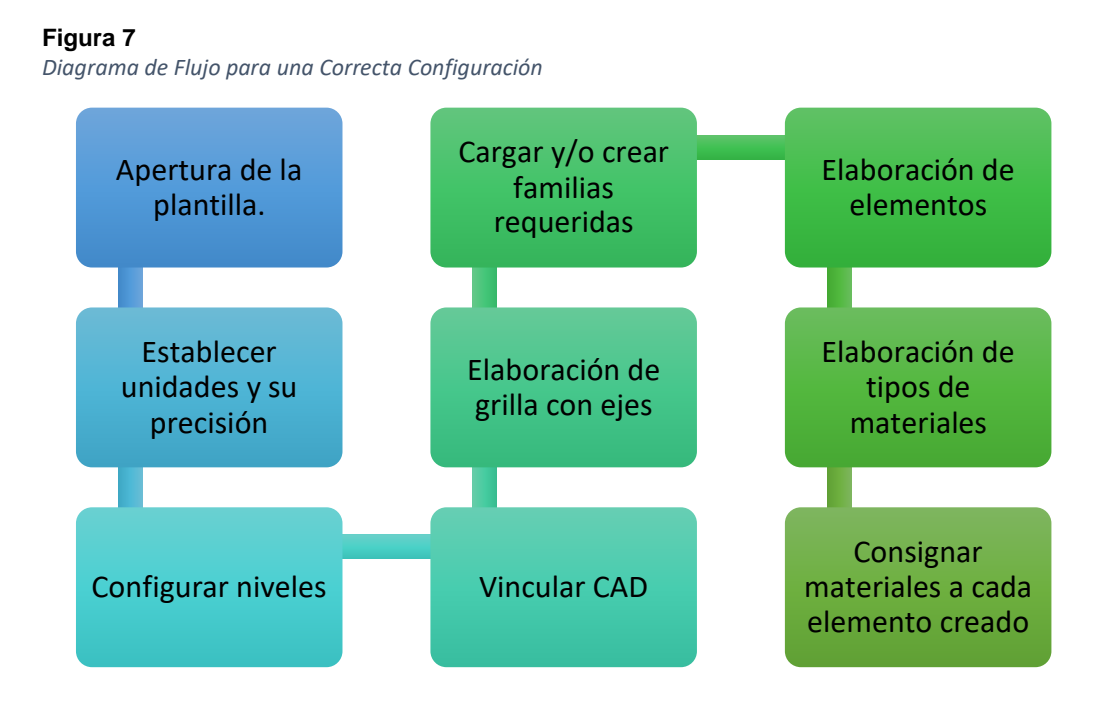

## **3.5.2.4. Modelos por Disciplina.**

## *3.5.2.4.1. Estructuras.*

La propuesta estructural predominante en este proyecto consiste en la implementación de zapatas conectadas con vigas de cimentación, además de sistemas de pórticos ortogonales de concreto armado, y losas planas aligeradas en una dirección.

## **A)Obras en tierra**

- **Modelamiento de Cimentación**: el modelado de la cimentación se realizó bloque por bloque, cada uno con una cimentación específica y no necesariamente con el mimo nivel de fondo de zapata (NFZ). La sección dominante de zapata es cuadrada con contadas excepciones; según la especificación técnica y los planos, todas las zapatas incluyen un solado de 4'' de concreto 1:10. Las vigas de cimentación y cimientos corridos son de sección rectangular.

**Figura 8** *Cimentación del Desembarcadero Pesquero Artesanal*

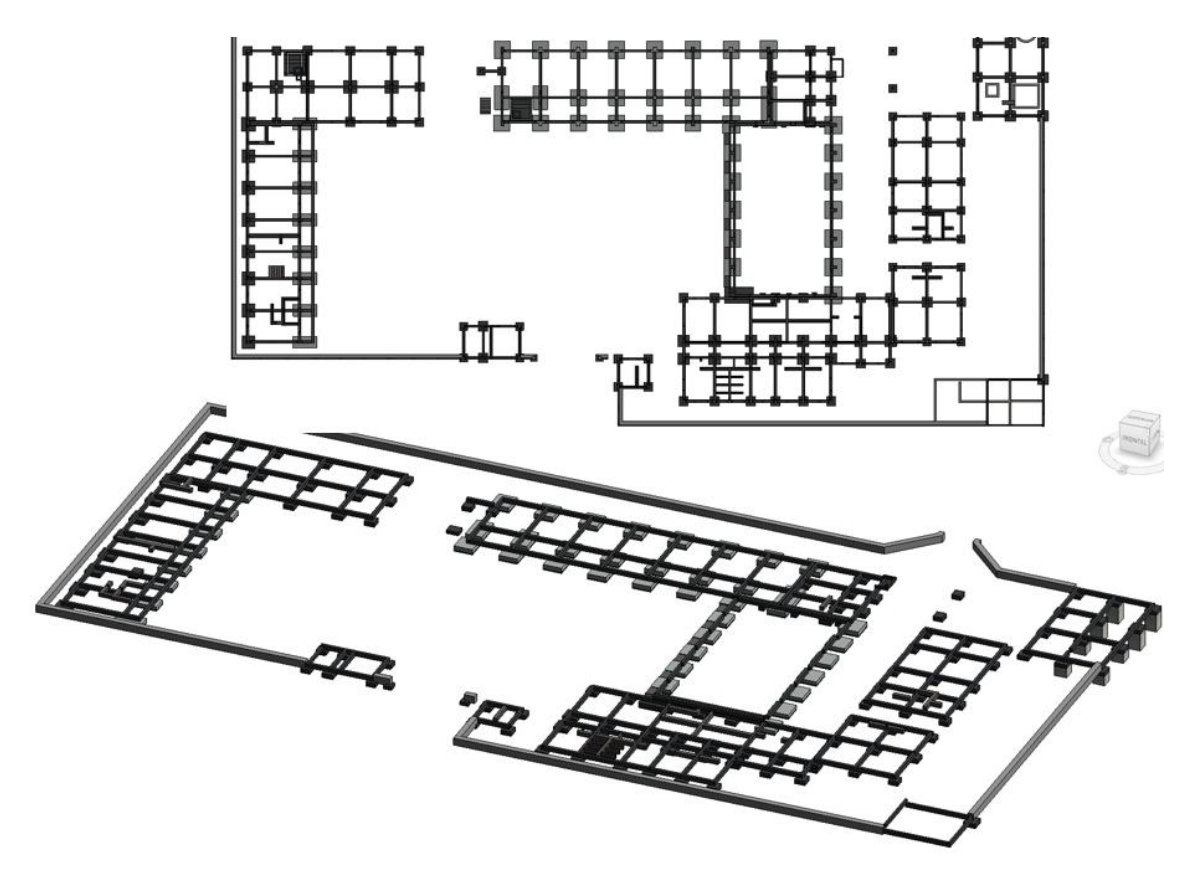

- **Modelamiento de Columnas y Vigas:** los tipos de columnas varían según los bloques del complejo, existen columnas con sección cuadrada, rectangular, circular, en "T" o en "L".

#### **Figura 9**

*Tipos de Columnas en el Desembarcadero Pesquero Artesanal*

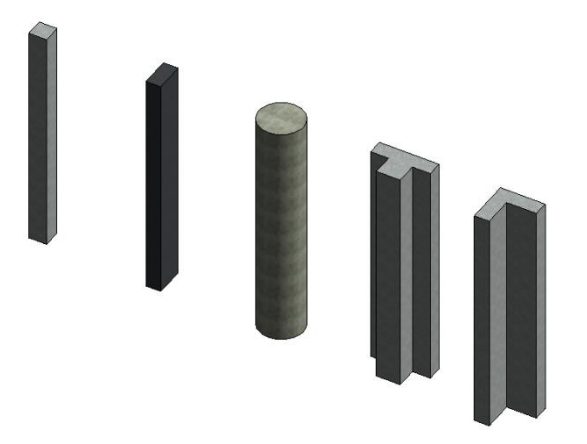

Las vigas de los pórticos son de sección rectangular y su peralte varía según la luz libre y su ubicación.

**Figura 11** *Tipo de Vigas en el Desembarcadero Pesquero Artesanal*

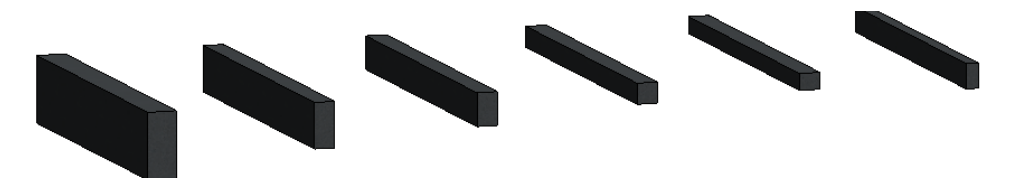

**Figura 10** *Tipos de Pórticos en el Desembarcadero Pesquero Artesanal*

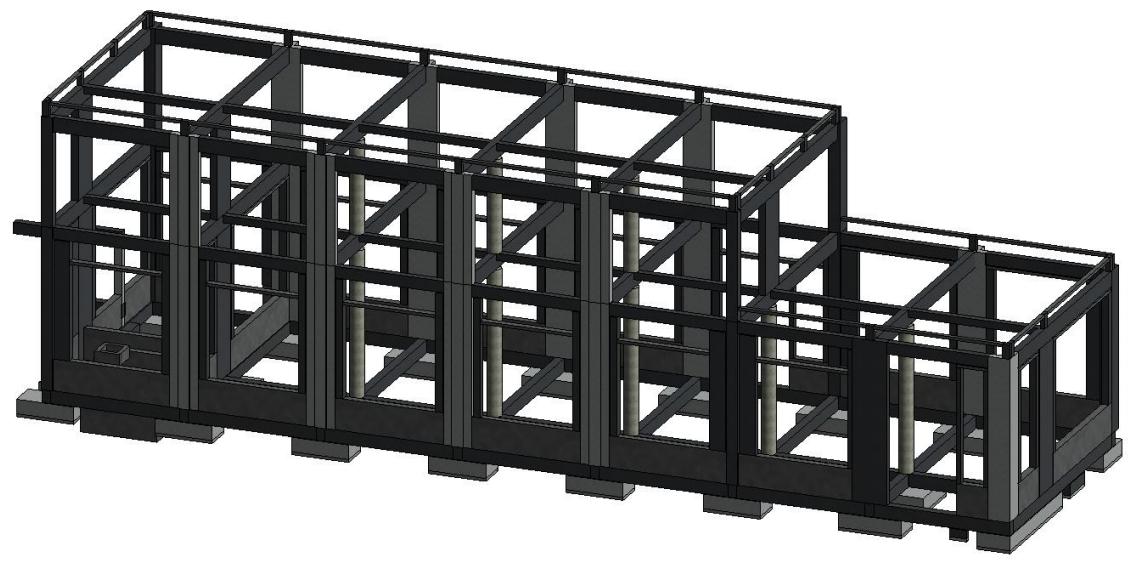

- **Modelamiento de Losas:** la losa diseñada para el proyecto tiene un espesor típico de 0.20 m. considerando ladrillos de arcilla de 0.30x0.30x0.15 m.

#### **Figura 12**

*Tipos de Losas en el Desembarcadero Pesquero Artesanal*

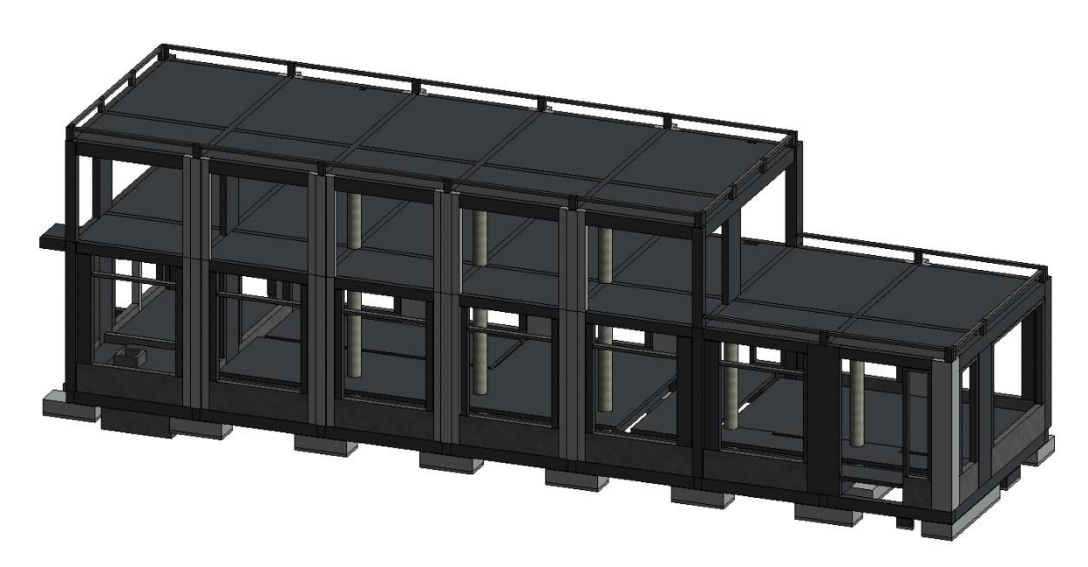

- **Modelamiento de muros estructurales:** hace referencia a todos los elementos de concreto armado que son requeridos en las instalaciones de cisternas y planta de tratamiento de aguas residuales

#### **Figura 13**

*Muros Estructurales en la Cisterna y PTAR*

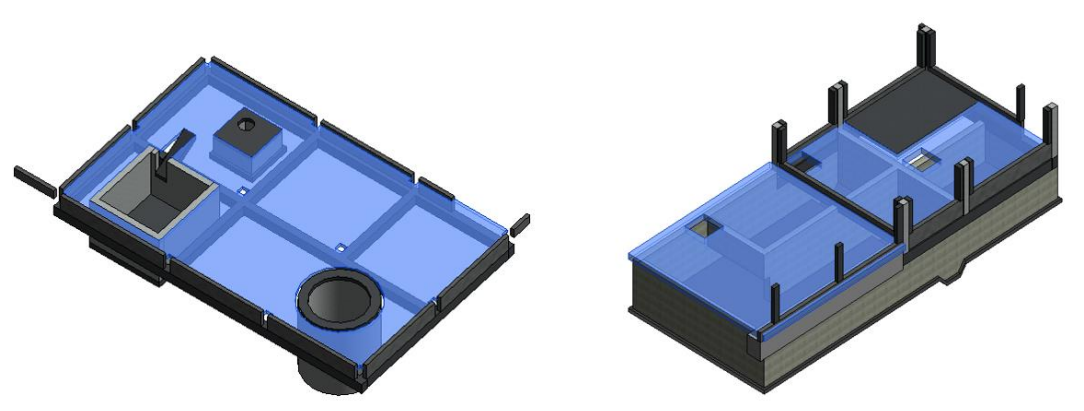

- **Modelamiento de escaleras:** para este propósito es indispensable establecer los niveles de manera adecuada, dado que el software genera automáticamente las dimensiones de pasos y contrapasos, no obstante, existe la posibilidad de modificar el elemento según lo indique los planos y especificaciones técnicas.

**Figura 14** *Escaleras del Desembarcadero Pesquero Artesanal*

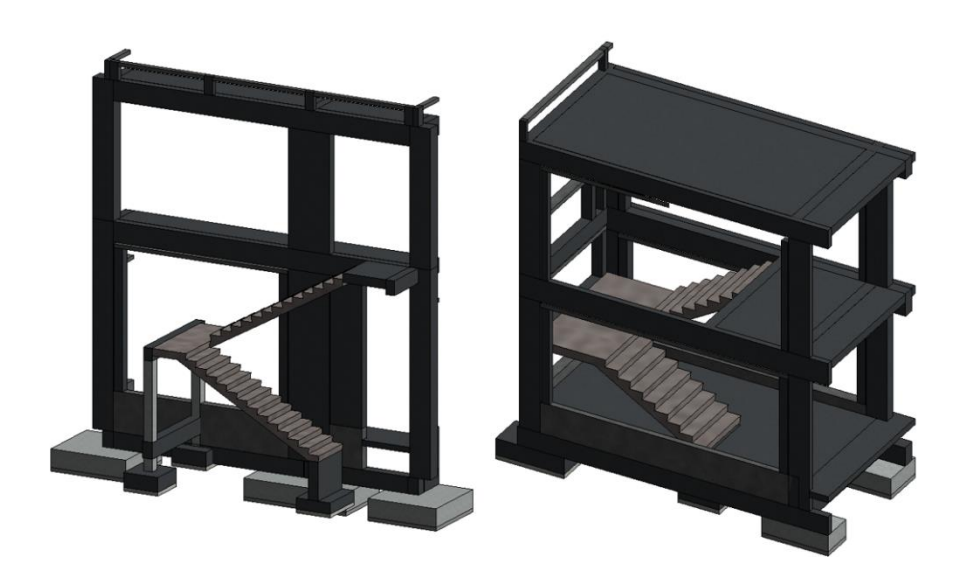

**Figura 15** *Modelo Especialidad de Estructuras - Obras en Tierra*

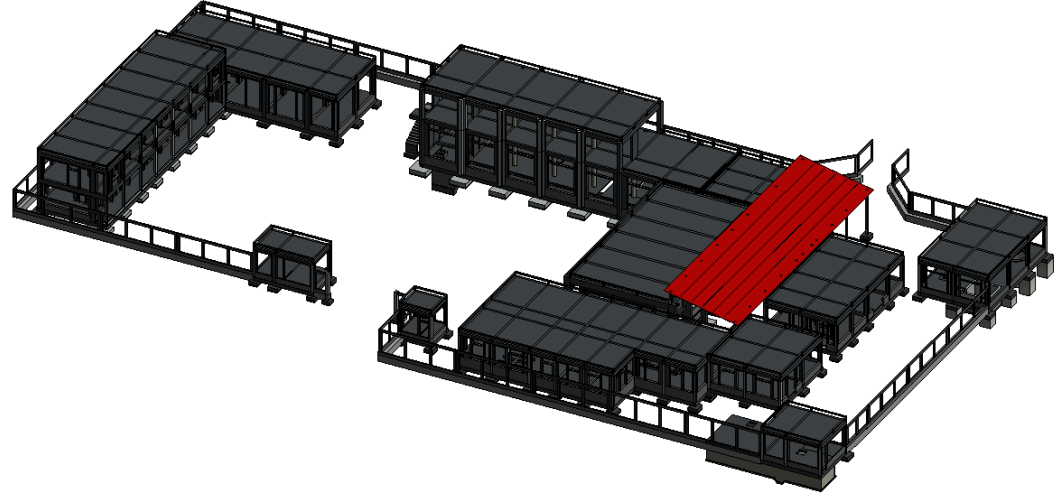

### **B)Obras en mar**

- **Modelamiento de Puente de Acceso:** Esta estructura conecta las instalaciones en tierra con el cabezo, tiene 4.20 m. de ancho y 129.0 m de largo. Está dotado de un sistema estructural aporticado, que consta de 24 pilas, cada una conformada por dos pilotes verticales prefabricados y una viga cabezal prefabricada ambos elementos de concreto armado. Cada 3 pilas se encuentra un cabezal con 4 pilotes inclinados con una relación vertical: horizontal de 4:1 y se orienta a 45 grados respecto al eje del puente. La losa del puente tiene un espesor de 0.25 m. y está conformada por paños de concreto armado prefabricado de 0.15m y un vaciado in situ de 0.10 m.

#### **Figura 16**

*Puente de Acceso del Desembarcadero Pesquero Artesanal*

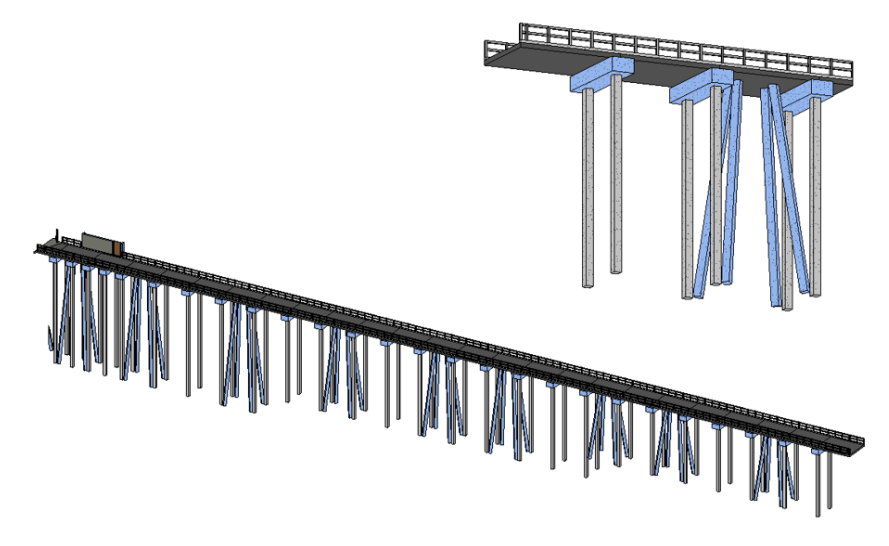

- **Modelamiento de Cabezo:** El cabezo sirve de nexo entre el puente de acceso y la plataforma de atraque. Tiene 50.70 m. de longitud y 8.00 m. de ancho. El sistema estructural es el mismo que se usa en el puente de acceso con pilotes verticales e inclinados y vigas cabezal. El cabezo posee una cobertura que también abarca a la plataforma de atraque, esta cobertura de policarbonato esta tendida sobre una estructura aporticada de acero.

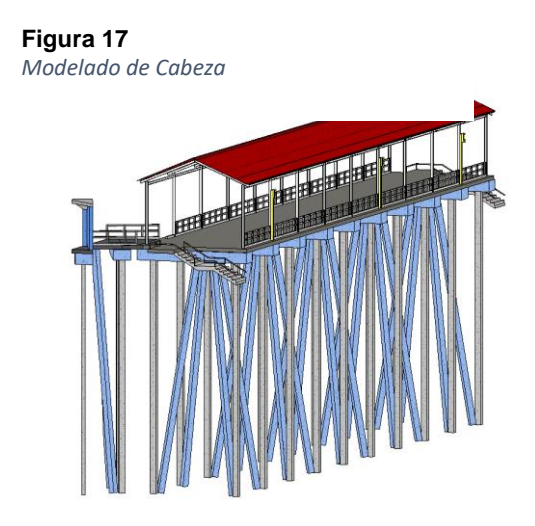

- **Modelamiento de Plataforma de Atraque:** Esta estructura es paralela al cabezo y sus dimensiones son de 2.55 m de ancho por 56.20 m de largo.

**Figura 18** *Plataforma de Atraque*

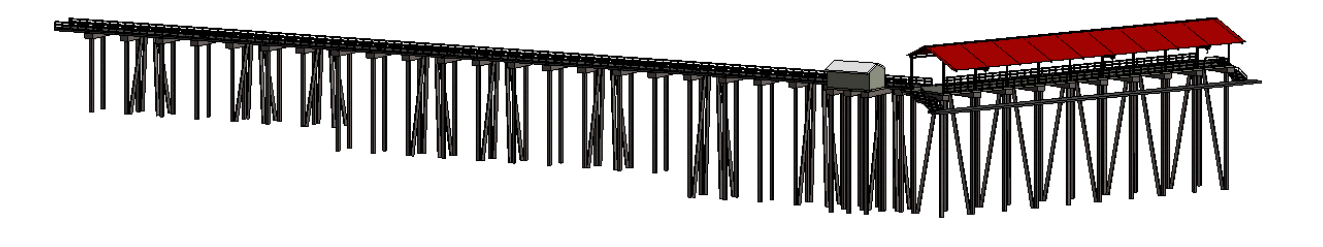

- **Modelamiento de Plataforma de Estación de Bombeo** El muelle también contempla una plataforma para una estación de bombeo de agua salada hacia las estructuras en tierra, las dimensiones de la estación son: 4.20 m. de ancho por 5.50 m. de longitud. La estructura es similar a las anteriormente mencionadas.

> **Figura 19** *Estación de Bombeo*

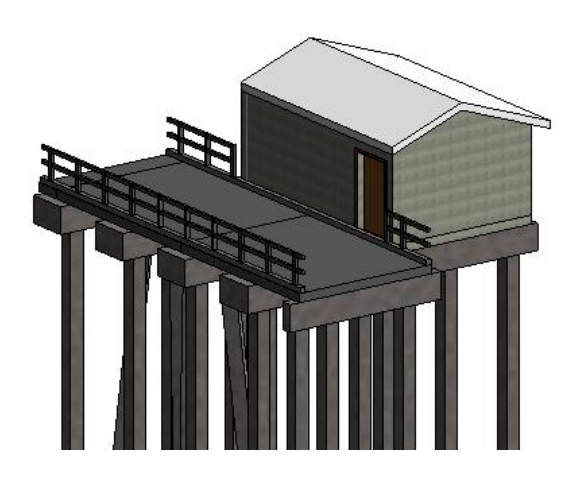

**Figura 20** *Vista Completa - Especialidad de Estructuras*

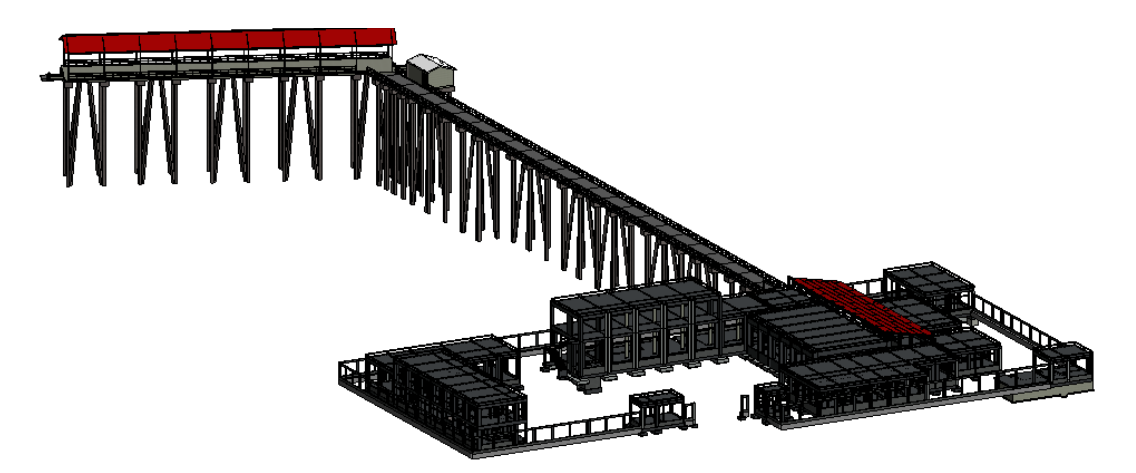

## *3.5.2.4.2. Arquitectura.*

El modelado de la especialidad de arquitectura se realizó en dos archivos, al primero se le denomino "Casco", y al segundo "Acabados".

En el archivo "Casco" se modelaron todos los elementos correspondientes a muros, vanos, ventanas, puertas y otros. En esta etapa es donde se puede distinguir con mayor detalle y facilidad las incompatibilidades entre arquitectura y estructuras, dado que muchos de los elementos de confinamiento de los muros no consignan la altura y/o ubicación de los mismos.

**A. Modelamiento de Pisos:** El modelado de pisos se ejecuta con ayuda del comando "Suelo" mismo que permite ajustar los márgenes a los muros y definir el ancho y tipo de material del mismo.

**Figura 21** *Modelamiento de Pisos*

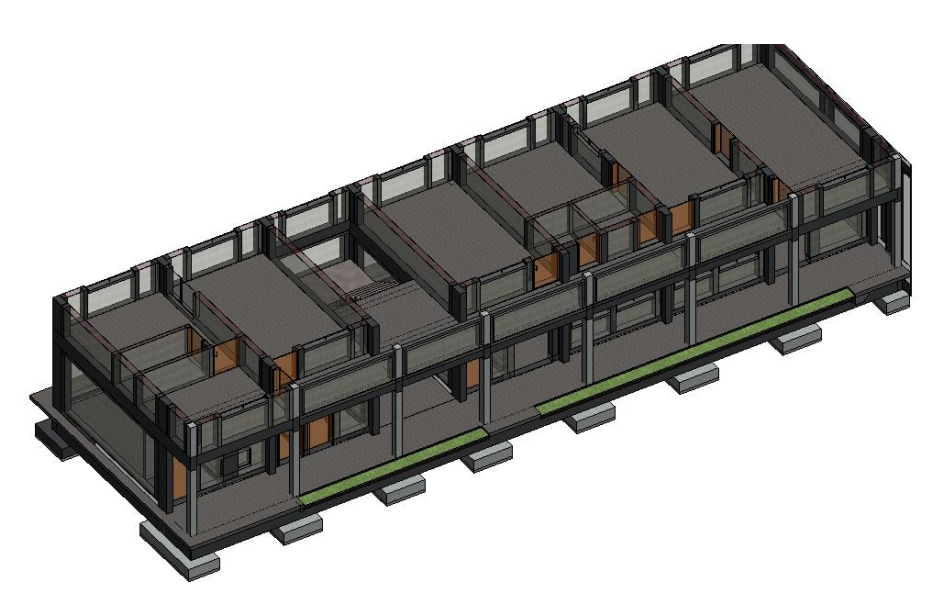

**B. Modelamiento de Muros:** Para el modelado de muros es indispensable la correcta lectura de los planos de corte y elevación, mismos que deben tener un nivel aceptable de detalle. En este proyecto se consideraron distintos tipos de muros según los requerimientos de cada ambiente, muros de cabeza, soga y canto, todos ellos con ladrillo de arcilla de 18 huecos.

**Figura 22** *Modelo de Muros*

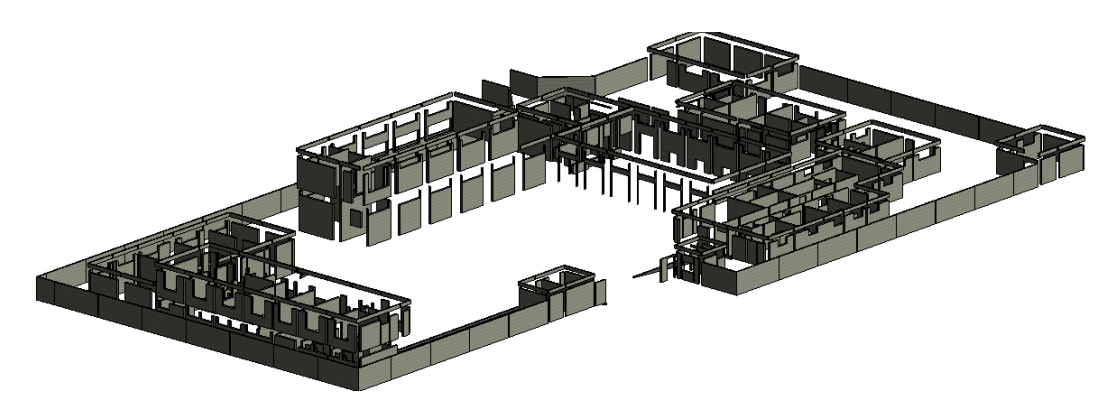

**C. Modelamiento de Puertas:** el proyecto debido a la naturaleza multifunción del complejo requiere la instalación de diferentes tipos de puertas, que pueden varias los materiales, las dimensiones, el número de hojas, o el desplazamiento (batiente, deslizante o enrollable).

#### **Figura 23**

*Tipos de Puerta del Desembarcadero Pesquero Artesanal*

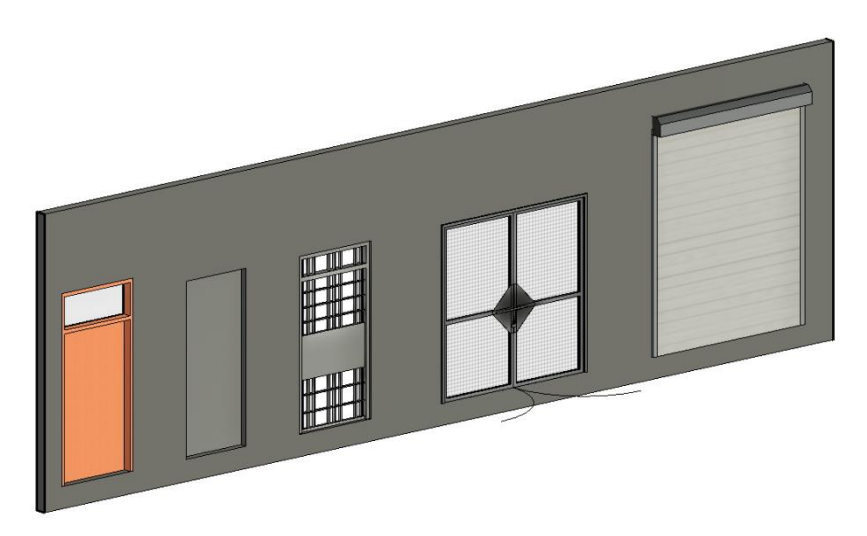

**D. Modelamiento de Ventanas:** de similar modo que las puertas el proyecto debido a su ubicación y función, debía ser dotado de ventanas con elementos de protección contra la fauna (mallas y/o mosquiteros).

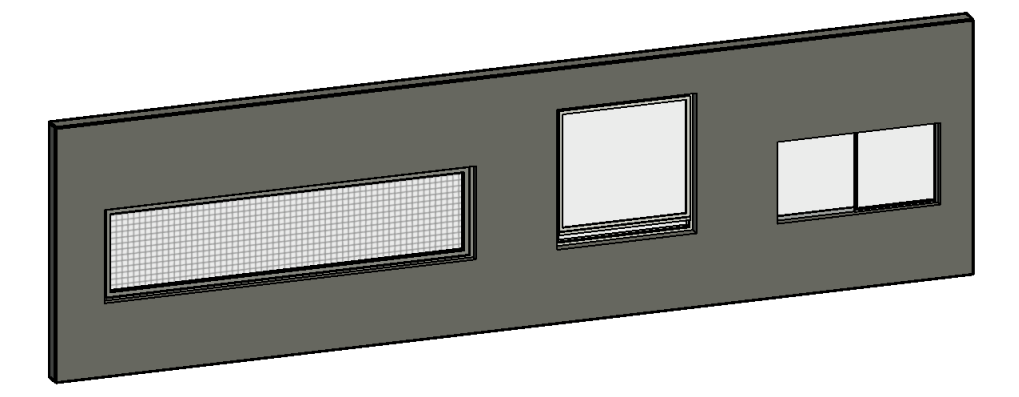

**E. Modelamiento de Accesos y Pavimentos:** este apartado refiere al modelado de las superficies de tránsito, tanto peatonal como vehicular, que permiten una circulación orgánica y segura (rampas y cruces).

**Figura 25**

*Modelado de Accesos y Pavimentos*

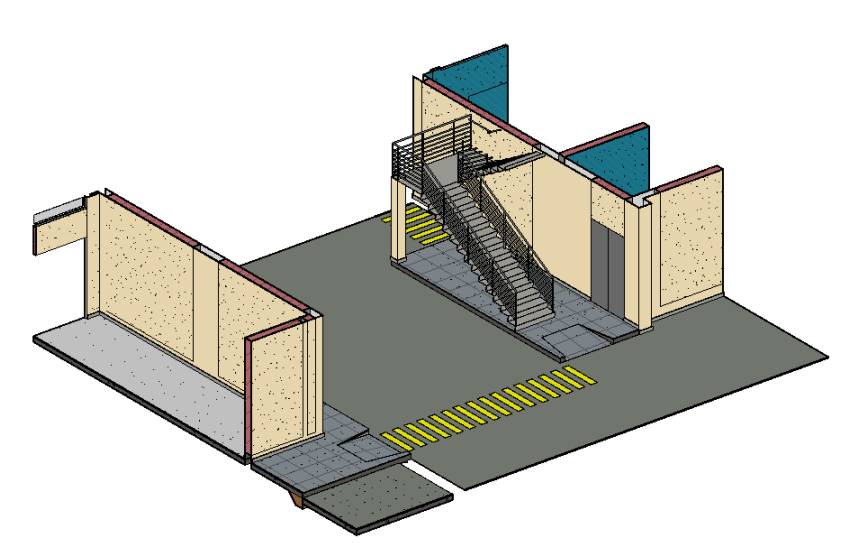

**F. Modelamiento de Revestimientos** tal como se mencionó anteriormente, existe un segundo archivo perteneciente a la disciplina arquitectónica, mismo que recibe la denominación de "acabados", en tal archivo se modeló todos los elementos correspondientes a los revestimientos como tarrajeos de muros, tarrajeos de cielos rasos, revestimientos cerámicos, zócalos y contra zócalos.

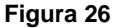

*Revestimiento del Desembarcadero Pesquero Artesanal*

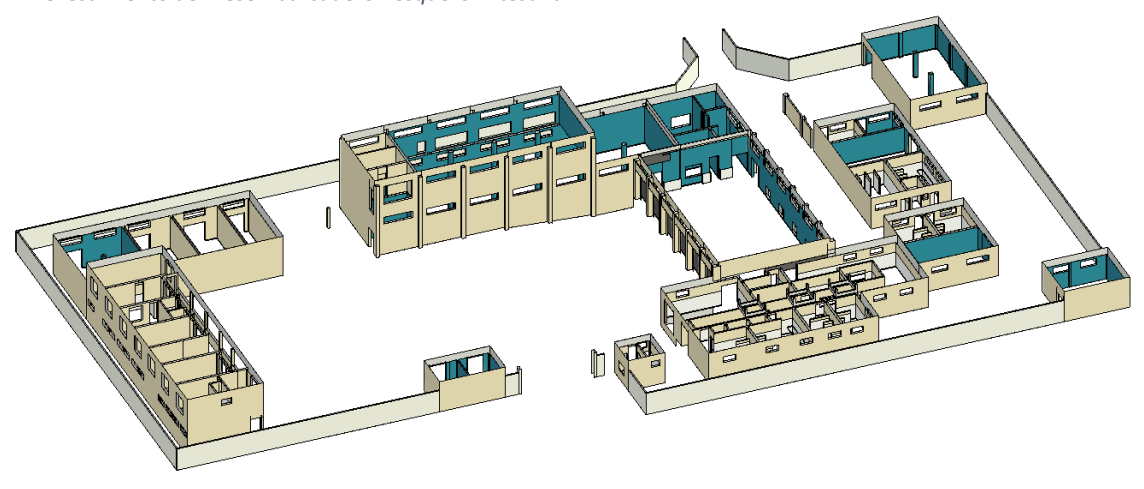

Gracias a la novedosa característica que proporciona el software, es posible "vincular" ambos archivos, lo que permite un trabajo colaborativo entre varios usuarios en simultaneo, a la vez que los archivos se mantienen ligeros y dinámicos.

## *3.5.2.4.3. Instalaciones Eléctricas.*

La especialidad de instalaciones eléctricas del presente expediente se abordó en 4 modelos independientes pero vinculados entre sí.

- Alimentación
- **Iluminación**
- **Tomacorrientes**
- Puesta a Tierra

Con la intención de mantener el dinamismo y sencillez en el encarpetado y gestión de archivos des proyecto se creyó conveniente incluir los modelos de la especialidad de comunicaciones y de la especialidad de seguridad (sistema de alarma contra incendios - SDACI) dentro de la especialidad de instalaciones eléctricas.

**A. Modelo de Alimentación:** en este modelo se consignan todos los elementos correspondientes a: la acometida del suministro de energía eléctrica; la conducción de los cables de alimentación

(ducteria, buzones, cajas de paso, etc.), tableros generales, tableros de transferencia, tableros de distribución, generador de emergencia, y demás.

#### **Figura 27**

*Modelado de Alimentación Eléctrica del Desembarcadero Pesquero Artesanal*

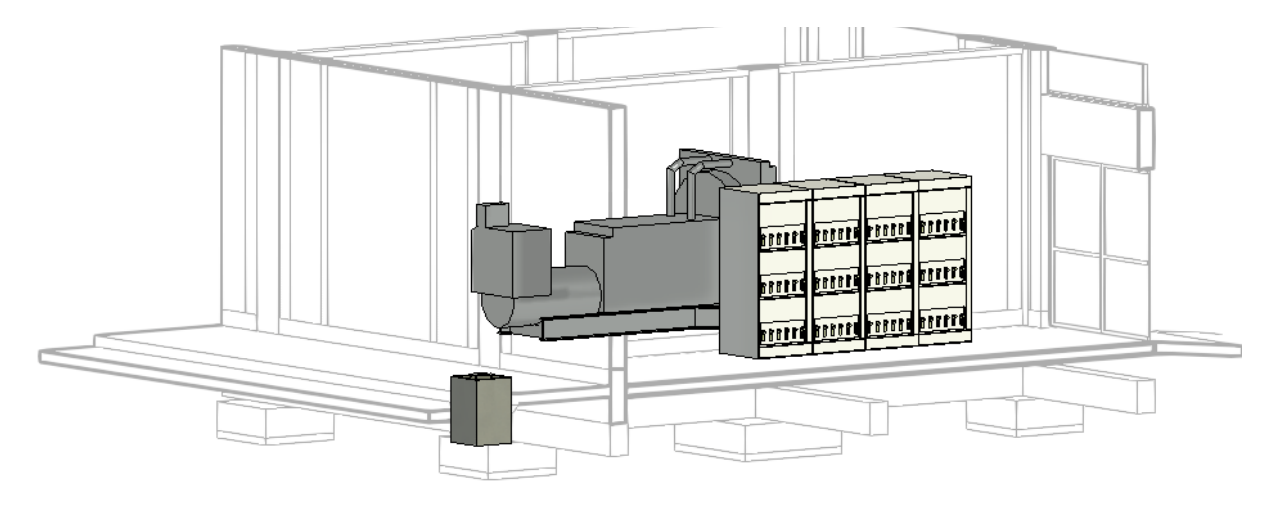

**B. Modelo de iluminación:** este archivo contiene elementos del sistema de iluminación interior y exterior: luminarias de techo luminarias de pared (braquetes), luminarias de emergencia (equipos); postes y reflectores de exteriores, interruptores, etc.

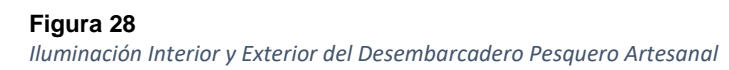

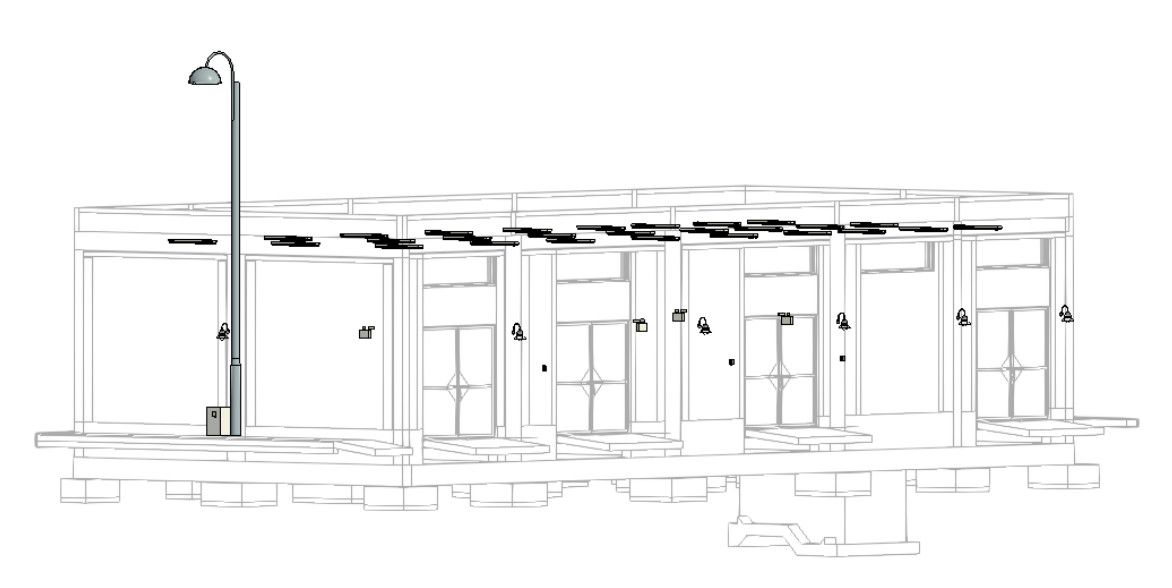

**C. Modelo de tomacorrientes:** este archivo alberga la ubicación de la totalidad de tomacorrientes del proyecto, tomacorrientes simples, dobles, a prueba de agua, etc.

#### **Figura 29**

*Tomacorrientes del Desembarcadero Pesquero Artesanal*

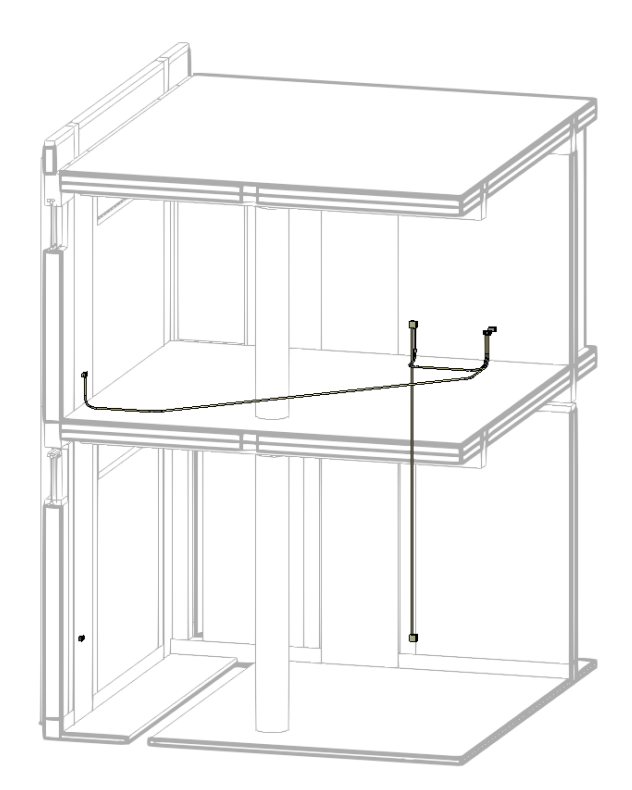

**D. Modelo Puesta a Tierra:** este archivo muestra los elementos del sistema de puesta a tierra

#### **Figura 30**

*Sistema de Puesta a Tierra del Desembarcadero Pesquero Artesanal*

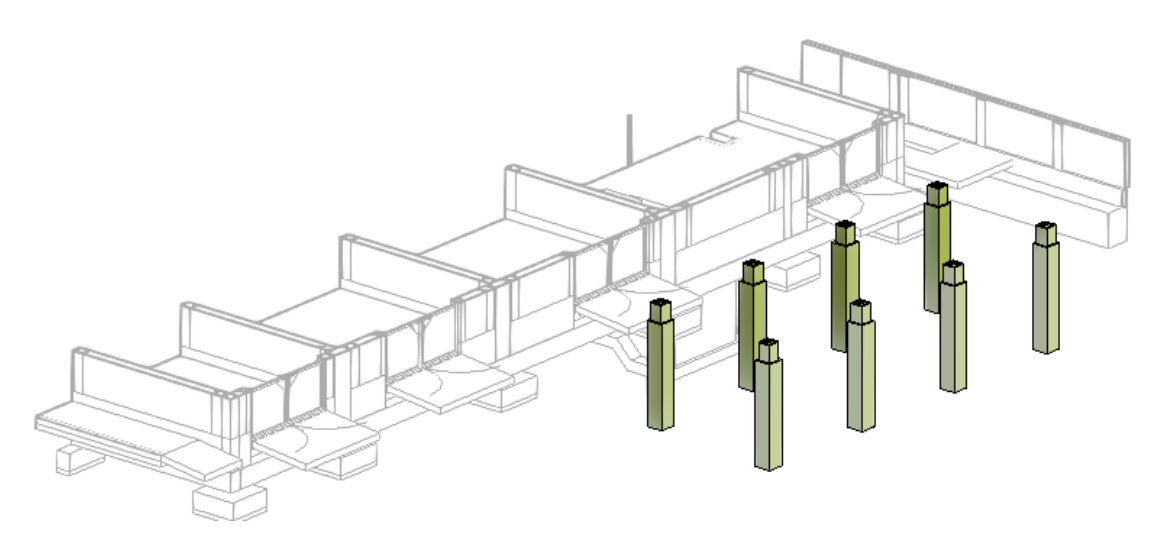

**E. Modelo de instalaciones de comunicaciones:** en este modelo se encuentran todos los elementos de los distintos sistemas de comunicaciones; salidas de datos, gabinetes y otros del cableado estructurado, así como cámaras de video vigilancia y estaciones de monitoreo del sistema de seguridad electrónica, etc.

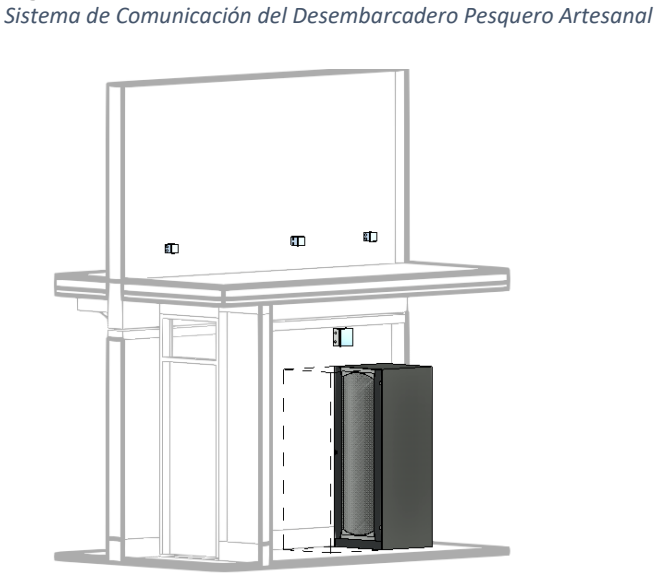

**F. Modelo de sistema de alarma contra incendios SDACI:** en este apartado se consignan los equipos que componen el sistema de detección de incendios, mismos que pueden ser, sensor de humo, sensor de temperatura, luz estroboscópica, sirena, pulsador manual, central de alarma contra incendio (CACI), y demás.

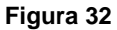

*Sistema de Detector Contra Incendios*

**Figura 31**

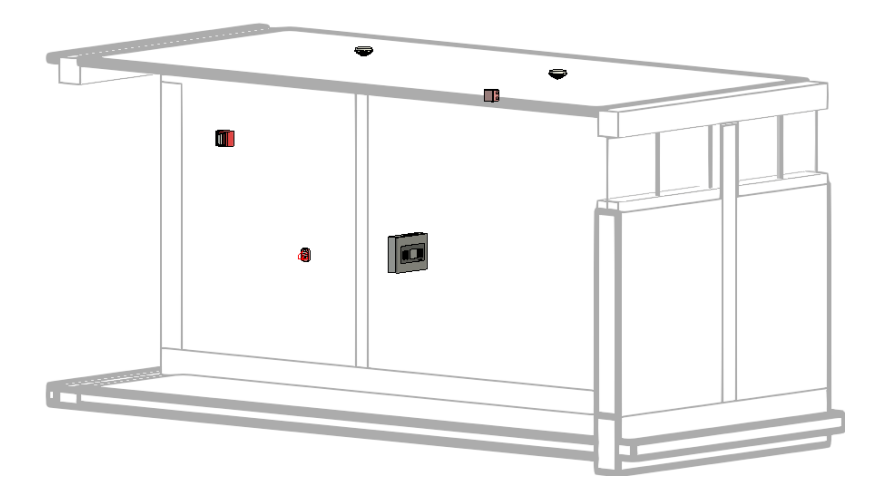
# *3.5.2.4.4. Instalaciones Sanitarias.*

En la disciplina de instalaciones sanitarias posee varios frentes de trabajo, debido a la ubicación y función del complejo pesquero, entre las que destacan: la red de residuos industriales que incluye un emisor de 1 km aproximadamente, una red de agua salada, caseta de bombeo y cisternas.

La especialidad está conformada por 5 archivos independientes, pero referenciales, los que se detallan a continuación:

- Modelo de la Red de Agua Fría (RAF)
- Modelo de la Red de Agua Salada (RAS)
- Modelo de la Red de Drenaje Pluvial (RDP)
- Modelo de la Red de Residuos Industriales (RRI)
- Modelos de la Red Sanitaria y de Ventilación (RSV)
- **A. Modelo de la Red de Agua Fría (RAF):** en este apartado no solo se modelaron todos los elementos de un sistema tradicional de agua fría como inodoros, lavatorios, duchas, urinarios, llaves de paso o de control u otros. Si no que también se modelaron elementos como maniluvios y pediluvios, instalaciones esenciales para el funcionamiento correcto y seguro del terminal pesquero.

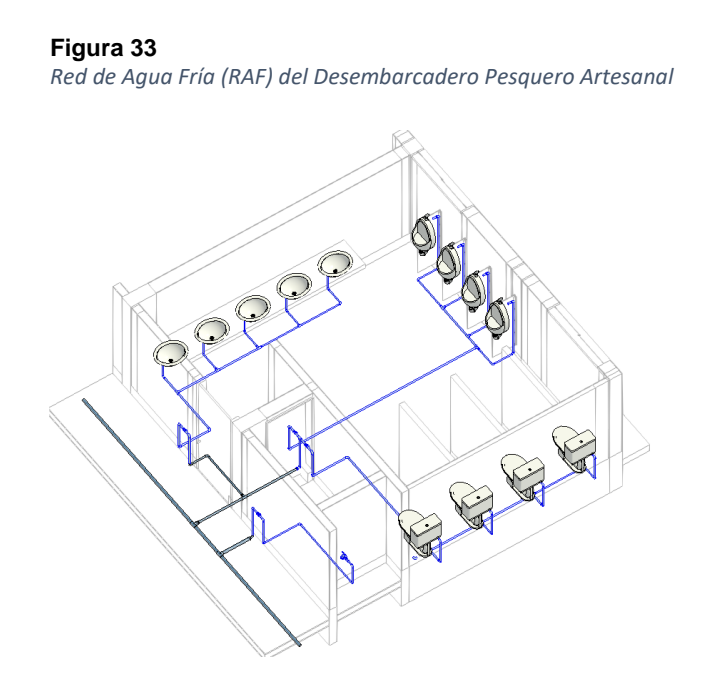

**B. Modelo de la Red de Agua Salada (RAS):** el modelo de esta red contempla la implementación de una caseta de bombeo, cisternas de almacenamiento, la infraestructura para el procedimiento de osmosis inverso y los puntos de salida. Debido a la naturaleza de los trabajos realizados en el Desembarcadero Pesquero Artesanal es necesaria la captación de agua del mar para usarla en las actividades desarrolladas en el ambiente de tareas previas; además se usará el agua de esta captación para abastecer el sistema de osmosis inversa que produce agua potable y hielo.

#### **Figura 34**

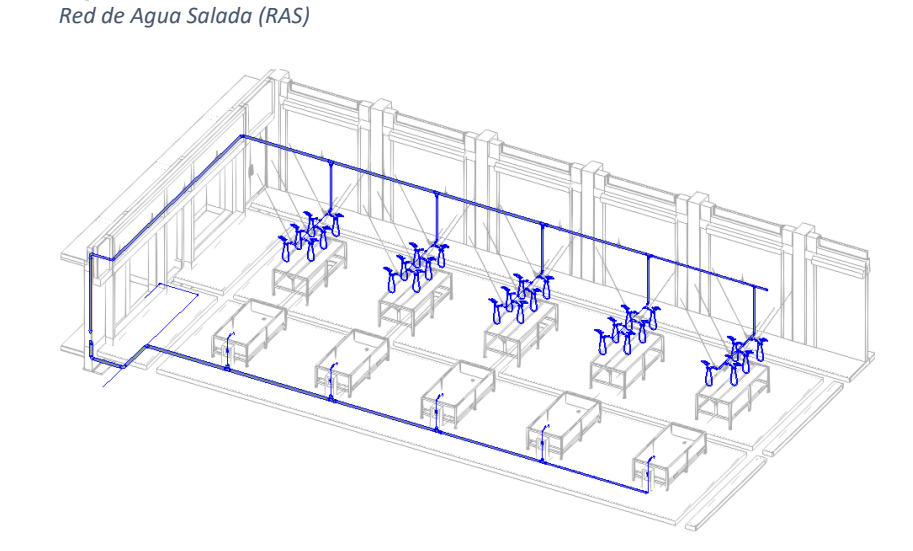

**C. Modelo de la Red de Drenaje Pluvial (RDP):** en este archivo el modelo muestra todas las tuberías que tienen como función transportar el fluido producto de las precipitaciones hacia la red de tuberías y buzones.

#### **Figura 35** *Red de Drenaje Pluvial (RDP)*

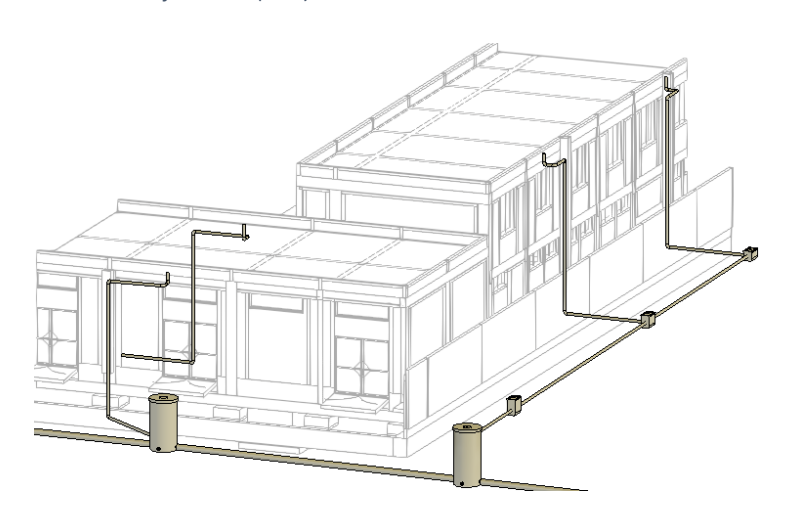

**D. Modelo de la Red de Residuos Industriales (RRI):** el Desembarcadero Pesquero Artesanal usara agua salada para sus principales actividades, lavado y eviscerado de productos hidrobiológicos, el agua residual es considerado como desecho industrial por tal motivo además una red de canaletas y tuberías, se proveerá la implementación de una planta de tratamiento de aguas residuales, así como un emisor de 1.1 km de extensión.

#### **Figura 36**

*Red de Residuos Industriales (RRI)*

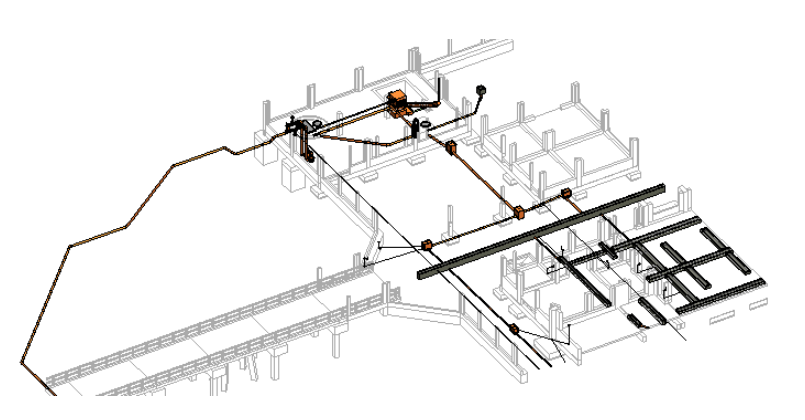

**E. Modelos de la Red Sanitaria y de Ventilación (RSV):** la red de drenaje domestico está compuesta por montantes verticales y una red de tuberías en tramos horizontales con pendiente diseñada para trabajar con flujo por gravedad, además cuenta con cajas de registro y buzones para inspección y mantenimiento.

### **Figura 37**

*Red Sanitaria y de Ventilación*

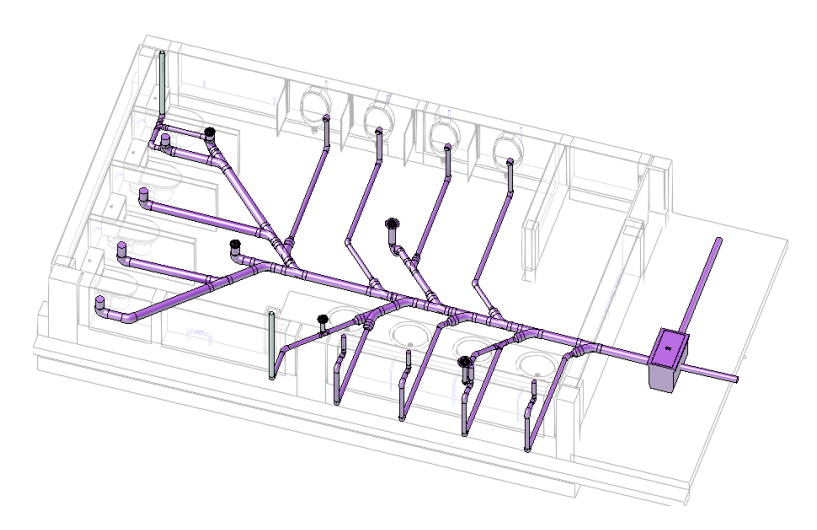

# *3.5.2.4.5. Equipamiento*

El modelo correspondiente a equipamiento es el encargado de ser el anfitrión de una gran variedad de elementos consignados en la especialidad del mismo nombre, es importante considerar tales elementos en el modelo, debido al aporte de realismo que suman, otorgando una idea bastante fiel de las dimensiones y ubicación. En este modelo encontramos todos los elementos del mobiliario de oficina (escritorios, sillas, estantes), mobiliario de servicio (muebles de cocina, de lavandería, de almacenamiento), y diversidad de equipos, como la máquina de hielo, generador, balanzas, carretas de transporte, javas, entre otros.

#### **Figura 38**

*Equipamiento del Desembarcadero Pesquero Artesanal*

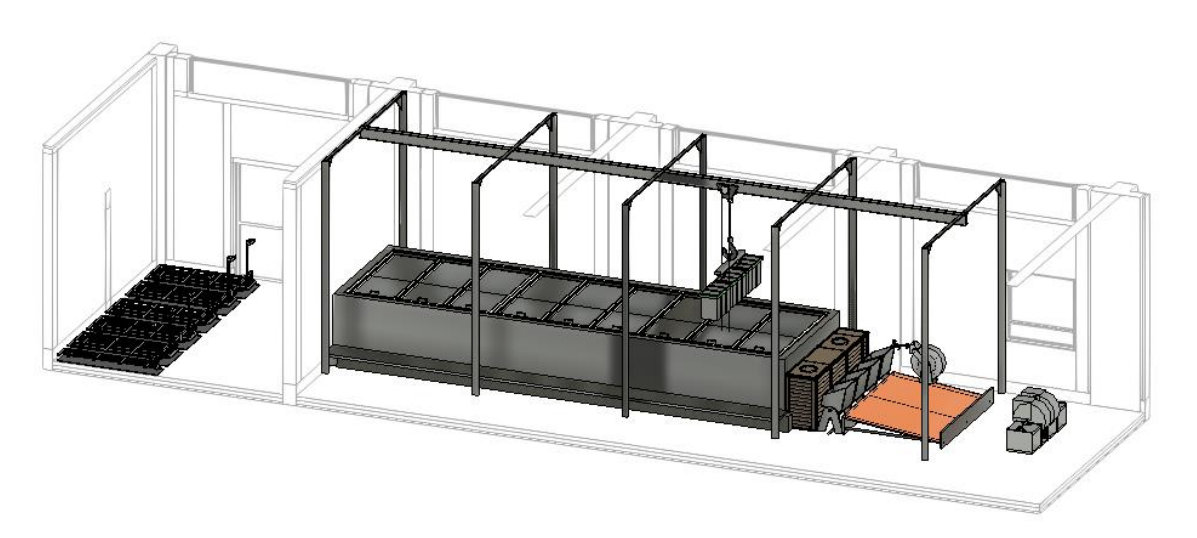

### *3.5.3. Modelo Federado*

Una de las principales facilidades que proporciona la metodología BIM es la posibilidad de trabajar simultáneamente a todos los involucrados lo que se traduce en una dinámica lineal en una sola dirección, no existe la necesidad de presentar correcciones o levantamiento de observaciones, dado que se resuelven sobre la marcha, ni permite esfuerzos aislados que se diluyen en la densidad burocrática de hacer procesos repetitivos de revisión. En BIM tanto especialistas como evaluadores y/o supervisores trabajan en el mismo espacio de tiempo.

Para nuestro particular caso de investigación se trabajó con 18 distintos modelos explicados en los ítems anteriores. Cada modelo es independiente y responde a un sistema específico de cada disciplina, sim embargo todos son perfectamente compatibles entre sí, es decir, comparten los mismos niveles, ejes y emplazamiento en general.

#### **Figura 39**

*18 Modelos que Comprenden el Desembarcadero Pesquero Artesanal*

- <sup>2</sup>DPA-LA CRUZ-TUMBES-ARQ ACABADOS.rvt
- $\sum_{i=1}^{N}$ DPA-LA CRUZ-TUMBES-ARO CASCO.rvt n
- <sup>2</sup>DPA-LA CRUZ-TUMBES-ELEC (ALIMENTACION).rvt P
- <sup>2'</sup>DPA-LA CRUZ-TUMBES-ELEC (COM).rvt
- <sup>2'</sup>DPA-LA CRUZ-TUMBES-ELEC (ILUM).rvt
- <sup>2'</sup>DPA-LA CRUZ-TUMBES-ELEC (PUESTA TIERRA).rvt
- <sup>2</sup>DPA-LA CRUZ-TUMBES-ELEC (SDACI).rvt
- <sup>2'</sup>DPA-LA CRUZ-TUMBES-ELEC (TOMAS).rvt n
- <sup>2</sup>DPA-LA CRUZ-TUMBES-EQUIP Y MOB .rvt
- <sup>2</sup>DPA-LA CRUZ-TUMBES-EST.rvt
- <sup>2</sup>DPA-LA CRUZ-TUMBES-EST-MUE.rvt
- <sup>2</sup>DPA-LA CRUZ-TUMBES-EST-SISTEMA DE PROTECCION.rvt
- <sup>-</sup>DPA-LA CRUZ-TUMBES-MEP (RAF).rvt n
- <sup>2'</sup>DPA-LA CRUZ-TUMBES-MEP (RAS).rvt
- <sup>N</sup>DPA-LA CRUZ-TUMBES-MEP (RDP).rvt
- $\sum_{i=1}^{N}$ DPA-LA CRUZ-TUMBES-MEP (RRI).rvt
- <sup>2</sup>DPA-LA CRUZ-TUMBES-MEP (RSV).rvt
- $\sum_{i=1}^{N}$ DPA-LA CRUZ-TUMBES-TOPOGRAFIA.rvt

Para vincular todos los archivos, en la interfaz del software usado para esta investigación, REVIT, se busca la pestaña "Gestionar", luego se elige el comando "Gestionar vínculos" ubicado en la sección "Gestionar Proyecto"

**Figura 40** *Interfaz para Vincular los Archivos*

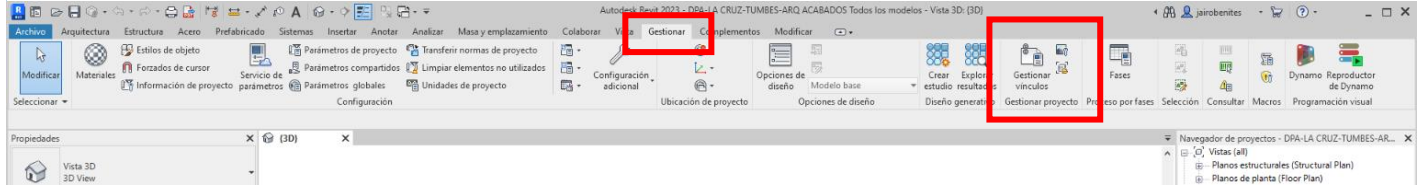

Posteriormente el software apertura la ventana "Gestionar Vinculo" este Apartado muestra una lista de los modelos cargados, el estado (cargado o no cargado), la ruta de ubicación de los archivos, y demás. También en esta ventana se puede manipular otro tipo de vínculos, como archivos de CAD, nubes de puntos, PDF y otros.

#### **Figura 41**

*Ventana de Modelos y Vínculos Cargados*

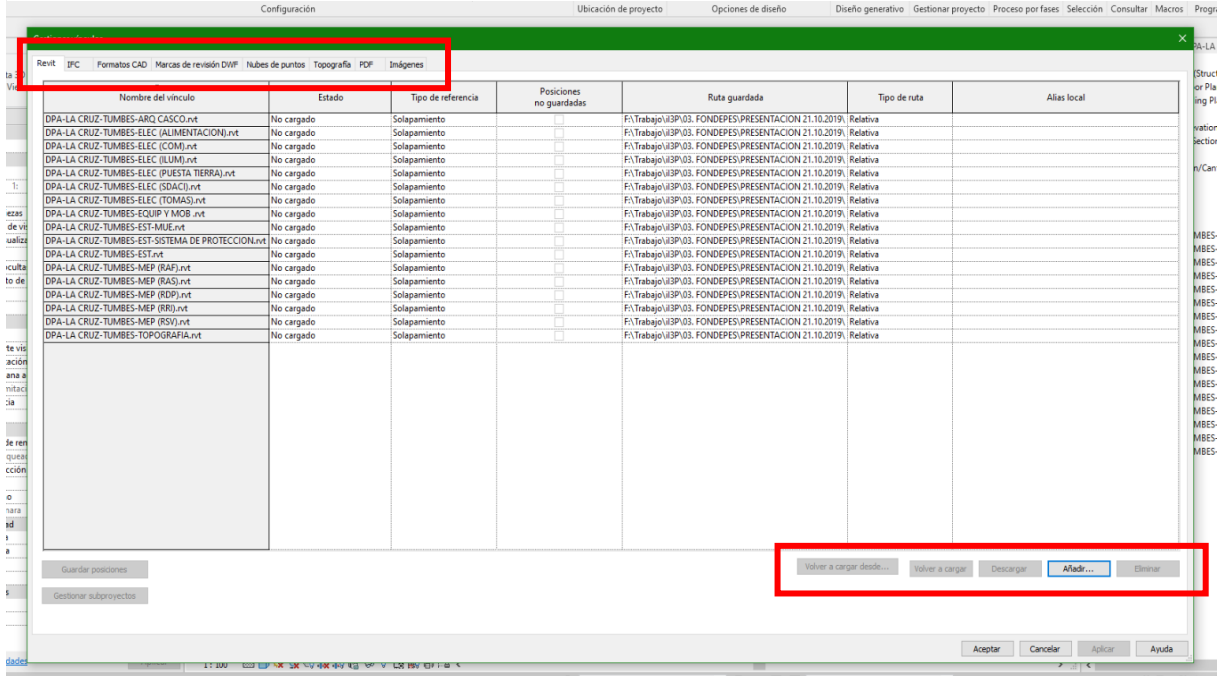

Según la prestigiosa corporación española SEYS, vanguardistas en lo referente a la integración BIM, define, en su diccionario de terminología BIM, al término "modelo federado" como, aquel que se compone de la adición de varios modelos de diferentes disciplinas, que han de ser trabajados de forma independiente para que se puedan producir los cambios en el modelo federado.

**Figura 42** *Vista de los Modelos Integrados del Desembarcadero Pesquero Artesanal de La Cruz*

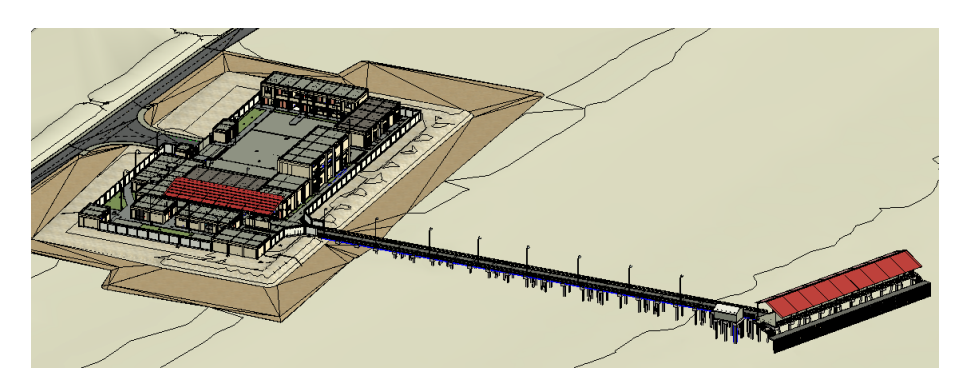

# *3.5.4. Extracción de Metrados*

En coherencia con lo antes mencionado, en el apartado referente a "*Usos de la metodología BIM*" y en específico con el uso: "*2.2.2.2. Calculo y valoración de Metrados y costos*"; y teniendo en cuenta que también es parte fundamental en la búsqueda de atender uno de los objetivos específicos de esta investigación, como es: "*Analizar resultados, poniendo especial atención a los apartados de, costos y presupuestos, así como al cronograma*"; se procede a la extracción de metrados del modelo. Es importante resaltar que, para que estas estimaciones sean confiables, es necesario que al momento de modelar se siga una secuencia orgánica, y respetando la metodología constructiva. De igual importancia es señalar que, mientras más preciso, ordenado y especifico sea la creación de elementos, niveles y bloques; más sencillo será la extracción de metrados.

#### **Figura 43**

*Interfaz de Extracción de Metrados*

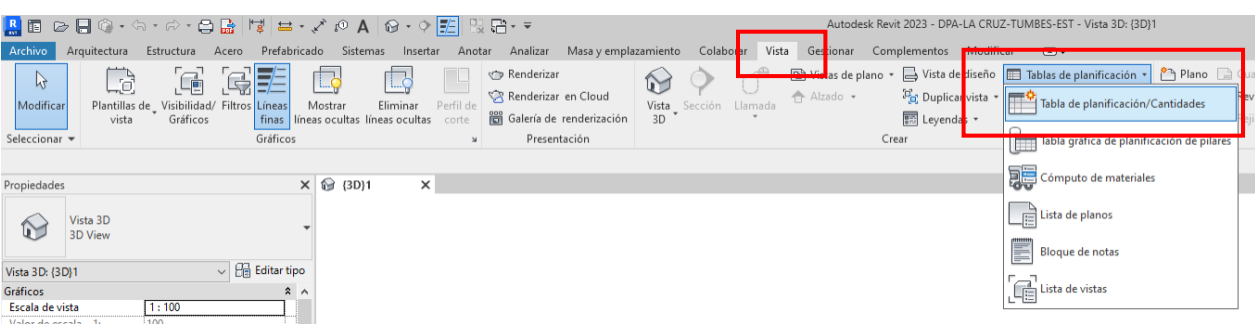

Para esta investigación se usó el software REVIT 2023, en la Figura anterior podemos observar la interfaz, se selecciona la pestaña "*Vista*" y luego el botón "*Tabla de Planificación*", posteriormente se ejecuta el primer comando de la lista denominado "*Tabla de Planificación/Cantidades*". Inmediatamente después aparecerá el cuadro de "*Propiedades de Tabla de Planificación*". En este cuadro de dialogo se establece los parámetros que se desean cuantificar en función de la unidad de medida de la partida a la que correspondería cada elemento, por ejemplo, para las partidas que contemplan elementos que se midan en metro cuadrado m<sup>2</sup> (revestimiento cerámico, coberturas) o tengan un grosor especifico (muros, tarrajeos), se deberá seleccionar los campos largo, ancho, área y afines. O en el caso se traten de partidas que se cuantifican por su volumen en metros cúbicos  $m<sup>3</sup>$ (zapatas, vigas, columnas, losas, rellenos, otros) se deberá considerar como mínimo los campos: largo, ancho, alto, volumen y demás afines.

#### **Figura 44**

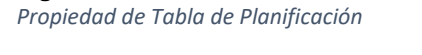

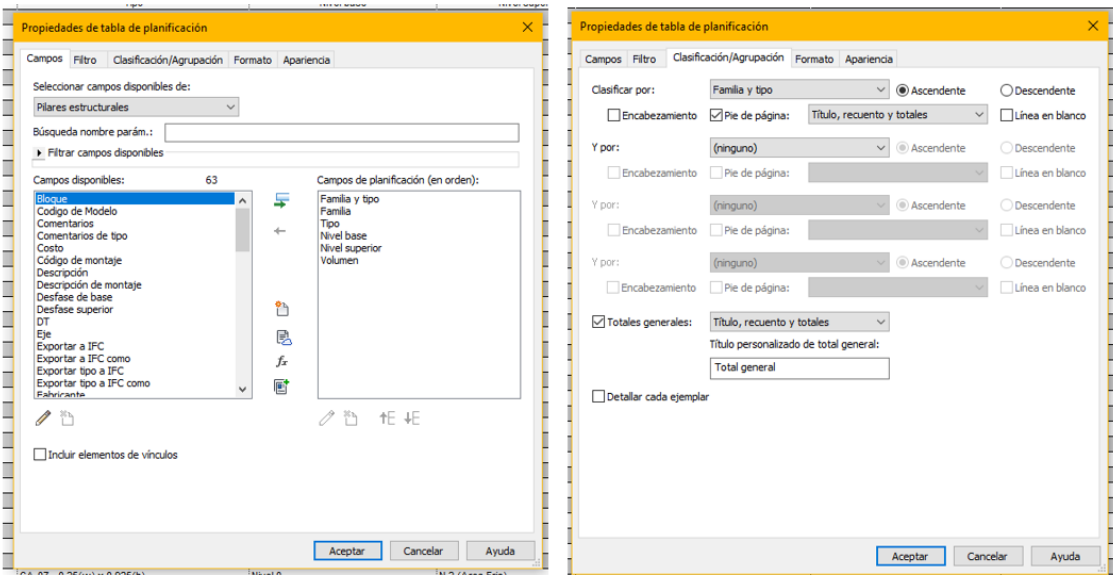

Además, en este cuadro también se puede clasificar y/o agrupar cada elemento por el parámetro que se desee, ya sea por familia y tipo, por nivel en el que fue colocado, o en el bloque que se ubica. Así como los recuentos generales.

**Figura 45** *Tabla de Planificación*

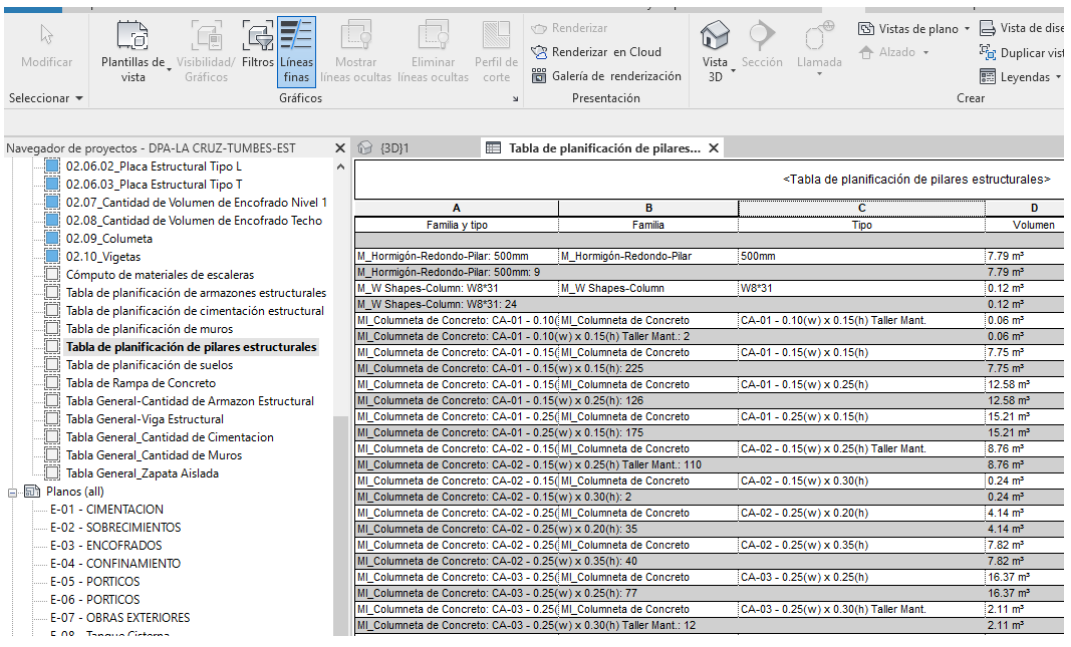

A la actualidad en la que se redacta esta investigación, el Perú aún se encuentra en una fase inicial de implementación BIM, los horizontes más cercanos establecen al año 2025 como la fecha en la que se empezará a usar la metodología BIM a cabalidad en los proyectos de inversión pública y consigna al 2030 como el año en que su uso será de carácter general en la industria. Por esta razón es que aun los metrados extraídos desde los modelos no son completamente compatibles con los estándares requeridos por el Reglamento Nacional de Edificaciones (RNE), debido a esto es que se empezó a acuñar el término "metrados gruesos" que hace referencia a la cuantificación de cantidades de materiales de manera superficial, para un análisis preliminar y una estimación de costos temprana. En esta investigación se extrajo los metrados gruesos de los elementos correspondientes a: columnas, placas, lozas, zapatas, vigas, cimientos, muros, tarrajeos, estructuras metálicas, ventanas, puertas, elementos de los sistemas de hidráulicos, elementos de los sistemas eléctricos y de comunicaciones, y equipamiento en general. Todos estos metrados fueron analizados y dispuestos de manera que se puedan comparar con las partidas del metrado perteneciente al expediente original del Desembarcadero Pesquero Artesanal La Cruz (que fue elaborado bajo la metodología tradicional). Los resultados serán presentados y analizados en el siguiente capítulo, así mismo la totalidad de metrados serán incluidos en los anexos.

# *3.5.5. Análisis Preliminar*

A continuación, se describen una lista de incompatibilidades e interferencias advertidas a partir del ejercicio de modelado, algunas de ellas entre especialidades y otras dentro de una misma disciplina. La mayoría de las situaciones fueron identificadas a simple vista y son desaciertos sin gran impacto, es decir, de sencilla intervención; no obstante, también se pudo distinguir inexactitudes, que, de no atenderse en las fases previas, podrían desencadenar un grave retraso en la etapa de ejecución, lo que significa una demanda considerable de tiempo y recursos que compromete la calidad y eficiencia de la intervención.

# **3.5.5.1. Especialidad de Estructuras.**

**1.** La puerta de la cisterna no es compatible con el plano de arquitectura

### **Figura 46**

*Puerta de las Cisterna Incompatible en el Plano de Arquitectura*

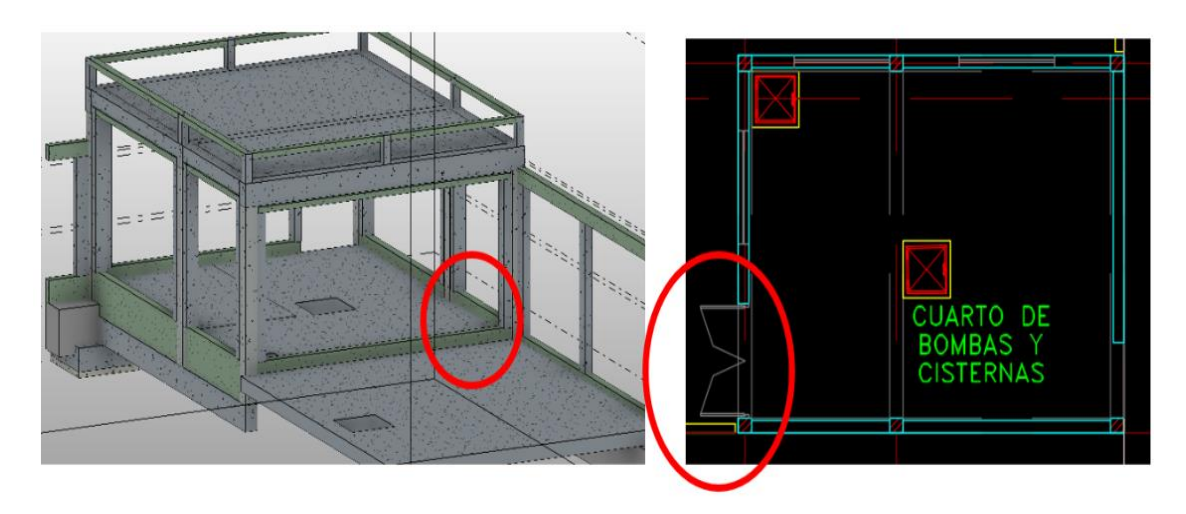

# 2. Conflicto angular no solucionado en el cerco perimétrico de entrada **Figura 47**

*Incompatibilidad detectada en el Cerco Perimétrico*

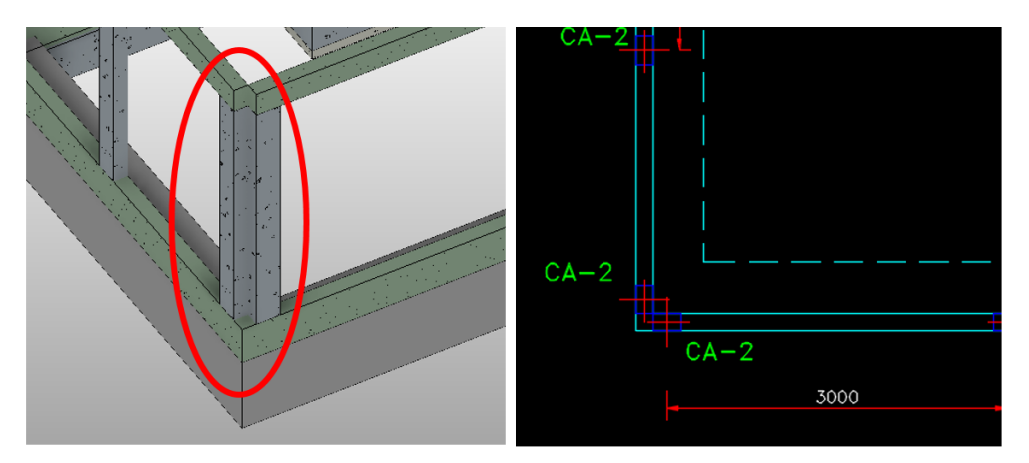

CST-4-ES-PL-055 Rev.1 Cerco Perimetrico - Planta, Secciones y Detalles 5

### . 3. Viguetas de confinamiento sin presentar en los planos **Figura 48**

*Viguetas de Confinamiento Omitidas en el Plano Arquitectónico*

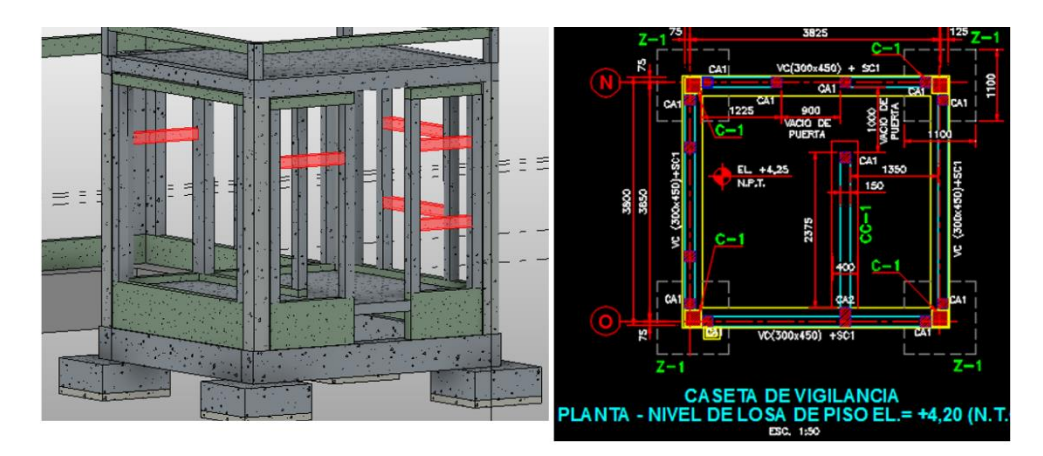

# 4. Discrepancia contra el plano de arquitectura en la caseta de vigilancia.

# **Figura 49**

*Incompatibilidad Detectada en la Caseta de Vigilancia*

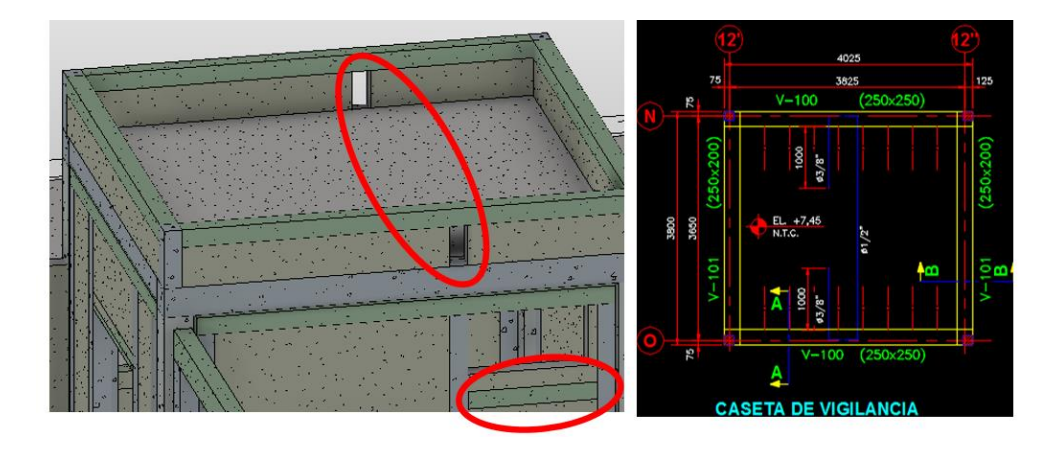

5. Columnetas con dimensiones menores al muro de arquitectura, en el área administrativa.

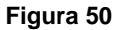

*Incompatibilidad en las Columnetas del Plano de Arquitectura*

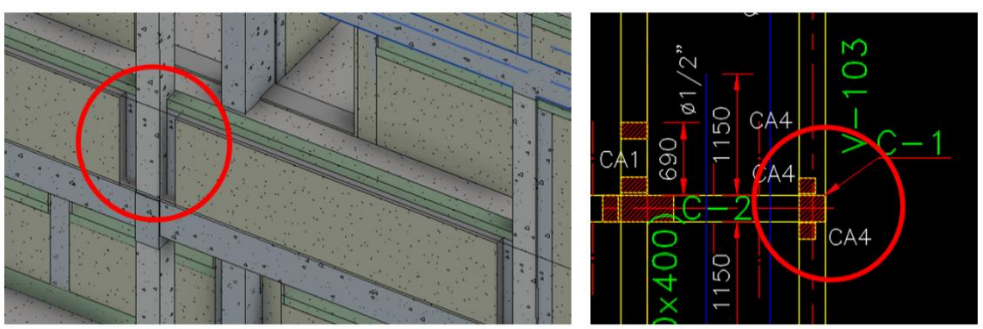

CST-4-ES-PL-026 Rev.1 Area Administrativa - Losa de Entrepiso y Techo Aligerado, Planta, Secciones y Detalles

6. El falso piso en el área administrativa no está alineado con la escalera.

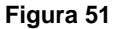

*Falso Piso de Encuentra a Desnivel Respecto a la Escalera*

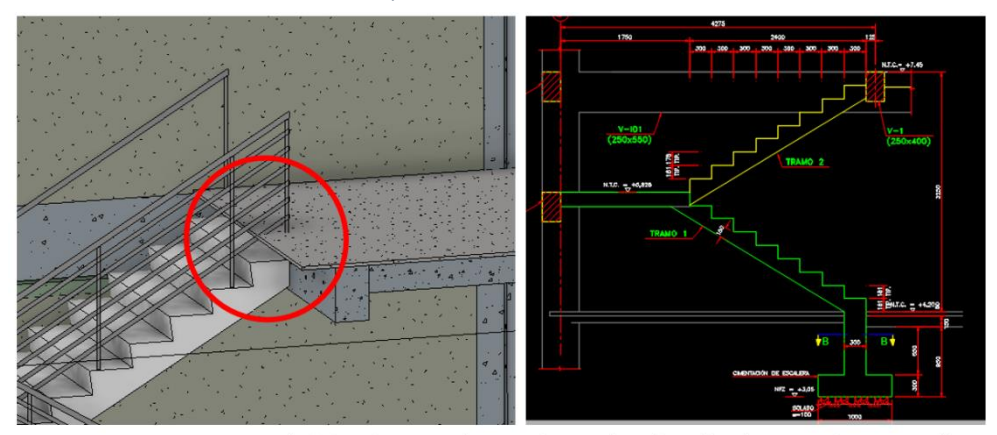

CST-4-ES-PL-026 Rev.1 Area Administrativa - Losa de Entrepiso y Techo Aligerado, Planta, Secciones y Detalles

7. En la sub estación – grupo electrógeno, no se indica por donde está pasando la viga de confinamiento.

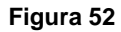

*Omisión de Viga de Confinamiento en la Sub Estación - Grupo Electrógeno*

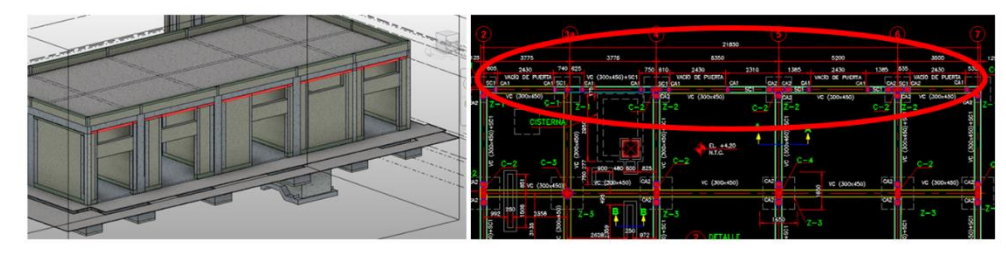

CST-4-ES-PL-038 Rev.1 Sub estacion - Grupo Electrogeno, Cuarto de Tablero - Cimentaciones, Planta, Secciones y Detalles

8. El plano de cimentación indica zapatas para las escaleras de distintas características a los cortes del plano de detalles de esta.

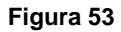

*Diferente Zapata de la Escalera del Plano de Cimentación y Plano de Detalles*

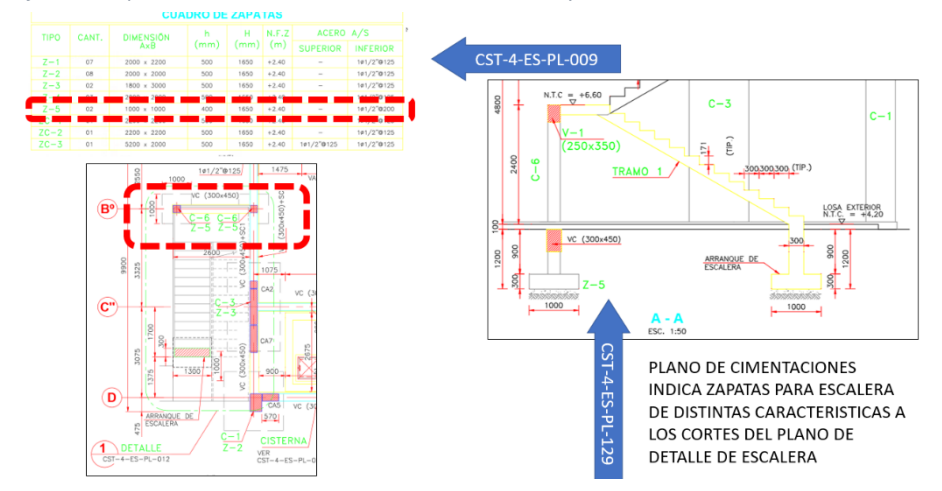

9. En el área de frio encontramos diferentes elementos de estructuras / confinamiento en el plano de cimentación y detalles.

#### **Figura 54**

*Diferentes Elementos entre el Plano de Cimentación y Detalles*

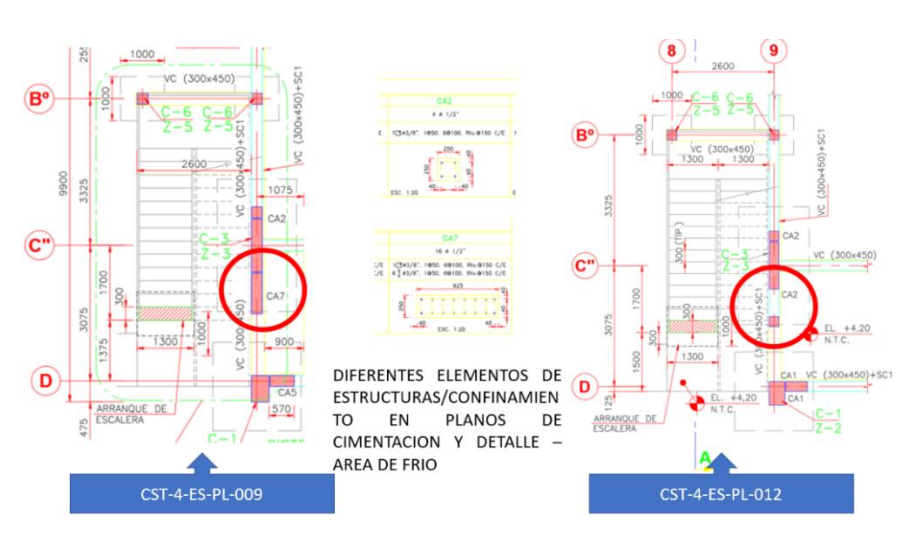

10. En el área desinfección la losa de techo aligerado no muestra detalles del vacío (03) que aparecen en demás disciplinas.

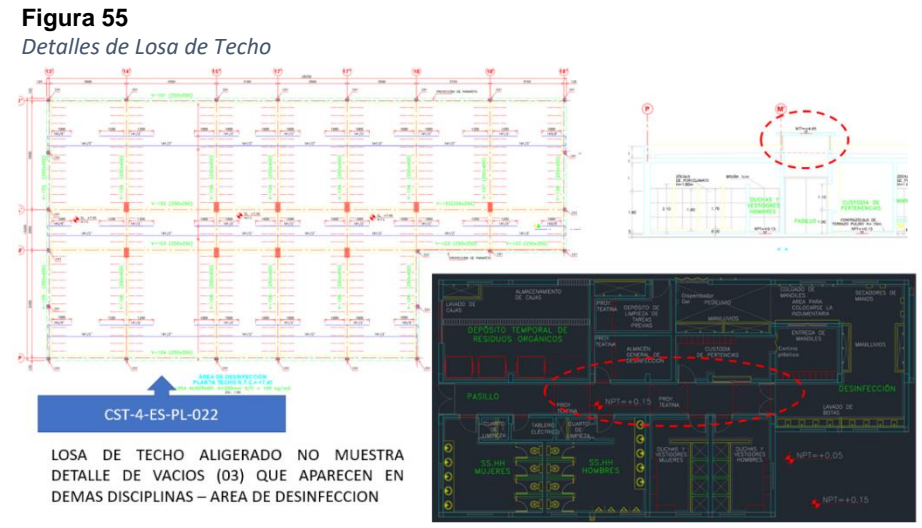

11. Todo el eje - N0, se encuentra desfasado además se indican distintas secciones de elementos de confinamiento **Figura 56**

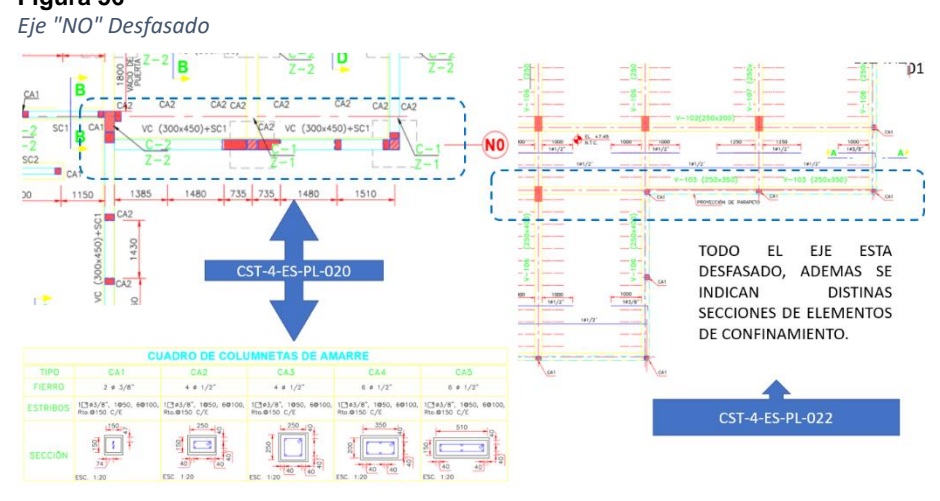

# 12. Cisternas de distintos tamaños

**Figura 57**

*Cisterna de Distintos Tamaños*

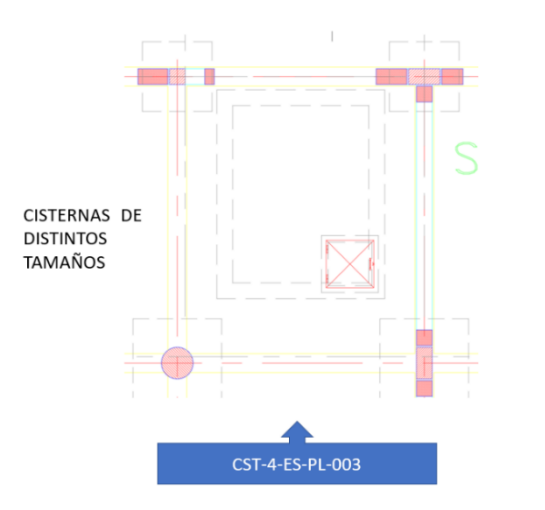

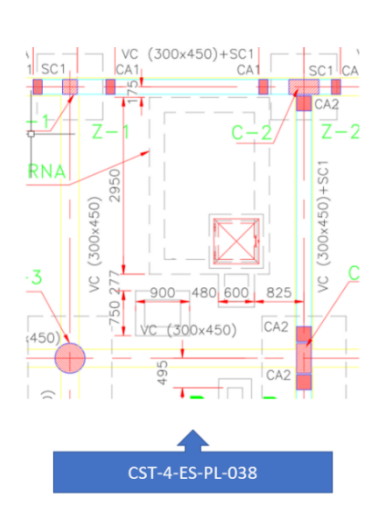

# 13. Eje desfasado en el plano general de fundaciones **Figura 58** *Eje Desfasado en Fundaciones*

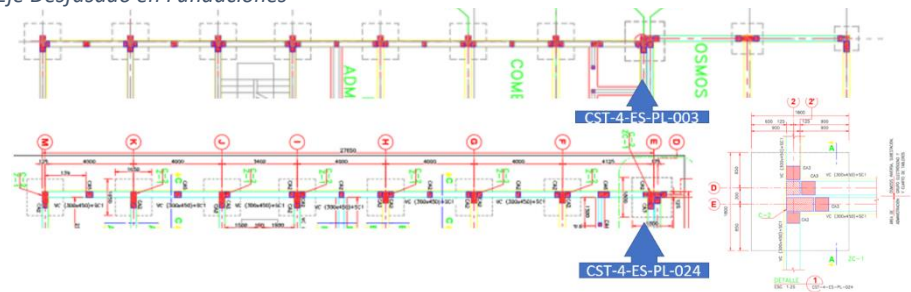

14. Elementos de confinamiento indicados en planta distinto a cuadro de columnetas

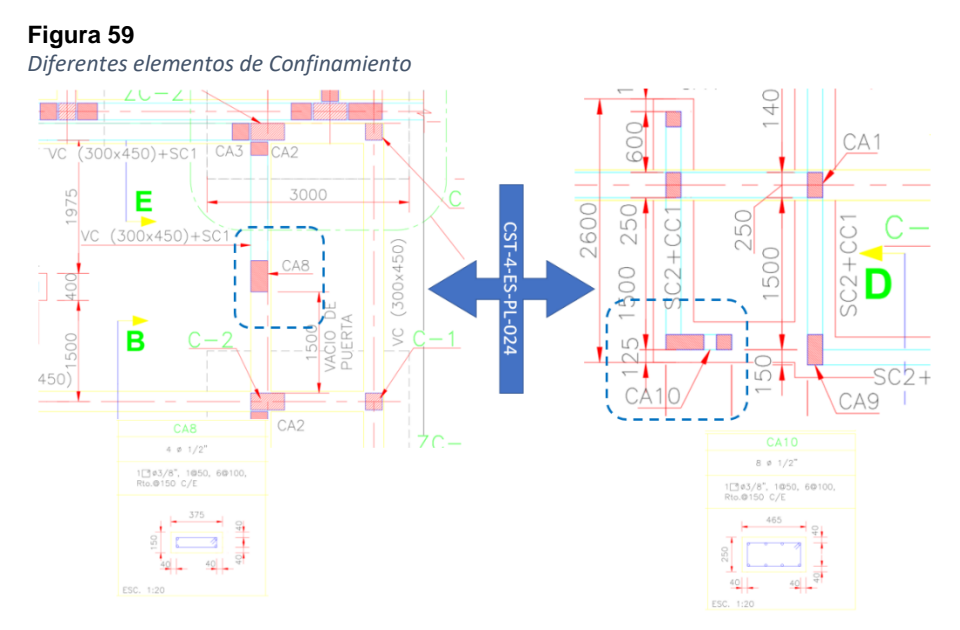

15. Plano de estructura indica sobrecimiento para muro a mitad del ambiente y arquitectura no contempla dicho muro.

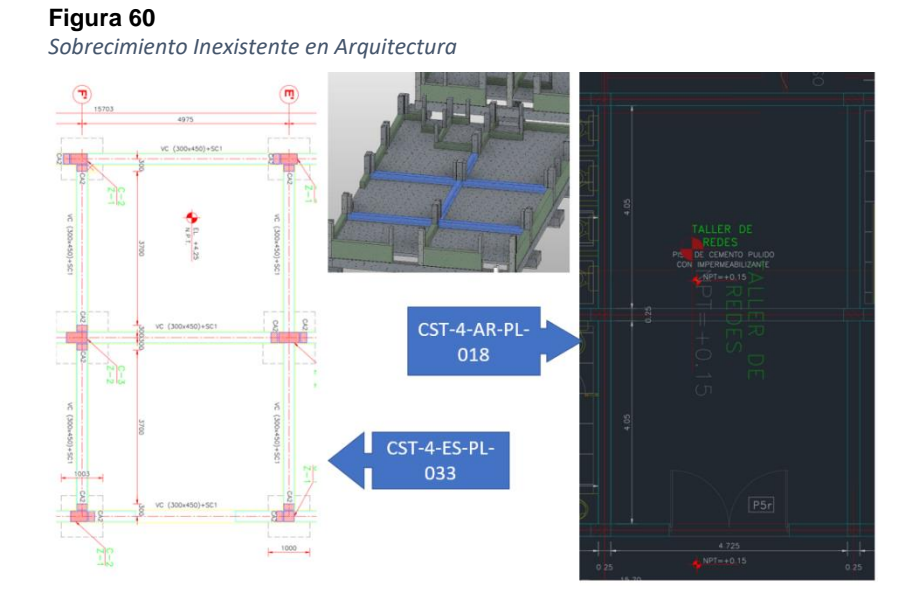

16. En PL 003 se aprecia la cisterna en ambiente 02 y en PL 009 se aprecia cisterna en ambiente 01

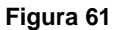

*Cisterna en Diferentes Ambientes*

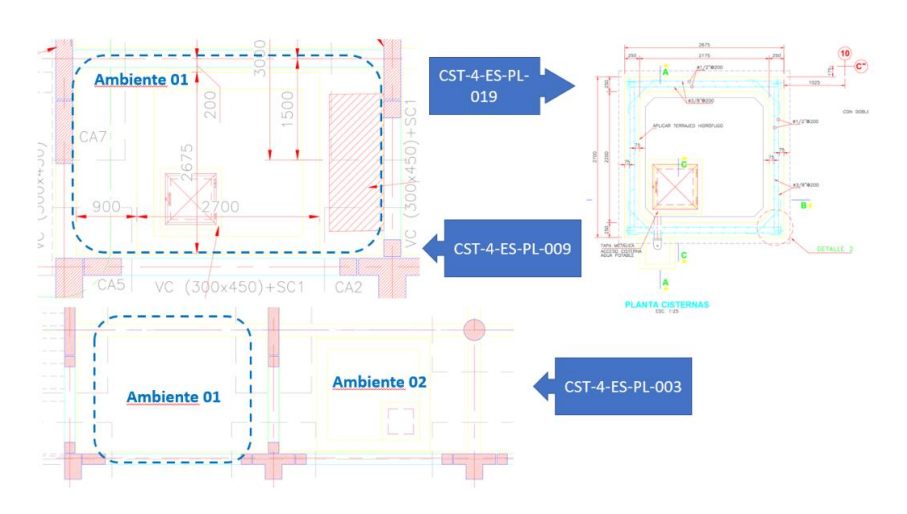

17. En el vacío para la puerta en dirección al cerco perimétrico (exterior del complejo); se observan elementos de confinamiento cuyas dimensiones son diferentes entre cuadro de columnas y detalles estructurales

#### **Figura 62**

*Diferencia de Medidas en Elementos Estructurales*

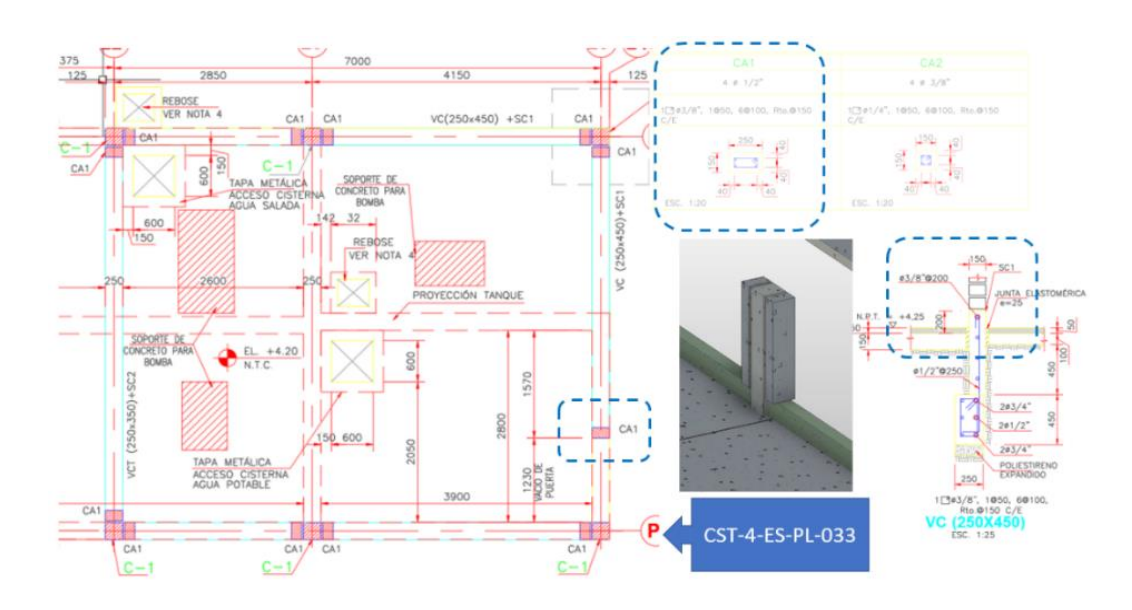

18. No se encontró detalle en planos del nivel al que llegará el pilote inclinado

#### **Figura 63**

*No Existen Detalles Sobre Pilote Inclinado*

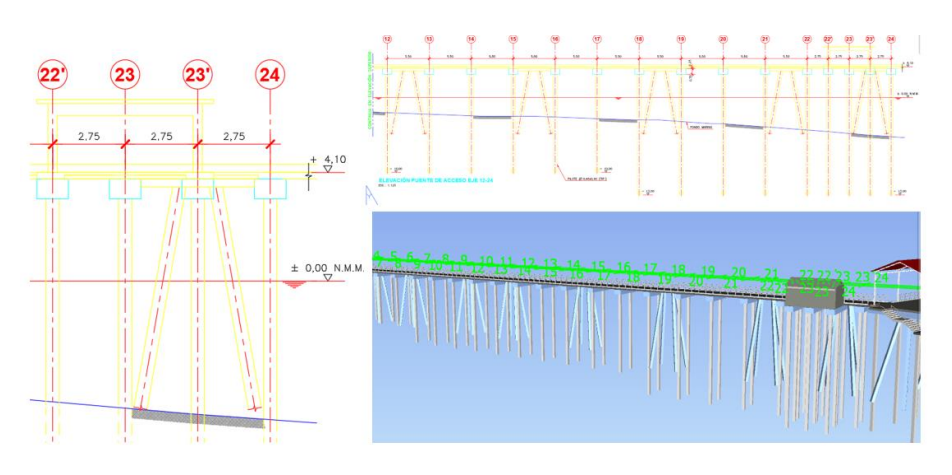

# **3.5.5.2. Especialidad de Arquitectura.**

19. VENTANAS EN EL EJE M – EJES 19 AL 21, V-3 = 2.40 M. Encontramos ventanas de 1.90 de ancho inexistente, que no coinciden con el vano V-3, y será remplazada con V-1 de 1.80 m. El alfeizar desfasa en 0.10 m.

### **Figura 64**

*Diferencias de Ventanas entre Plano y Cuadro de Vanos*

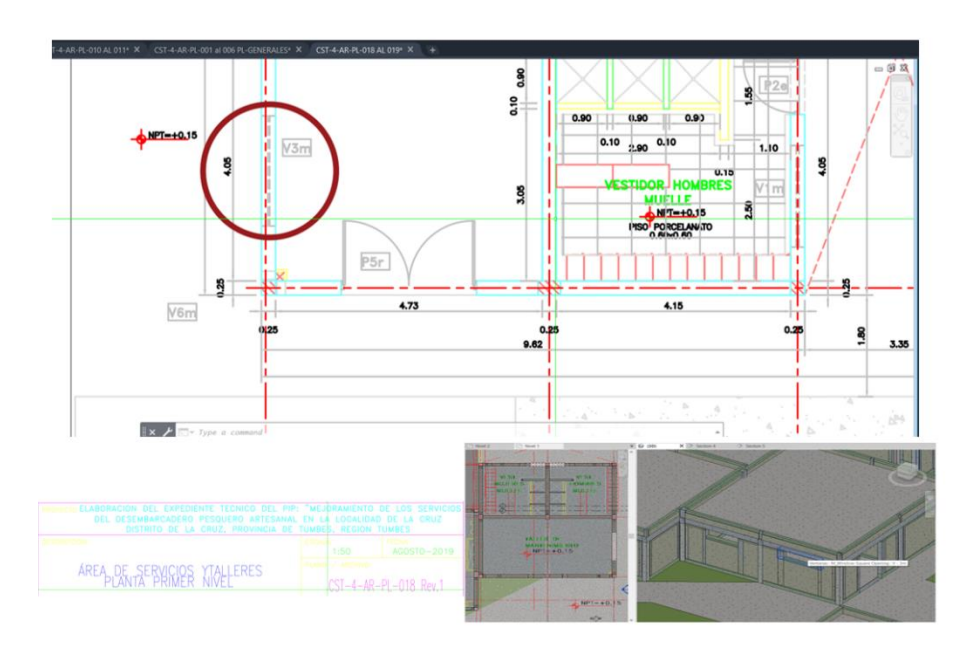

20. VENTANAS EN EL EJE I' – EJES 19 AL 21, V-1 = 1.80 M. Encontramos ventanas de ancho inexistente, que no coinciden con el vano V-1 de 1.80 m., serán reemplazadas con vano de 1.40 m. o 1.5 m. dependiendo de las columnetas propuestas. El alfeizar desfasa en 0.10 m.

# **Figura 65**

*Ventanas del Eje I' - Eje 19 con Ancho Inexistente*

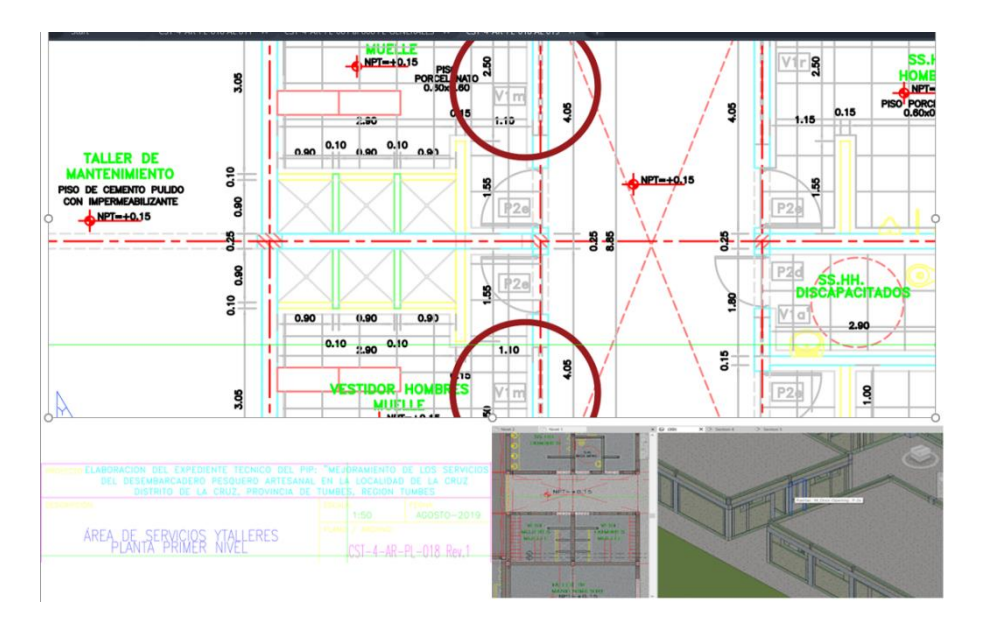

# 21. VENTANAS Y PUERTAS EJES H' AL C'' - EJES 19 AL 21 Las puertas varían en altura por el peralte de la viga en +-0.05 m., se debe revisar el encuentro de la viga con la puerta. El alfeizar desfasa en 0.10 m.

**Figura 66**

*Ventanas y Puertas del Eje H al C¨*

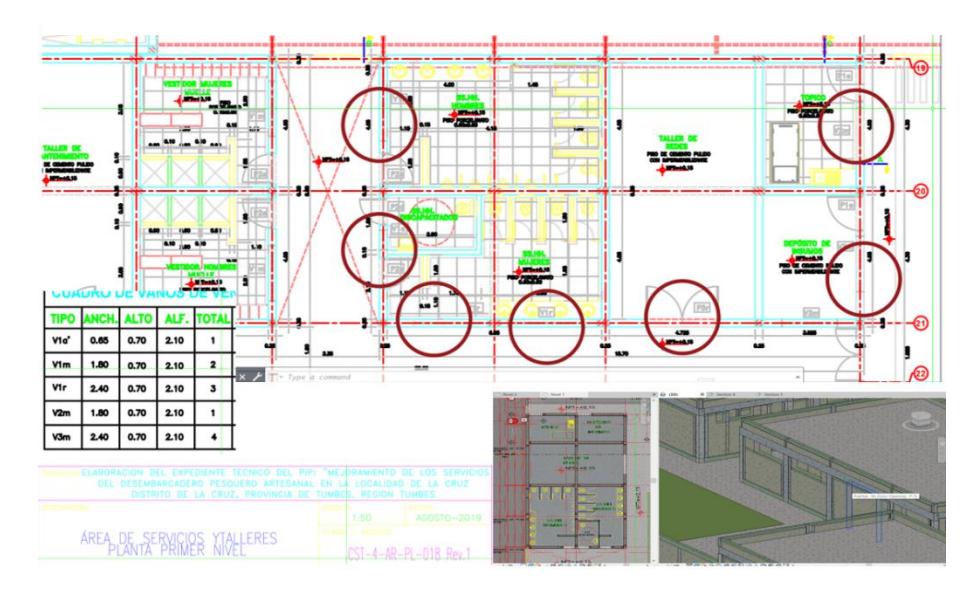

22. VENTANAS ALTAS Y BAJAS EN EJE 2', VENTANAS BAJAS EN EJE 3' PRIMER PISO. - VENTANAS ALTAS Y BAJAS EN EJE 2', VENTANAS BAJAS EN EJE 4' SEGUNDO PISO.

# Se debe revisar el encuentro entre vigas y puertas. El alfeizar desfasa en 0.10 m.

### **Figura 67**

*Desfase de Alfeizar en el eje 2' y eje 3' - Primer Piso*

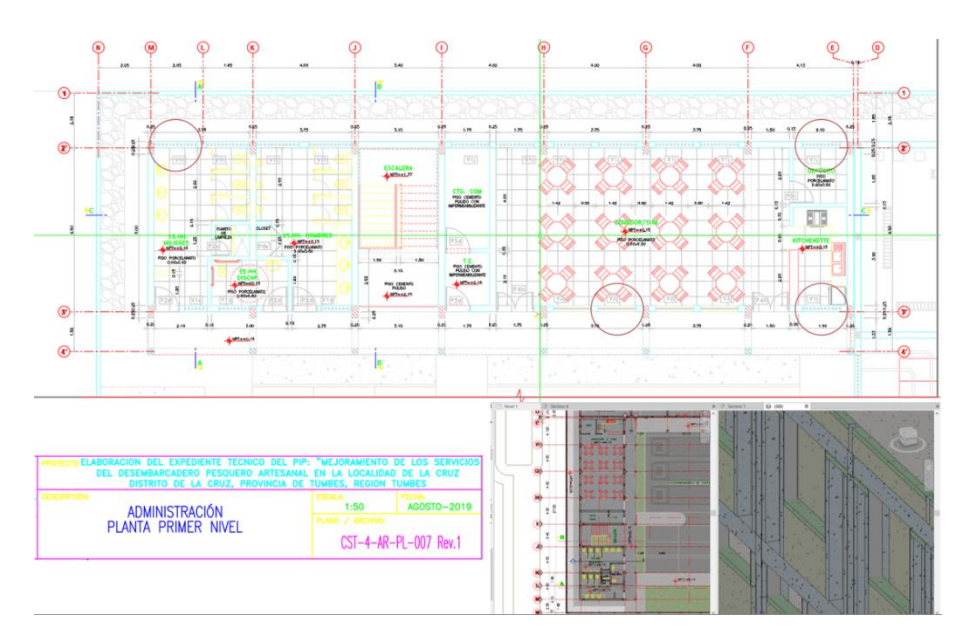

### **Figura 68**

*Desfase de Alfeizar en el en Eje 2' y Eje 3' - Segundo Piso*

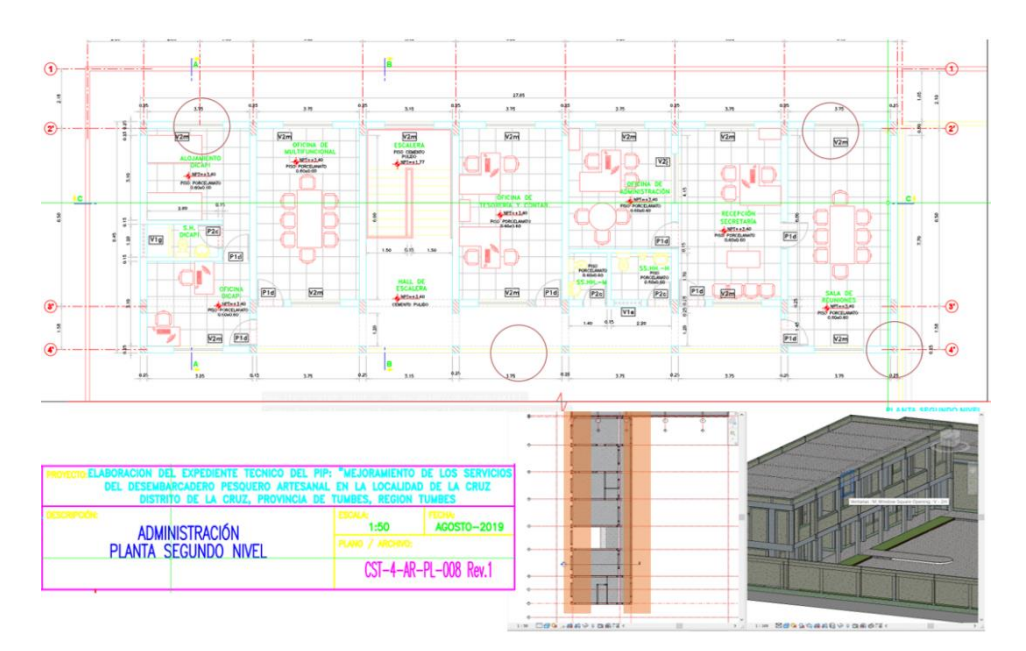

# 23. VENTANAS Y PUERTAS DE LOS EJES P', M' Y J'- EJES 13 AL 18.

Las puertas varían en altura por peralte de viga en +-0.20m. se debe revisar el encuentro entre vigas y puertas menores a 2.80m., junto con los pozos de luz en losa. El alfeizar desfasa en 0.10 m.

### **Figura 69**

*Discrepancias en Puertas y Ventanas entre los Ejes P', M' y J' - ejes 13 al 18*

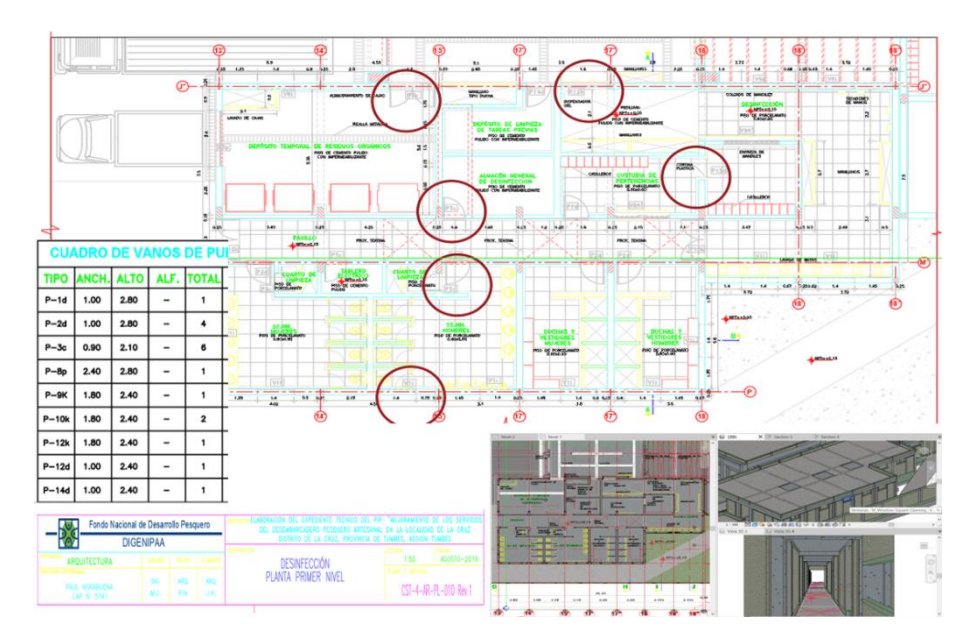

# 24. VENTANAS V-7g, EJE 15 – EJES E' AL J'.

Las ventanas tienen un desfase en el alfeizar desde el tope superior en -0.46 m. Se debe revisar la cimentación para tales ventanas con alfeizar de 0.16 m., en caso se decida conservar.

### **Figura 70**

*Cimentación para Ventanas V-7g en el Eje 15 – Ejes E' al J'*

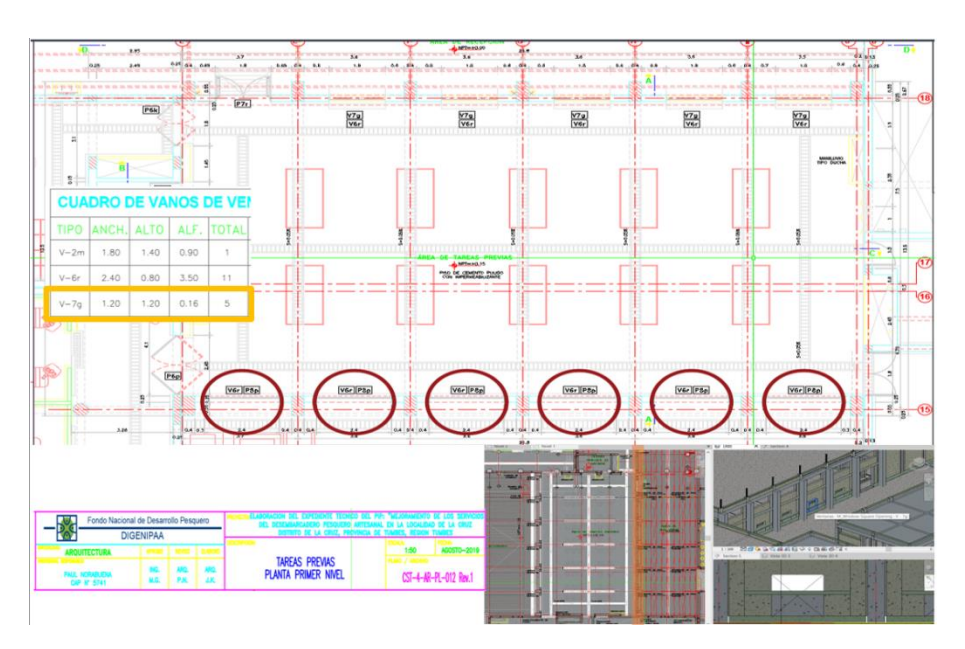

25. VENTANAS Y PUERTAS EJES B Y D – EJES 9 AL 16; EJE E – EJES 9 AL 16 PRIMER NIVEL.

Se debe revisar el encuentro entre vigas y puertas, adicionar estructura en el encuentro de ventana – muro P-g10. El alfeizar desfasa en 0.10 m. **Figura 71**

# *Encuentro entre Vigas y Puertas de los Ejes B y D - Ejes 9 al 16 Primer Nivel* -primare<br>membership  $\frac{1}{2}$  $+ +$  $^{\ast}$ PLANTA PRIMER NIVEL CST-4-AR-PL-014 Rev.1

# 26. VENTANAS Y PUERTAS EJES B Y D – EJES 9 AL 16; EJE E – EJES 9 AL 16 SEGUNDO NIVEL.

Se debe revisar el encuentro entre vigas y puertas, adicionar estructura en encuentro de ventanas y muros. El alfeizar desfasa en 0.10 m.

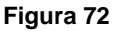

*Encuentro entre Vigas y Puertas de los Ejes B y D - Ejes 9 al 16 Segundo Nivel*

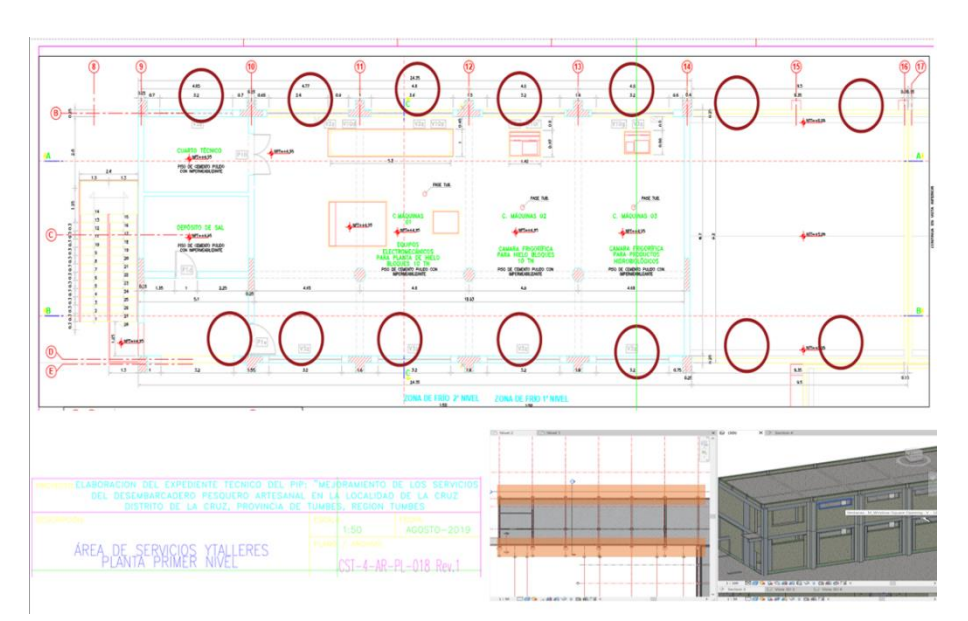

# 27. VENTANAS Y PUERTAS DEL EJE B – EJES 2 AL 7 PRIMER NIVEL.

Colocar estructura en encuentro de viga y puerta, así como en encuentro de ventanas y muros.

# **Figura 73**

*Falta de Elementos Estructurales en Ventanas y Puertas*

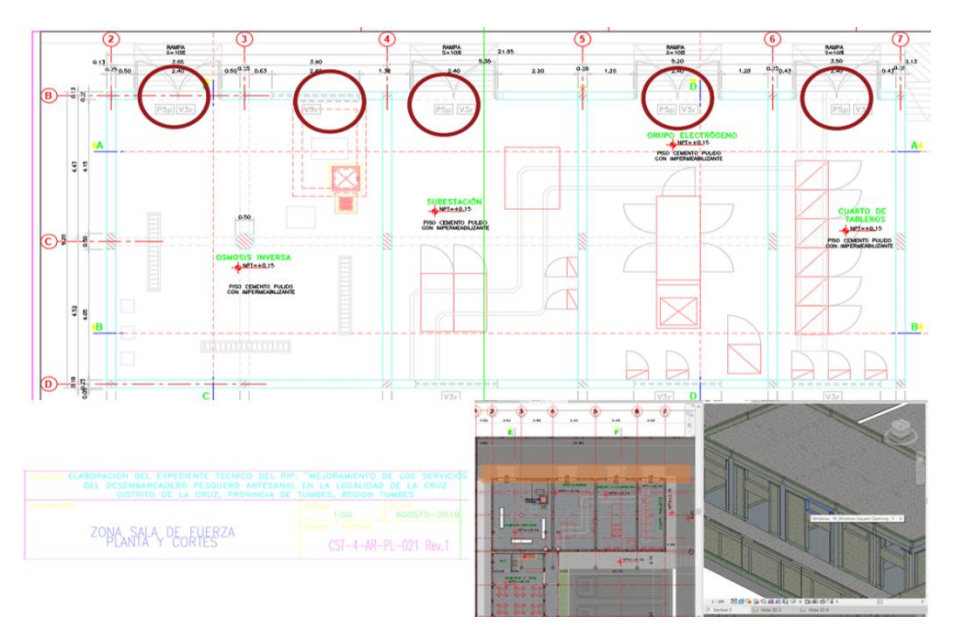

28. En los módulos pertenecientes a la planta de tratamiento de residuos industriales, residuos peligrosos y caseta de vigilancia, se han encontrado diferencias entre el alfeizar de las ventanas y el encuentro de muros y vigas.

#### **Figura 74**

*Alfeizar en los Módulos de la Planta de Tratamiento y Caseta de Vigilancia*

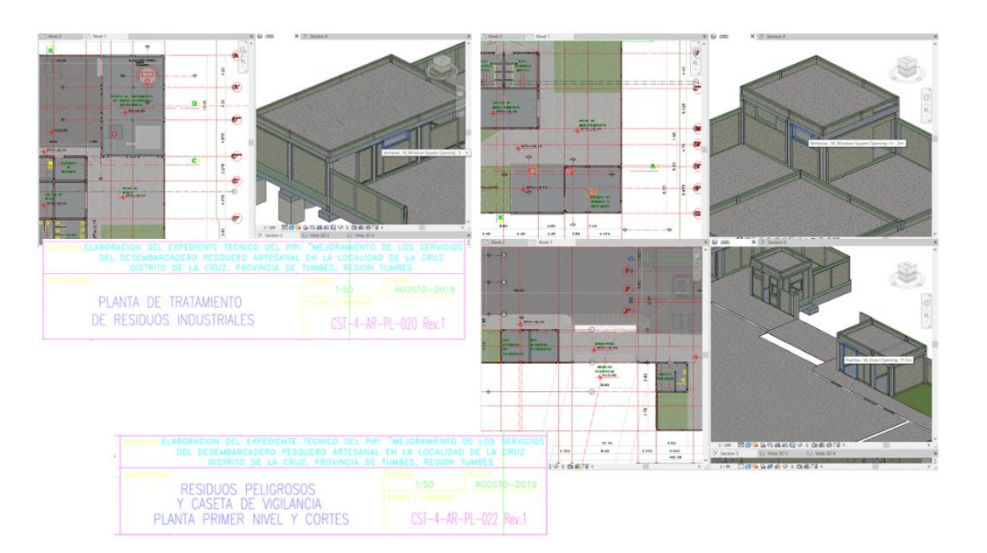

29. En la lámina del módulo de administración primer nivel observamos que el cuadro de vanos menciona que las ventanas V2j tienen un total de 5 unidades. Sin embargo, al modelar encontramos que solo existen 4 unidades en el primer nivel.

#### **Figura 75**

*Diferentes Unidades de la Ventana V2j entre el Plano y Cuadro de Vanos*

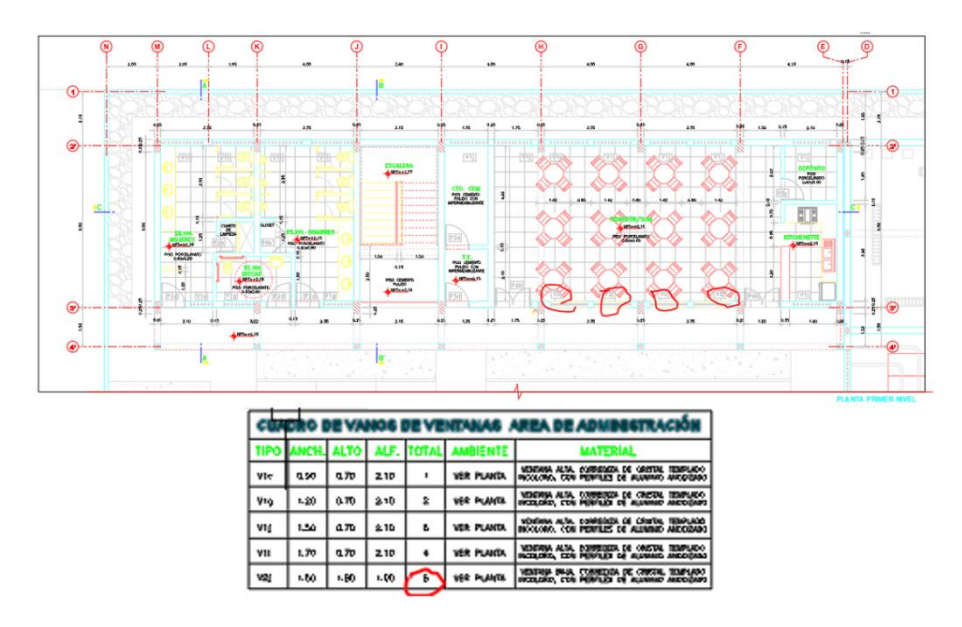

30. En la lámina del módulo administrativo segundo nivel, observamos que el cuadro de vanos menciona que las ventanas V2m y V2j contienen para dicho nivel 13 y 5 unidades respectivamente, sin embargo, al modelar encontramos que solo existen 12 y 1 unidades. Lo cual no está de acuerdo con el cuadro de vanos.

#### **Figura 76**

*Diferentes Unidades de Ventanas V2m y V2j entre el Plano y Cuadro de Vanos*

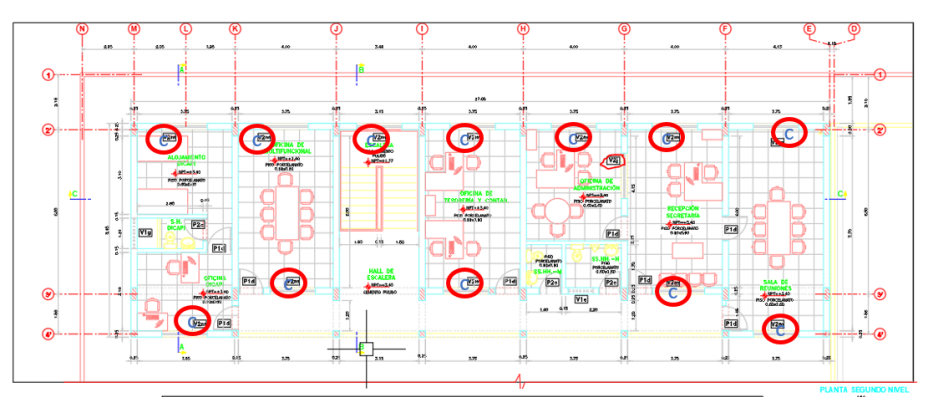

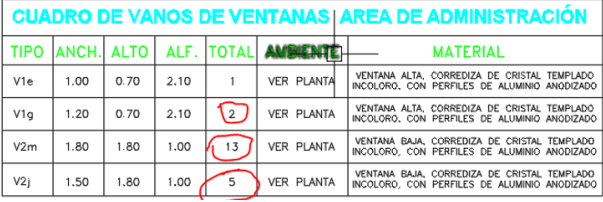

31. Observamos que los portones metálicos de doble hoja P5p, cuentan con las medidas 1.80 m de ancho x 2.40 m de alto, según el cuadro de vanos. Sin embargo, los planos de elevaciones y cortes difieren de estas y encontramos que las siguientes medidas 2.40 m de ancho x 2.40 m de alto.

### **Figura 77**

*Diferentes Medidas de Portones en Plano de Elevaciones y Cuadro de Vanos*

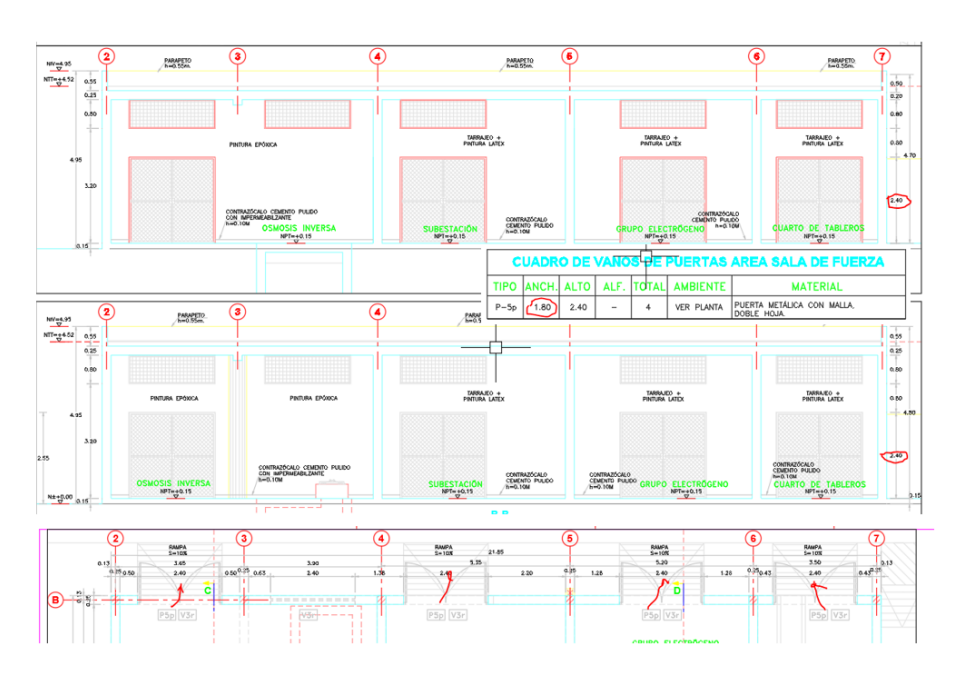

32. En los SS.HH. del módulo de administración, para el muro sobre el zócalo de porcelanato encontramos el detalle "pintura oleo mate", este tipo de pintura no se menciona en las especificaciones técnicas, ni metrados.

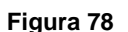

*Revisar Pintura del Zócalo de los SS.HH. del Módulo de Administración*

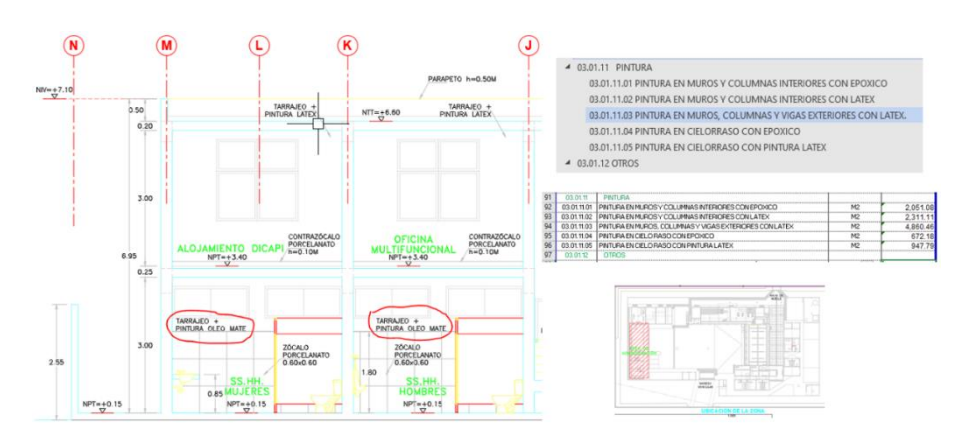

33. En la azotea del módulo de Administración no se especifica el material de acabado del piso, ni el material de acabado interno del parapeto. En las especificaciones técnicas y metrados tampoco se menciona dicho tipo de acabado.

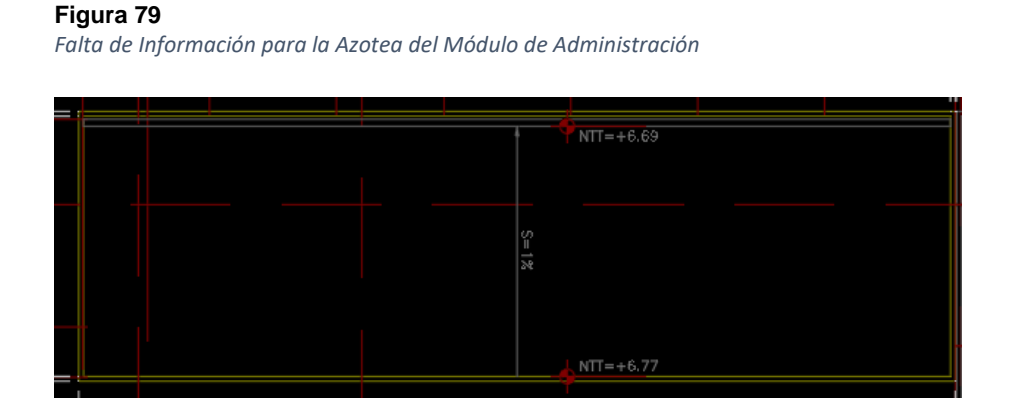

34. En el módulo de Sala de Fuerza encontramos diferentes acabados de pintura, en el Área de Osmosis Inversa detalla que el acabado es Pintura Epóxica + Contra zócalo de Cemento Pulido impermeabilizado, en los demás ambientes: Subestación, Grupo Electrógeno y Cuarto de Tableros encontramos Pintura Látex + Contra zócalo de Cemento Pulido.

Sin embargo, el corte D-D nos detalla que esa cara en el grupo Electrógeno tendrá un acabado de Pintura Epóxica + Contra zócalo de Cemento pulido Impermeabilizado, no especificando si el acabado será en esa cara del muro o en todo el ambiente.

#### **Figura 80**

*Diferentes Acabados de Pintura para la Sala de Fuerza en el Área de Osmosis*

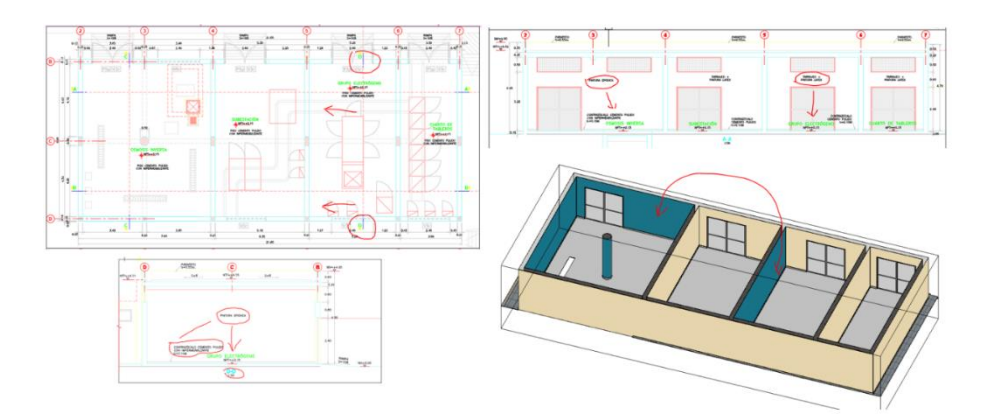

35. En la zona de frio podemos observar en la vista en planta y en el corte A-A la presencia de un contra zócalo sanitario, del cual no se menciona el material o si tendrá acabado impermeabilizado. En el corte B-B observamos que por dicho lugar se debería observar contra zócalo sanitario, pero no aparece. No se cuenta con ningún ambiente con detalles de zócalos y contra zócalos.

#### **Figura 81**

*Faltan Detalles de Contra Zócalo Sanitario en la Zona de Frio*

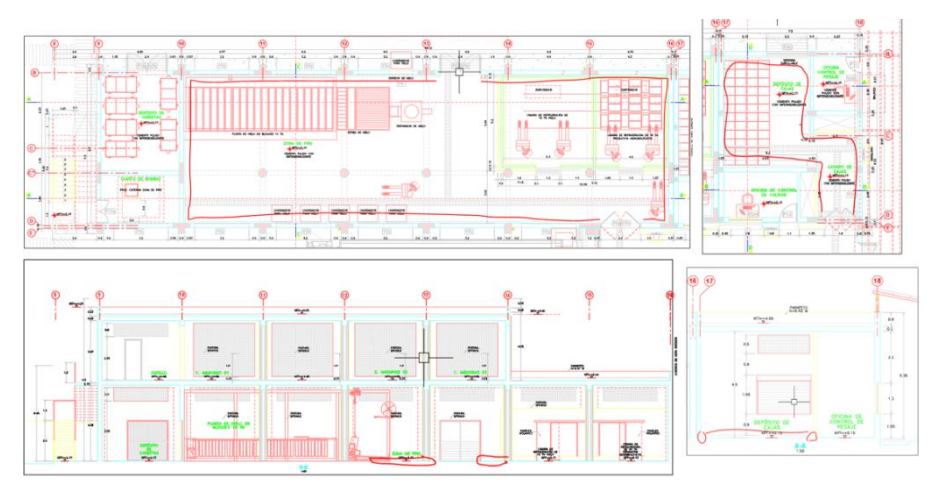

36. En la zona administrativa encontramos que en el vano del plano de arquitectura este es de 1.50 m, mientras que en el plano de estructuras encontramos vanos de 1.55 m, generando así un desfase de 0.05 m que es apreciable al generar la vista en 3D.

#### **Figura 82**

*Incompatibilidad entre los Vanos de Arquitectura y Estructuras*

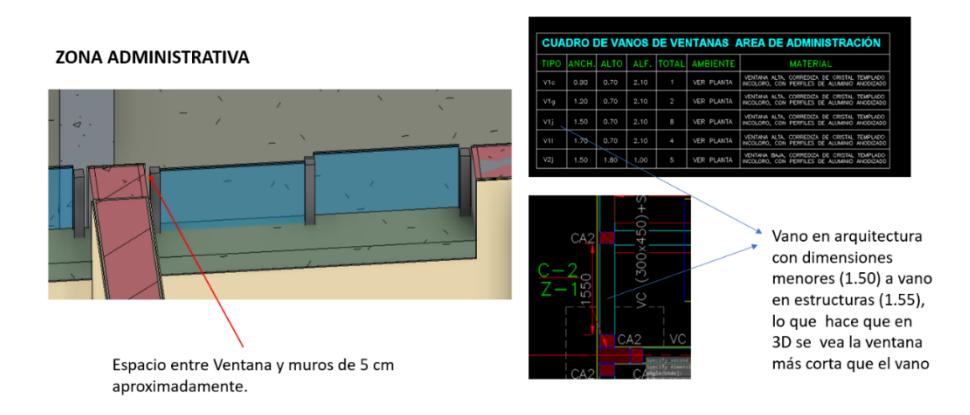

37. Se encontró diferencia entre sobrecimiento (0.15) y la columna CA10 (0.25), lo que origina un desfase y genera una falsa impresión sobre la columna CA10, como si esta estuvieses en el aire, la cual no es visible en el plano de estructuras, pero si en la vista 3D. A su vez se aprecia un tramo de muro de 0.15 m x 0.15 m, cuya ejecución no es factible.

#### **Figura 83** *Incompatibilidad en la Columna CA10*

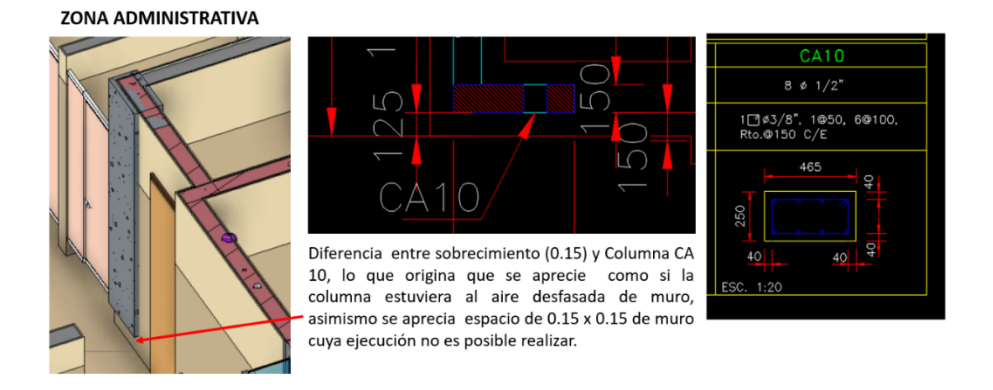

38. Espacios reducidos entre columnas y columnetas, lo que en obra genera un desperdicio de tiempo y recursos.

### **Figura 84**

*Incompatibilidad entre Columnas y Columnetas*

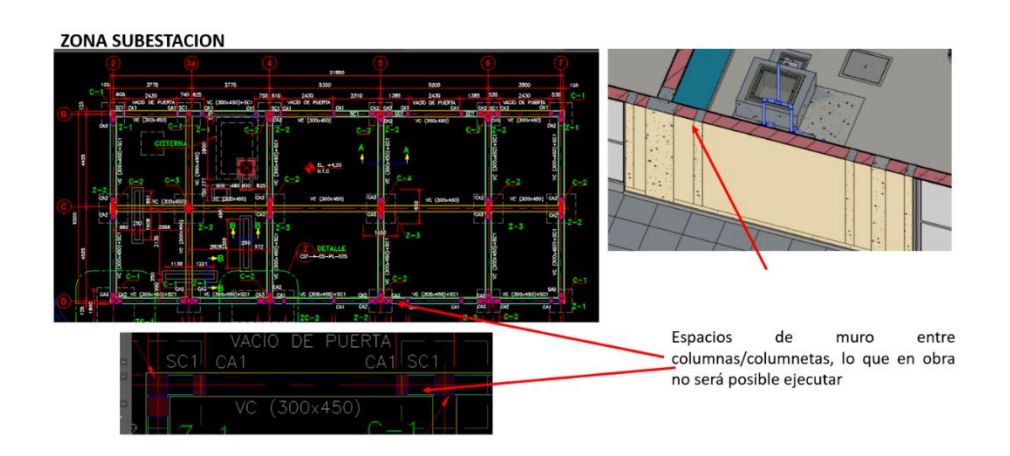

39. Viga de cimentación como obstáculo de la puerta de la cámara de frio.

En el Plano de Estructuras encontramos una viga de cimentación de 0.30 m x 0.45 m, a lo largo del muro, sin embargo, en el Plano de Arquitectura el muro presenta un ancho de 0.12 m, lo que imposibilita el correcto funcionamiento de la puerta de la cámara de refrigeración.

#### **Figura 85**

*Incompatibilidad en Viga de Cimentación entre Estructuras y Arquitectura*

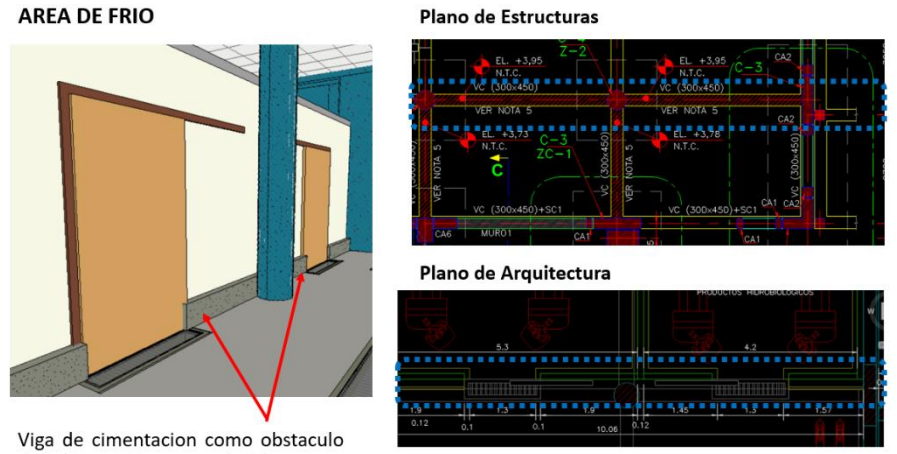

de la Puerta de camara de frio

40. En la zona de Control de Pesaje, encontramos espacios entre columnas y columnetas que no es factible ejecutar en obra.

#### **Figura 86**

*Incompatibilidad entre Columnas y Columnetas de Zona de Control de Pesaje*

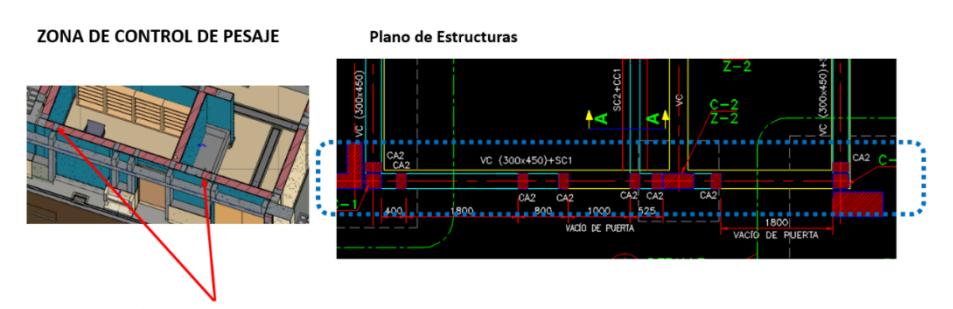

de Espacios muro entre columnas/columnetas, que en obra no será posible ejecutar

41. En el Área de Frio, se verifica la diferencia de medidas en las ventanas V3z, V10d y V10z', entre la elevación y el cuadro de vanos.

### **Figura 87**

*Discrepancia entre las Medidas de las Ventanas V3z, V10d y V10z'*

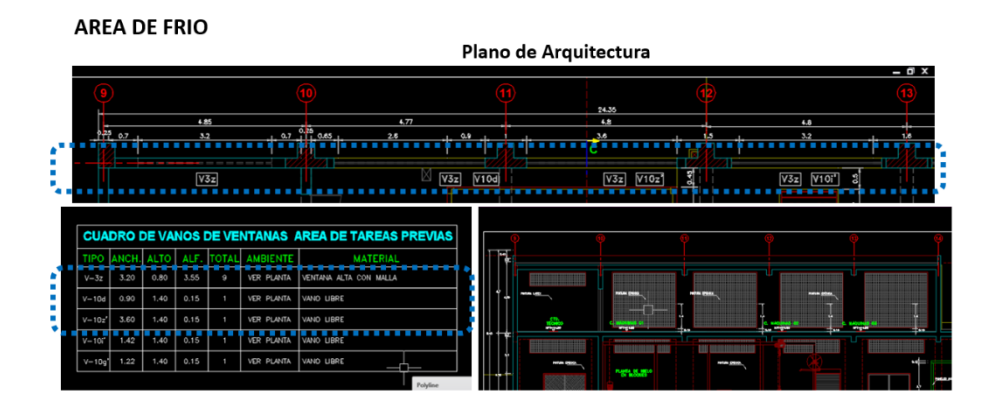

42. Se aprecia la diferencia entre el Plano de Arquitectura y Estructuras, puesto que en la elevación arquitectónica encontramos un vidrio que empieza desde el NPT 0.16 y en el corte estructural tenemos un elemento de concreto a 0.95 m de la losa interior.

### **Figura 88**

*Incompatibilidad entre el Plano de Arquitectura y Estructuras*

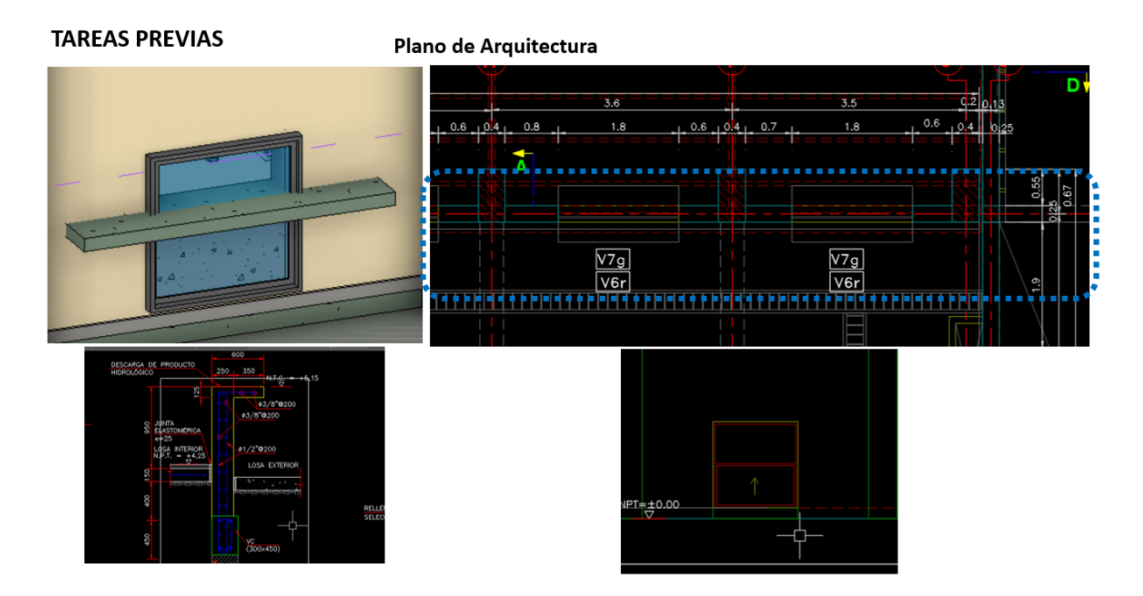

43. Encontramos diferencias entre las dimensiones de vano en el área de Tareas Previas y área de Recepción, en las especialidades de Arquitectura y Estructuras.

Plano de Arquitectura

#### *F***igura 89** *Incompatibilidad entre los Vanos de Arquitectura y Estructuras* **TAREAS PREVIAS** Plano de Estructuras  $3600$

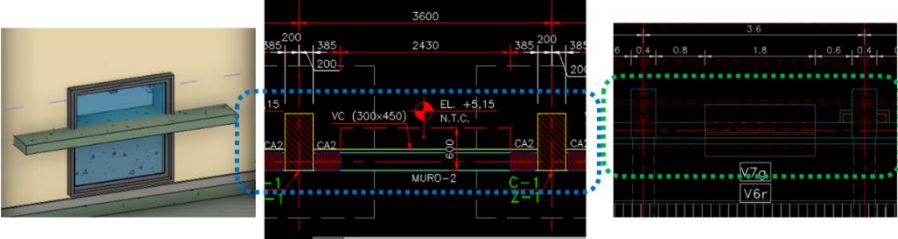

44. Al superponer el plano de Arquitectura y Estructuras de la Planta de Tratamiento de Agua, verificamos que hay discrepancia entre las dimensiones de las columnas.

### **Figura 90**

*Discrepancias entre las Columnas de la Planta de Tratamiento de Agua*

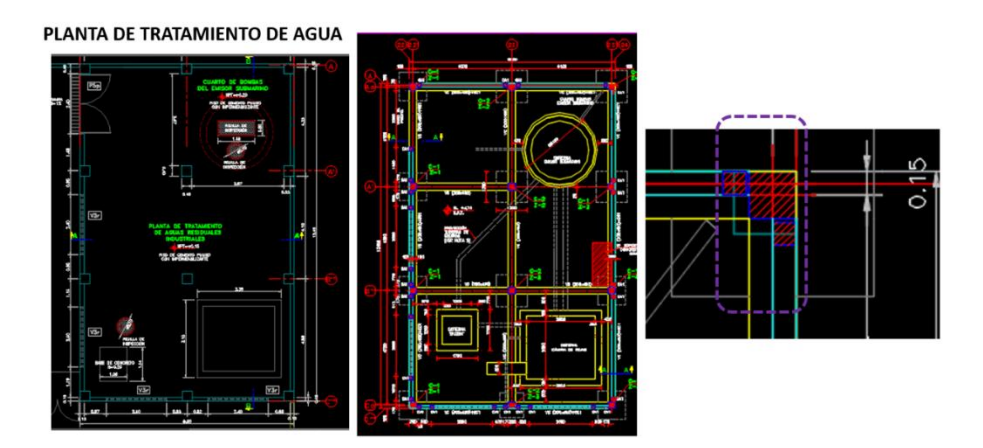

45. Incompatibilidad encontrada al modelar en 3D los planos de Arquitectura y Estructuras.

### **Figura 91**

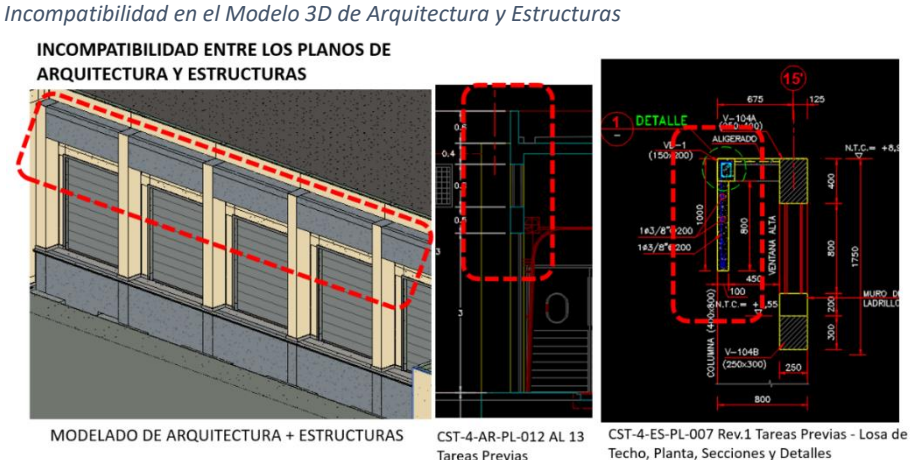

**Tareas Previas** 

# **3.5.5.3. Especialidades de Instalaciones Sanitarias y Eléctricas.**

# 46. CUARTO DE BOMBAS – AGUA POTABLE.

Diferencia de altura en el desarrollo de cuarto de bombas en Agua Potable. No coincide con la altura del ambiente. Esto se toma en consideración por la altura a la que deberían ir las tuberías que van colgadas de acuerdo al detalle.

# **Figura 92**

*Incompatibilidad en el Cuarto de Bombas*

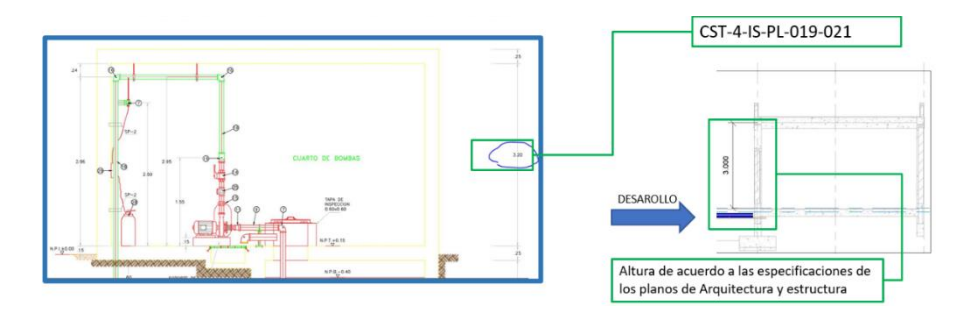

47. PLANTA TRATAMIENTO DE AGUAS RESIDUALES. Diferencia de nivel en los suelos. Esto se debe a que en planteamiento general el nivel de piso es en + 0.00. CTS-4-ES-PL-041 /CST-4-AR-PL-001. En desarrollo de ambiente CTS-4-AR-PL-020 indica +0.15.

#### **Figura 93** *Incompatibilidad en la Planta de Tratamiento de Aguas Residuales*

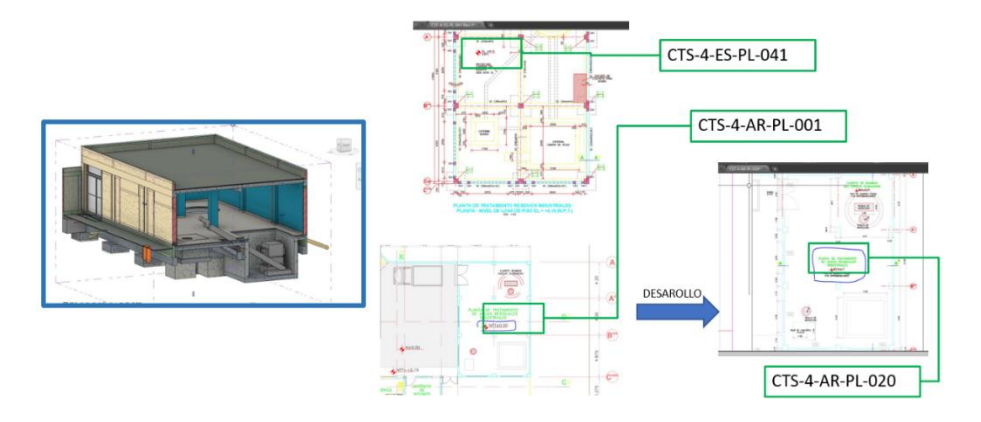

# 48. ZONA DE FRIO

Diferentes planteamientos de caja de inspección en Cisterna de frio entre las disciplinas de EST/IS CST-4-IS-PL-028/CST-4-ES-PL-019.

### **Figura 94**

*Incompatibilidad en la Zona de Frio*

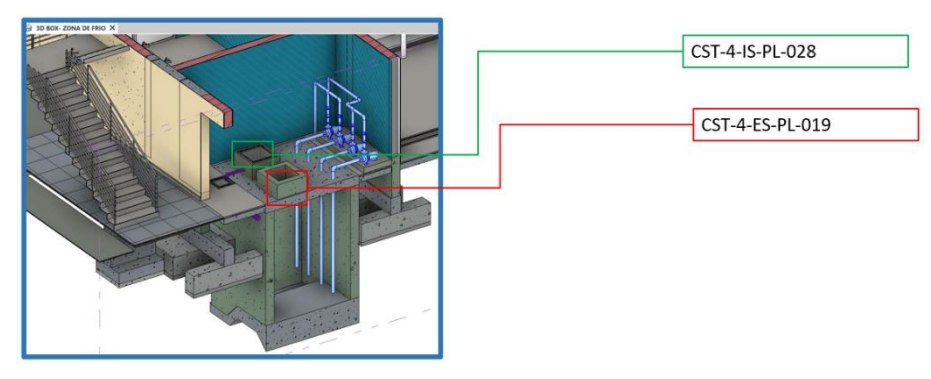

# 49. OSMOSIS

Diferentes dimensionamientos de caja de inspección y rebose en Osmosis entre las disciplinas de EST/IS CST-4-IS-PL-028/CST-4-ES-PL-019.

# **Figura 95**

*Incompatibilidad en Osmosis*

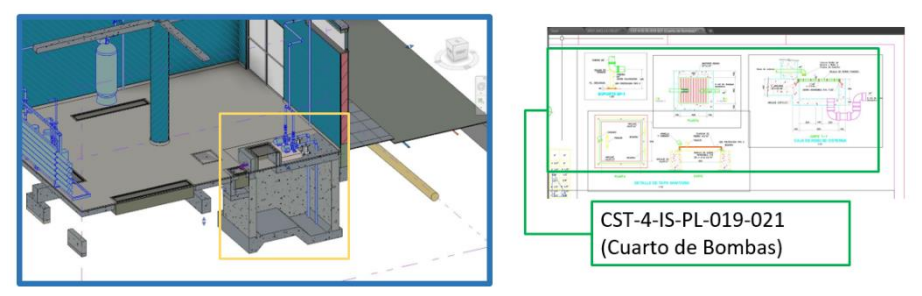

# 50. DRENAJE PLUVIAL

Bajada de drenaje pluvial en Cuarto Cisterna coincide con la ubicación de caja de inspección de cisterna. CST-4-IS-PL-016-018 / CST-4-IS-PL-019-021

# **Figura 96**

*Incompatibilidad en el Drenaje Pluvial*

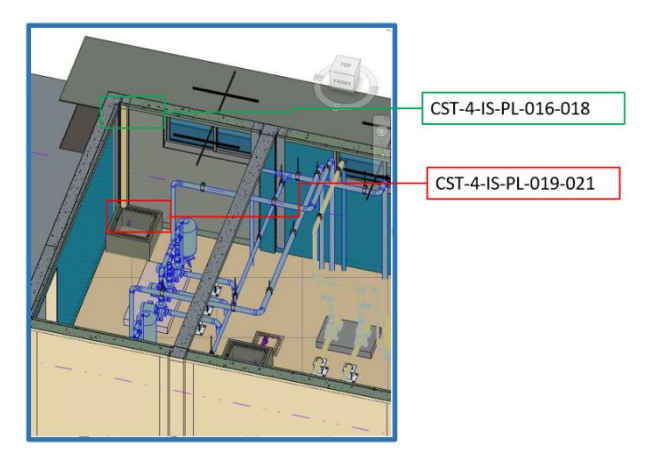

# 51. PLANTA DE TRATAMIENTO DE RESIDUOS INDUSTRIALES.

Verificar la altura de caja de Pluvial. CST-4-IS-PL-016-018(Drenaje Pluvial) / CTS-4-AR-PL-001.

### **Figura 97**

*Incompatibilidad en la Planta de Tratamiento de Residuos*

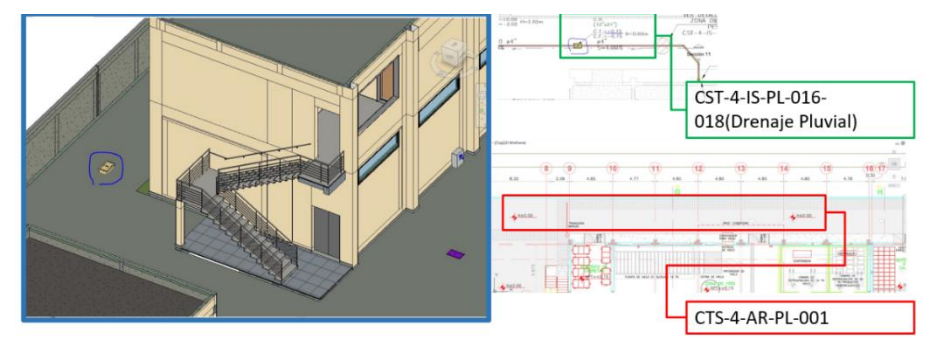

# 52. RED DE ALIMENTADORES ELÉCTRICO.

Interferencia de buzón de pase de alimentador eléctrico con buzón de Desagüe Sanitario. CST-4-IS-PL-009-011/ CST-4-IE-BT-PL-011 Recorrido de Alimentadores 1

### **Figura 98**

*Incompatibilidad de la Red de Alimentadores Eléctricos*

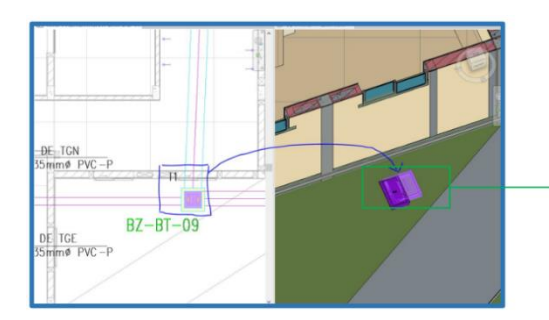

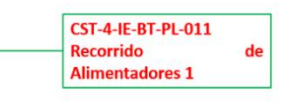

# 53. RED DE ALIMENTADORES ELÉCTRICO.

Colocación de cajas de pase en muro con una ventana muy baja. CST-4-IE-BT-PL-011 Recorrido de Alimentadores 1

### **Figura 99**

*Incompatibilidad de Red de Alimentadores Eléctricos II*

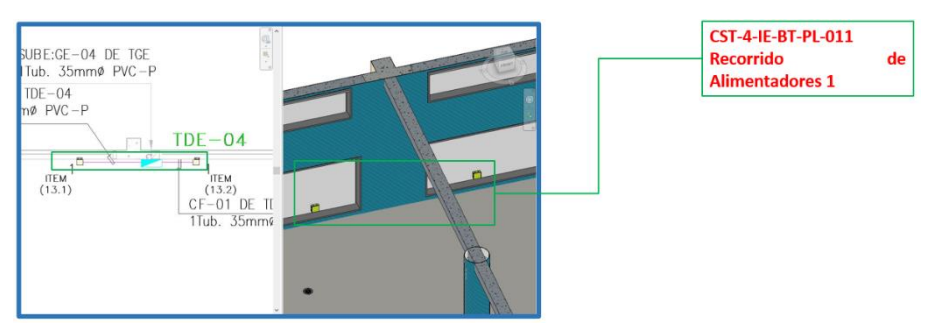

# 54. TOMAS.

Planteamiento de colocación un muro, pero en la ubicación de una puerta. CST-4-IE-BT-PL-022

### **Figura 100**

*Incompatibilidad de Tomacorrientes*

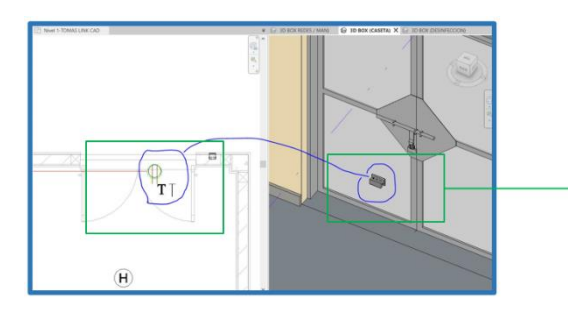

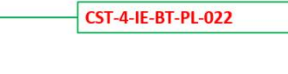

# 55. ILUMINACIÓN.

Luminarias en misma ubicación de Detector de Humo. CST-4-IE-BT-PL-018 Iluminación / CST-180402-4-TIC-DAI.

# **Figura 101**

*Incompatibilidad en la Iluminación*

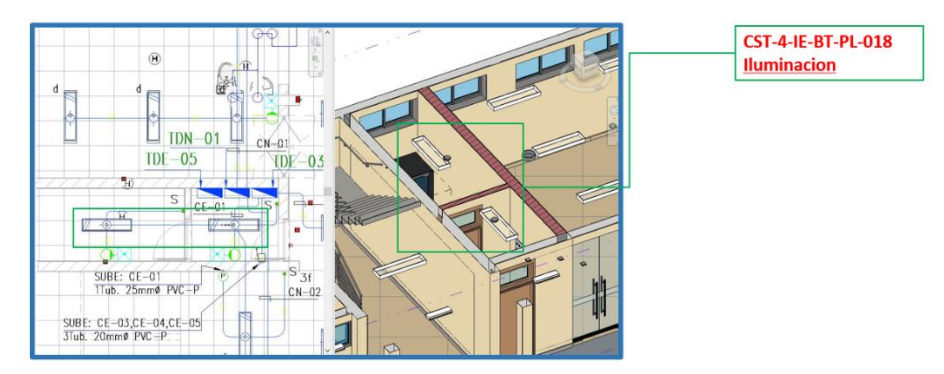

# **3.5.5.4. Especialidad de Equipamiento.**

56. El sardinel que observamos en el detalle de la planta de hielo, no se encuentra en el plano de arquitectura.

### **Figura 102**

*Incompatibilidad entre el Sardinel en Arquitectura*

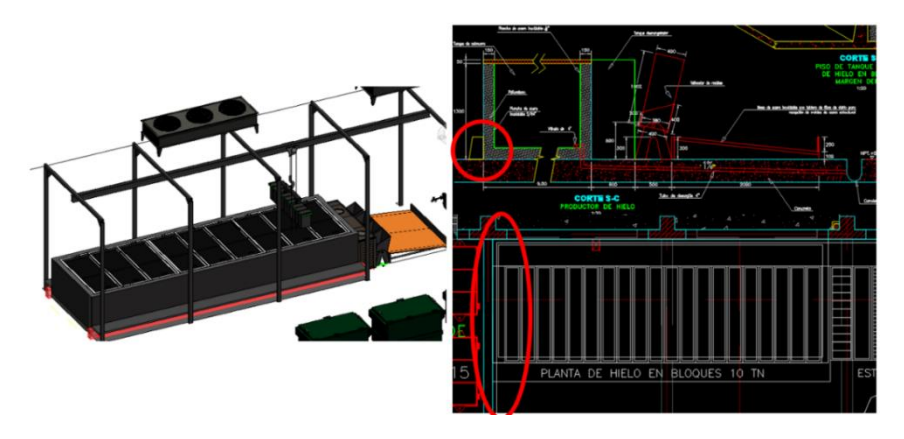

57. El plano de arquitectura y equipamiento discrepan en la cantidad de pasillos para la planta de hielo.

```
Figura 103
```
*Incompatibilidad en Planta de Hielo entre Arquitectura y Estructuras*

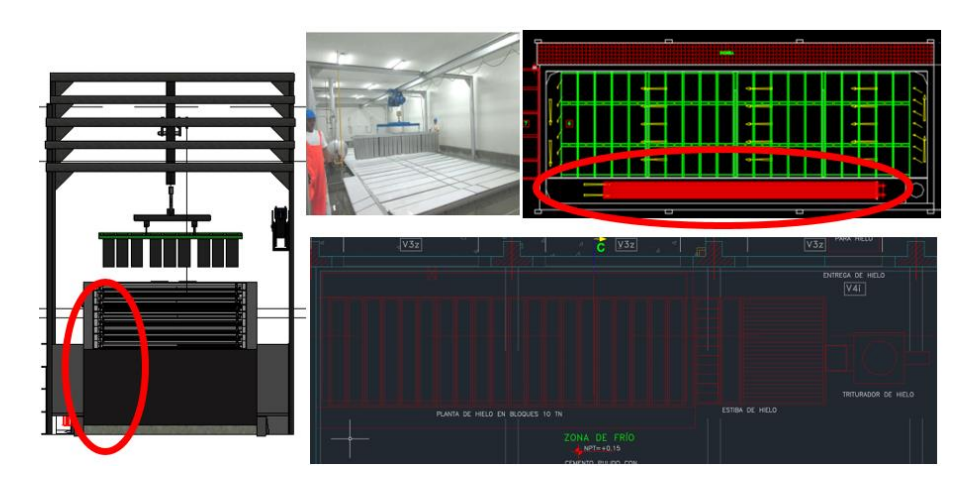

58. Barra metálica del equipamiento no aparece en los detalles.

### **Figura 104**

*Barra Metálica no Aparece en los Detalles*

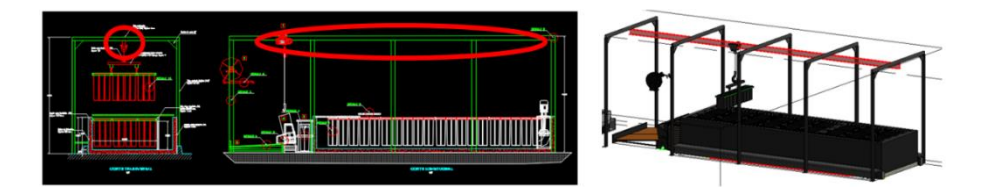

59. Las especificaciones técnicas de los equipos no coinciden con el plano de arquitectura.

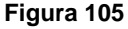

*Incompatibilidad entre las Especificaciones Técnicas y Arquitectura*

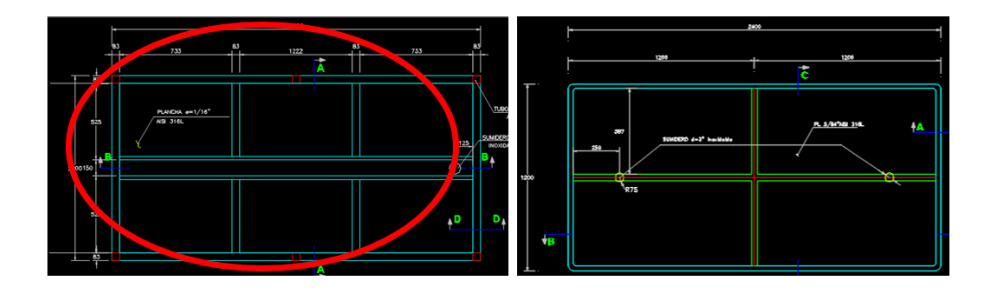

# *3.5.6. Análisis en Naviswork Manage*

Posterior a la elaboración de los modelos por especialidades, es apropiado exportar el archivo a formato .ifc; para luego ser ejecutado en el software Naviswork Manage, una vez abierto el modelo en este último, se recomienda guardar el archivo en formato .nwc, .nwf, .nwd; formatos nativos del software que permiten un manejo más sencillo.

La herramienta Naviswork se emplea con la intención principalmente de detectar interferencias e incompatibilidades, sin embargo, sus usos se extienden desde su capacidad de integrar nubes de puntos hasta la creación sencilla de renders y presentaciones.

### **Figura 106**

*Interfaz Naviswork Manage*

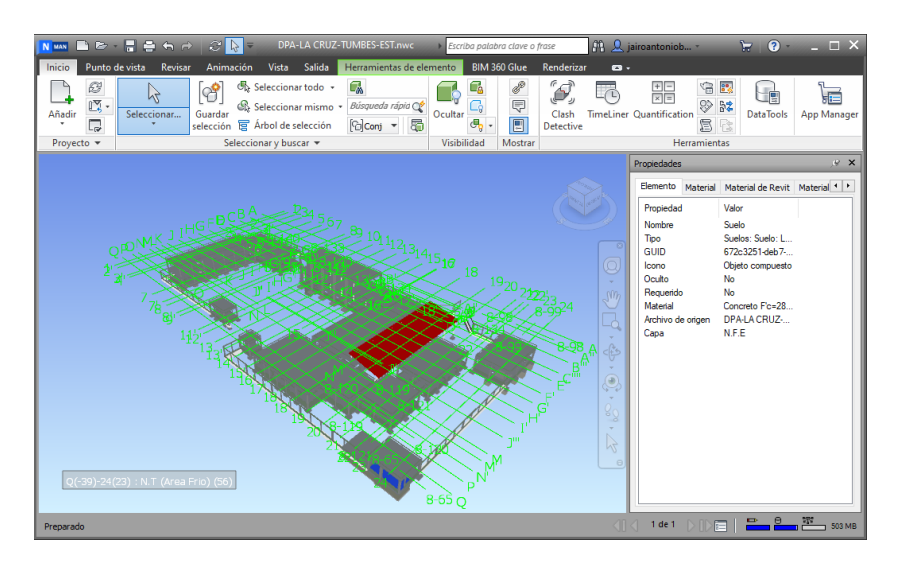

# **3.5.6.1. Detección de Interferencias.**

#### **Figura 107**

*Cuadro de Dialogo: Clash Detective*

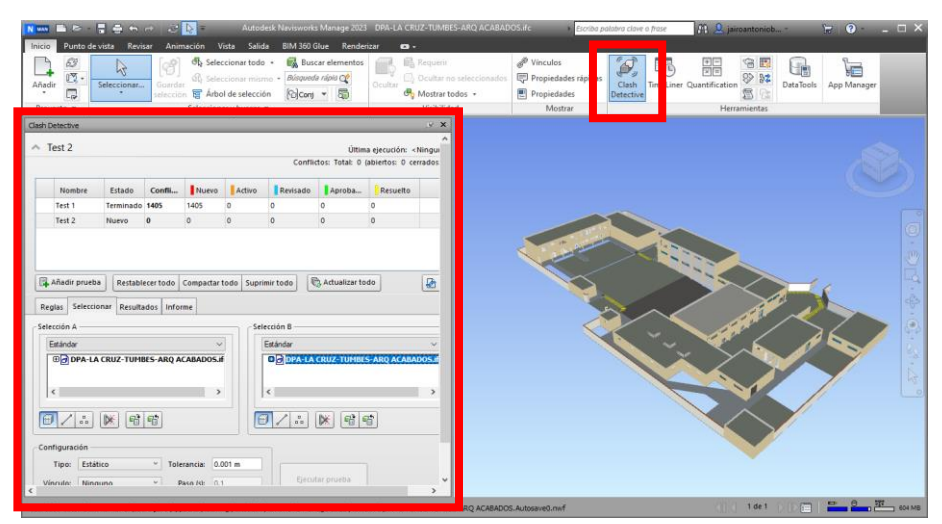
El software cuenta con un comando al que denomina "*clash detective*" que, al ejecutarse, despliega un cuadro de dialogo en el que muestra los modelos cargados en dos secciones para su selección y posterior test. Según se elaboraba la presente investigación, se determinó que, es recomendable hacer una primera detección de interferencias en el mismo modelo para descartar errores de modelado, elementos superpuestos, desfasados o mal definidos. Después de este primer tamizaje se debe corregir el modelo de la disciplina a la que correspondiese. Una vez levantadas todas las incidencias o "conflictos" como los denomina el software; se procede a ejecutar un test interdisciplinario. Aquí es donde se encontrarán las interferencias e incompatibilidades, según lo parámetros antes configurados.

#### **Figura 108**

*Cuadro resumen de Análisis ejecutados*

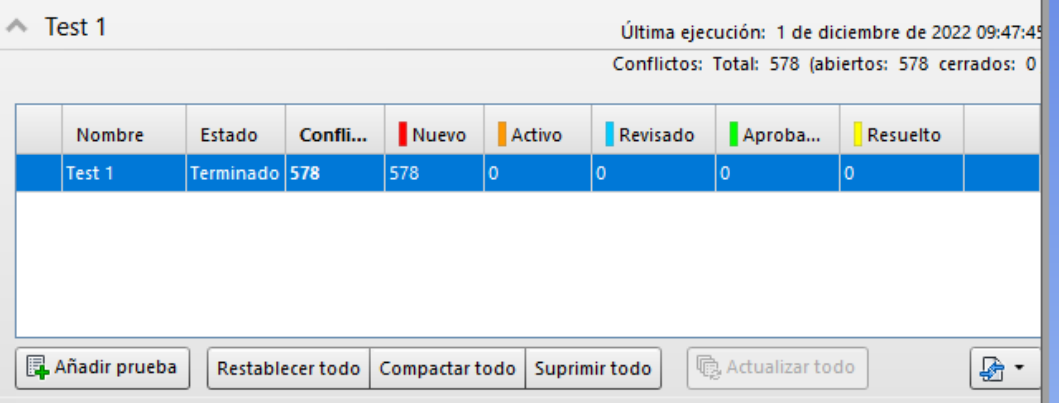

La herramienta Naviswork establece un código de colores que es asignado a cada estado de los conflictos, el código señala:

- **Eojo**: Conflicto nuevo, es decir hallado por vez primera en la actual ejecución del test.
- ⮚ **Naranja**: Conflicto activo, es un conflicto detectado en un test anterior pero que aún no fue resuelto.
- ⮚ **Azul**: Conflicto revisado, es un conflicto que se detectó anteriormente y se marcó como visto.
- ⮚ **Verde**: Conflicto aprobado, se refiere a un conflicto que de manera manual fue asignado como aprobado, este estado permanecerá cada vez que se ejecute un nuevo test, este resuelto o no.
- > **Amarillo**: Conflicto resuelto, es un conflicto que fue integramente resuelto y aprobado, no obstante, si el estado resuelto es asignado manualmente y no es resuelto, el conflicto volverá a aparecer en la categoría de conflicto nuevo.

#### **Figura 109**

*Listado de Conflictos y barra de comandos*

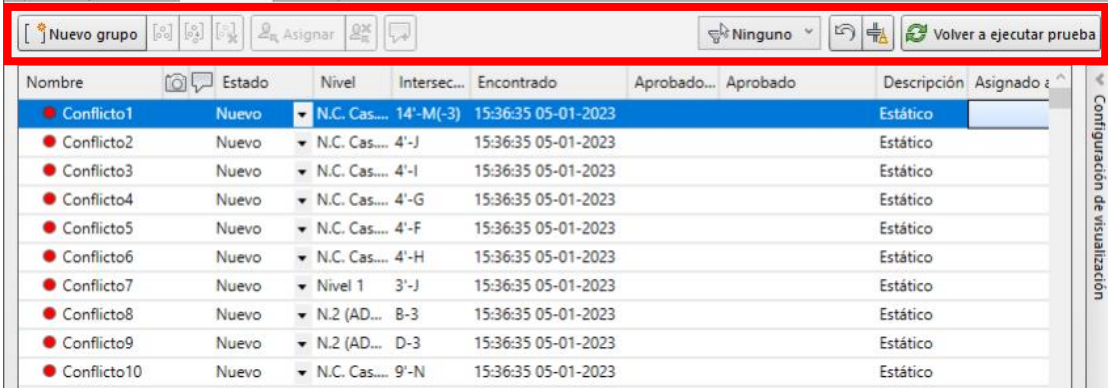

En el cuadro de dialogo se muestra también diversidad de opciones, que se desglosan a continuación:

- ⮚ Nuevo Grupo: Permite crear una sablista en donde agrupar conflictos que tengan algún parámetro en común, ya sea por ambiente, especialidad, u otro. Este ejercicio de agrupar los incidentes facilita la gestión y análisis de los mismos. Una vez creado los grupos es posible modificar los nombres, y para añadir conflictos a los grupos, solo se necesita arrastrar los conflictos dentro del grupo deseado y posteriormente aparecerá dentro de una lista desplegable.
- ⮚ Agrupar Conflictos Seleccionados: este comando permite establecer grupos, a partir de seleccionar varios conflictos de la lista.
- ⮚ Eliminar del Grupo: este botón expulsa al conflicto seleccionado de un determinado grupo.
- ⮚ Descomponer el Grupo: este comando elimina el grupo seleccionado y devuelve los conflictos a la lista inicial.
- ⮚ Asignar: este botón apertura un nuevo cuadro de dialogo en el que es posible establecer un responsable para el conflicto que se tenga seleccionado y además permite adjuntar una serie de comentarios que serán consignados en el informe de conflictos.
- ⮚ Anular Asignación: este comando tiene por función anular la acción realizada por el comando anterior.
- ⮚ Añadir Comentario: apertura un cuadro de dialogo que permite emitir los comentarios para argumentar las razones de las acciones tomadas en un determinado conflicto
- $\triangleright$  Filtro por Selección: permite aislar determinado elemento del modelo habilitando la posibilidad de mostrar solo los conflictos en que aparece o en su defecto en los que no aparece.
- ⮚ Restablecer: Elimina todos los conflictos advertidos en la prueba actual y deja la interfaz lista para iniciar un nuevo test.
- $\triangleright$  Compactar: quita de la lista todos los conflictos que ya se atendieron, despejando la relación de conflictos.
- ⮚ Volver a ejecutar la prueba: ejecuta la prueba nuevamente y actualiza los resultados.

## **3.5.6.2. Exportación de Conflictos.**

En la última de las pestañas del cuadro de diálogo de *clash detective* que se denomina "informe", es donde podemos exportar el informe de conflictos.

En este apartado tenemos la posibilidad de elegir que parámetros se desea que sean consignados en el informe, así como el estado en el que se encuentra el conflicto.

Así mismo, en la parte inferior, se puede elegir que prueba, de la sesión de trabajo, se desea exportar, o si bien, se desea exportar todas las pruebas; combinadas o separadas; además, permite elegir el formato en el que será exportado el informe, siendo el más recomendado; HTML (tabular), debido a su versatilidad y la posibilidad de convertirlo en una hoja de cálculo.

### **Figura 110**

*Interfaz de Exportación de Informe de Incompatibilidades*

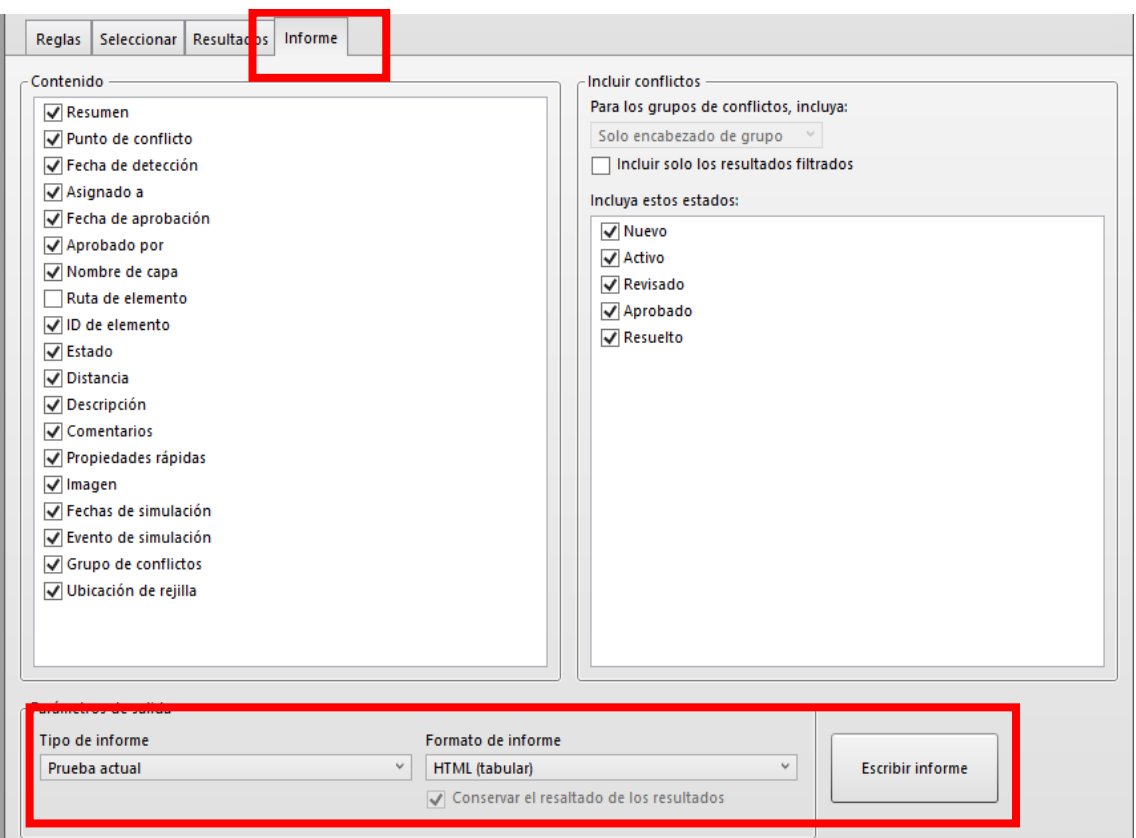

# **IV. PRESENTACIÓN DE RESULTADOS**

## **4.1. Análisis e interpretación de resultados**

# *4.1.1. Detección de Incompatibilidades e Interferencias*

# ⮚ Arquitectura Vs. Estructuras

#### **Tabla 3**

*Conflictos entre especialidades de Arquitectura y Estructuras*

 $\textbf{arg - est} \frac{\text{Tolerancia}(\text{conflicts}|\text{Nuevo}|\text{Activvo}|\text{Revisado}|\text{aprobado}|\text{Resuetto} \text{ Tipo})}{0.001\text{m}} \xrightarrow{937} \xrightarrow{926} \begin{array}{c} 0 \\ 0 \\ \end{array} \xrightarrow{0} \begin{array}{c} 11 \\ 0 \\ \end{array} \xrightarrow{0} \begin{array}{c} \text{Existico}|\text{Cetato}|\text{Expto}|\text{Pots}|\text{Expto}|\text{Pots}|\text{Expto}|\text{Expto}|\text{Expto}|\text{Expto}|\text{Expto}|\text{Expto}|\$ 

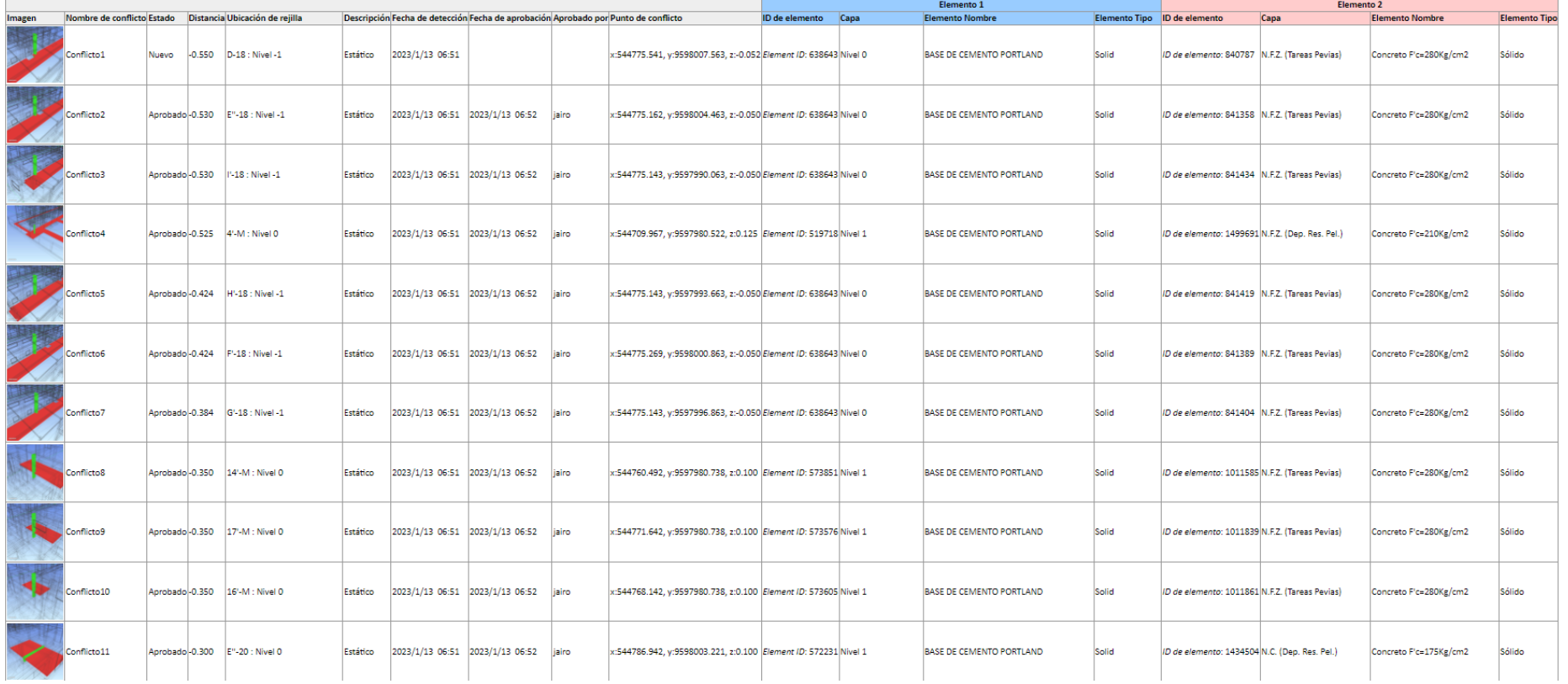

# ⮚ Arquitectura Vs. Instalaciones Eléctricas

#### **Tabla 4**

*Conflictos entre especialidades de Arquitectura e Instalaciones Eléctricas*

# $\textbf{arg - elec} \frac{\text{Tolerancia} | \text{Conflicts} | \text{Nuevo} | \text{Activo} | \text{Revisado} | \text{Aprobado} | \text{Resuetto} | \text{ Tip} \quad \text{Estado} }{0.001 \text{ m} \quad 264 \quad 0 \quad 0 \quad 0 \quad 0} \frac{\text{Estato} | \text{Cutso} | \text{Cutso} | \text{Cutso} | \text{Cutso} | \text{Cutso} | \text{Cutso} | \text{Cutso} | \text{Cutso} | \text{Cutso} | \text{Cutso} | \text{Cutso} | \text{Cutso}$

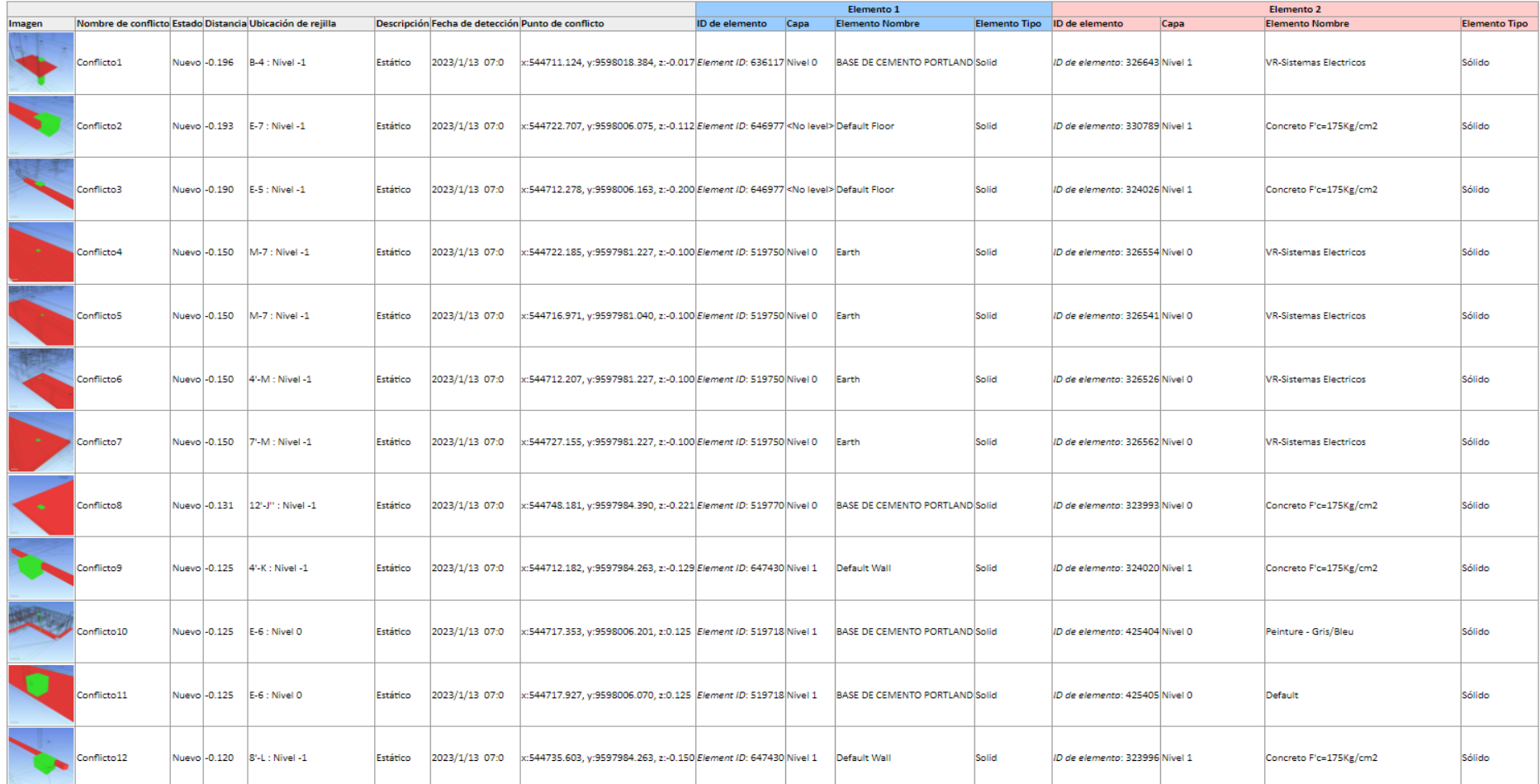

# ⮚ Estructuras Vs. Instalaciones Eléctricas

## **Tabla 5**

*Conflictos entre especialidades de Estructuras e Instalaciones Eléctricas*

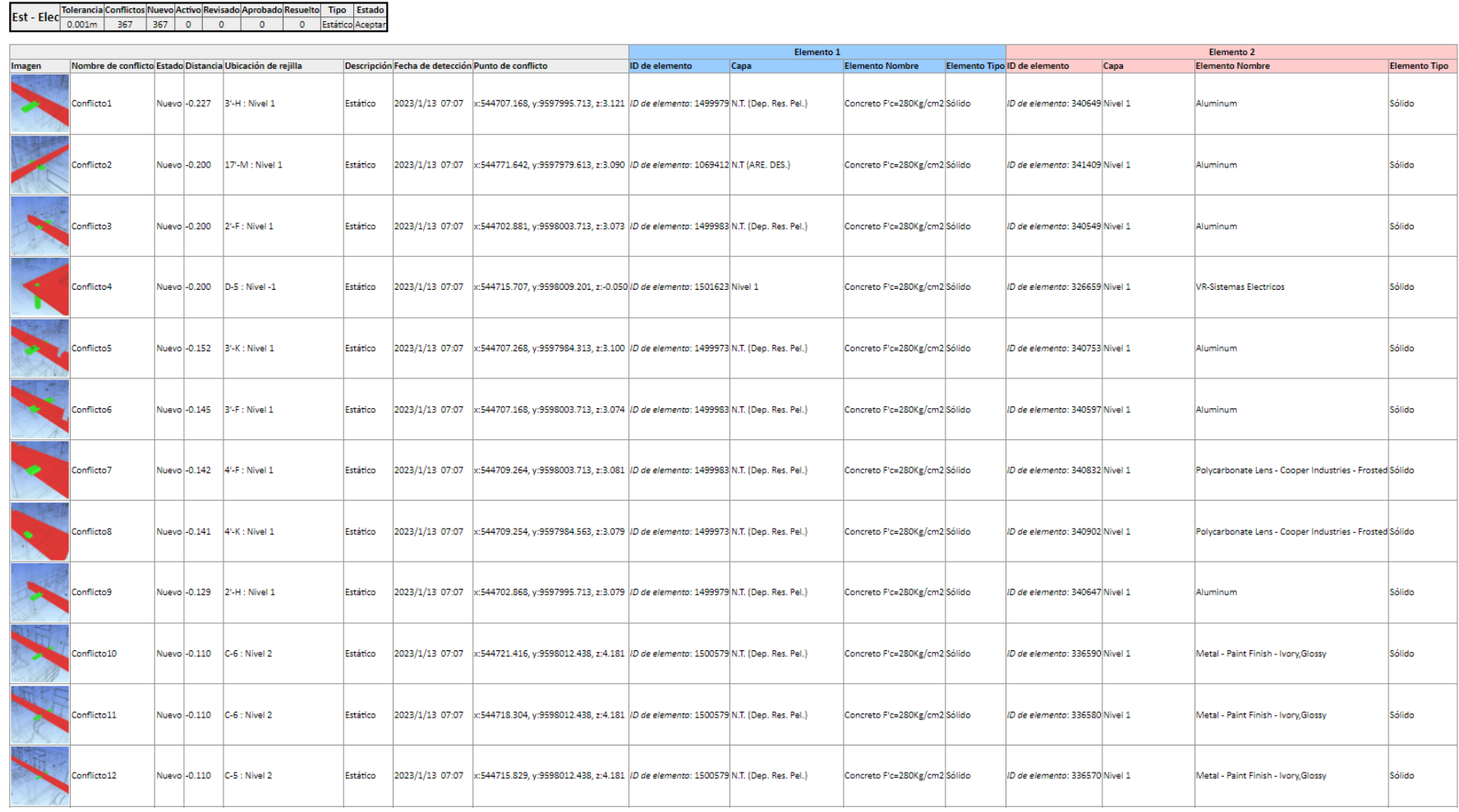

# ⮚ Arquitectura Vs. Instalaciones Sanitarias

#### **Tabla 6**

*Conflictos entre especialidades de Arquitectura e Instalaciones Sanitarias*

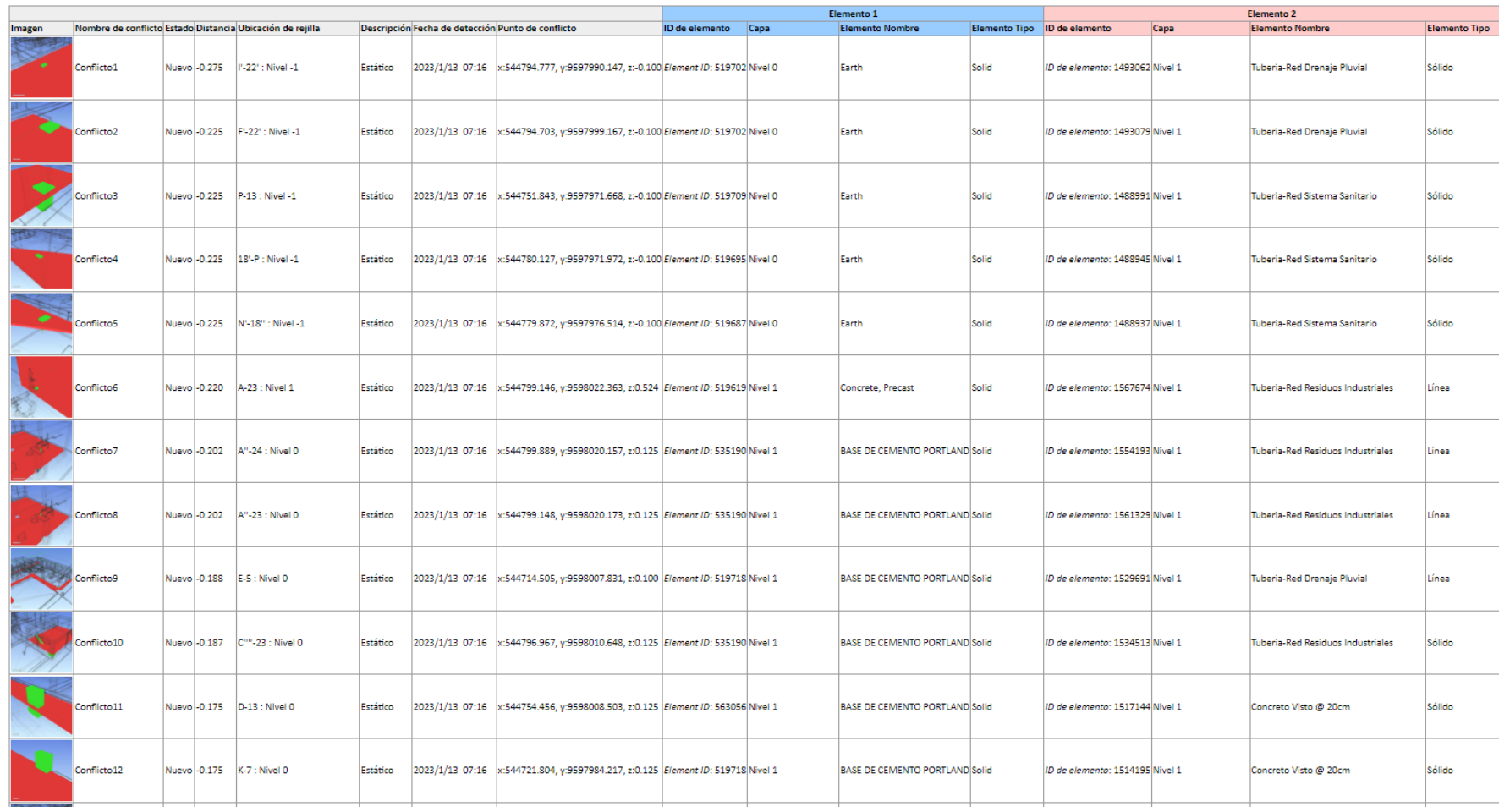

# ⮚ Estructuras Vs. Instalaciones Sanitarias

### **Tabla 7**

*Conflictos entre especialidades de Estructuras e Instalaciones Sanitarias*

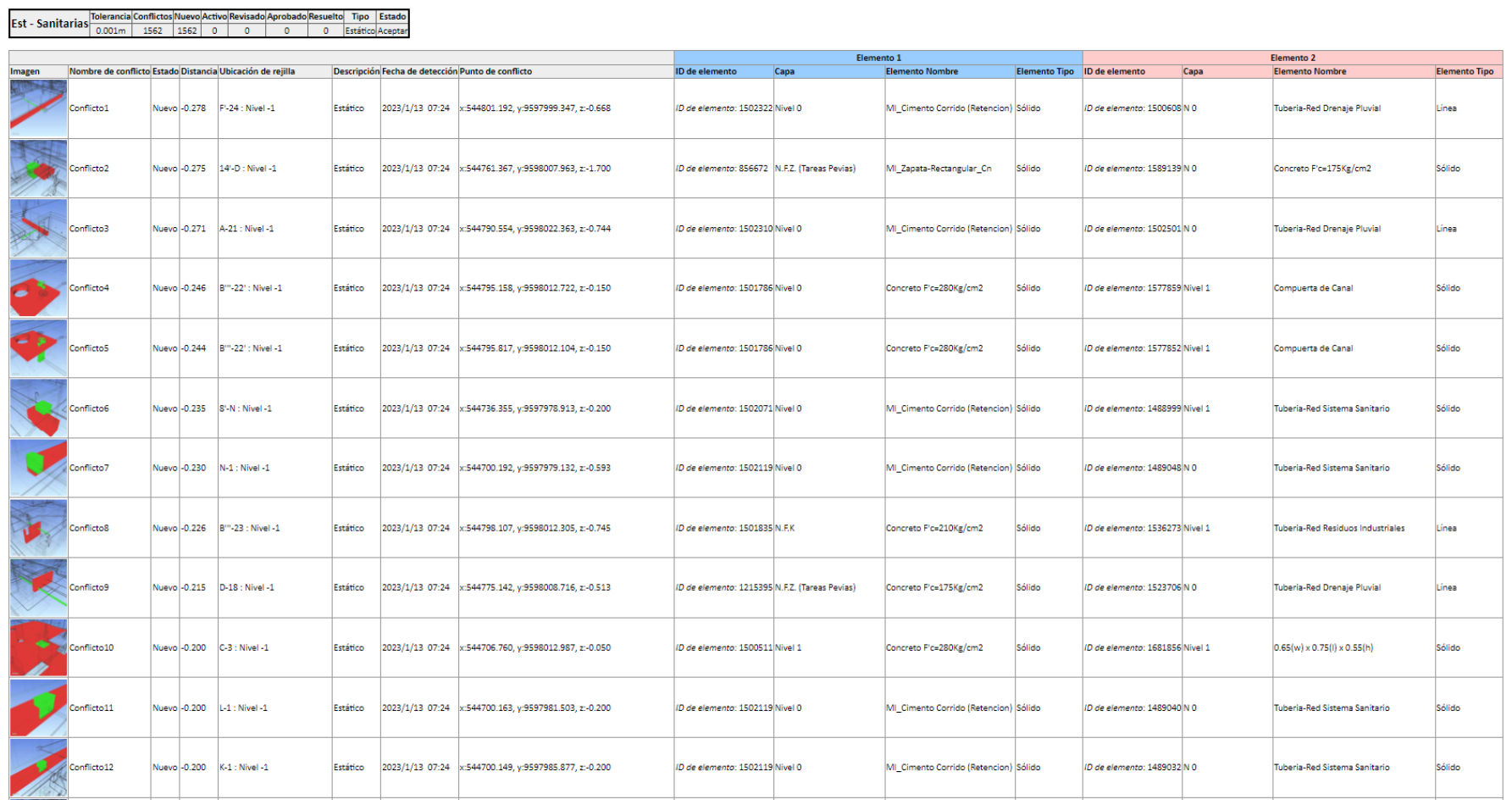

# ⮚ Instalaciones Eléctricas Vs. Instalaciones Sanitarias

#### **Tabla 8**

#### *Conflictos entre especialidades de Inst. Eléctricas e Instalaciones Sanitarias*

# $\boxed{\mathsf{Elec\text{-}Sanitaria}}\begin{bmatrix} \text{Iolerancia} (\text{Confitics/Nuevo/Activio} \text{Revisado/Aprobado} \text{Resueto}) \ \text{Tip} & \text{Estado} \\ \text{0.001m} & 11 & 11 & 0 & 0 & 0 \end{bmatrix} \begin{bmatrix} \text{Estado} \\ \text{exristico} \text{Acaptar} \end{bmatrix}$

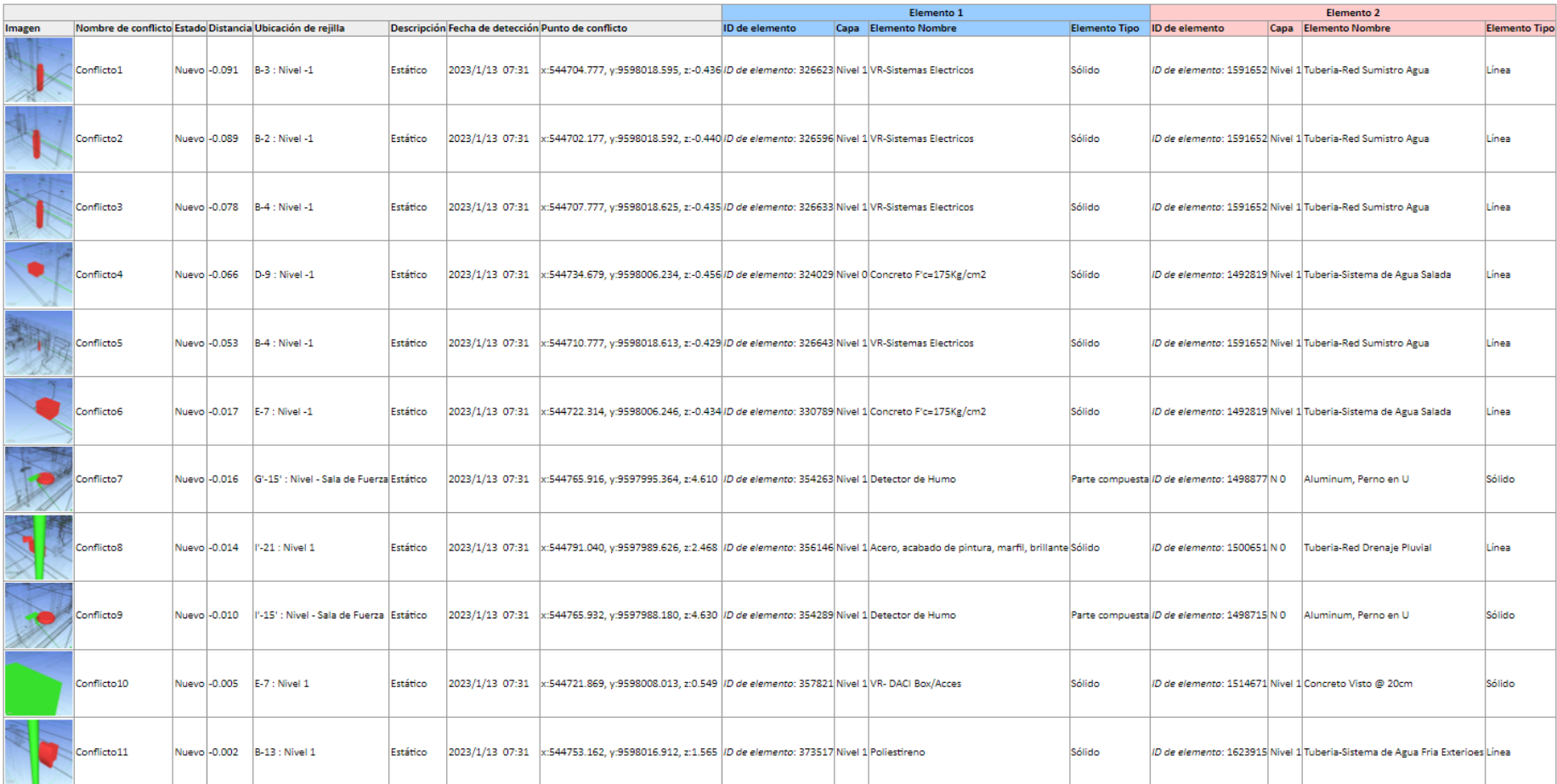

## *4.1.2. Metrados*

## **a) Metrado Tradicional**

A continuación, se presenta un resumen consolidado elaborado a partir del metrado tradicional extraído del expediente existente. Es oportuno destacar que se filtró las partidas de mayor incidencia y con características compatibles con el metrado extraído del modelo; que se muestra en el siguiente ítem; con la finalidad de establecer una comparativa coherente y orgánica.

#### **Tabla 9**

*Metrado Tradicional*

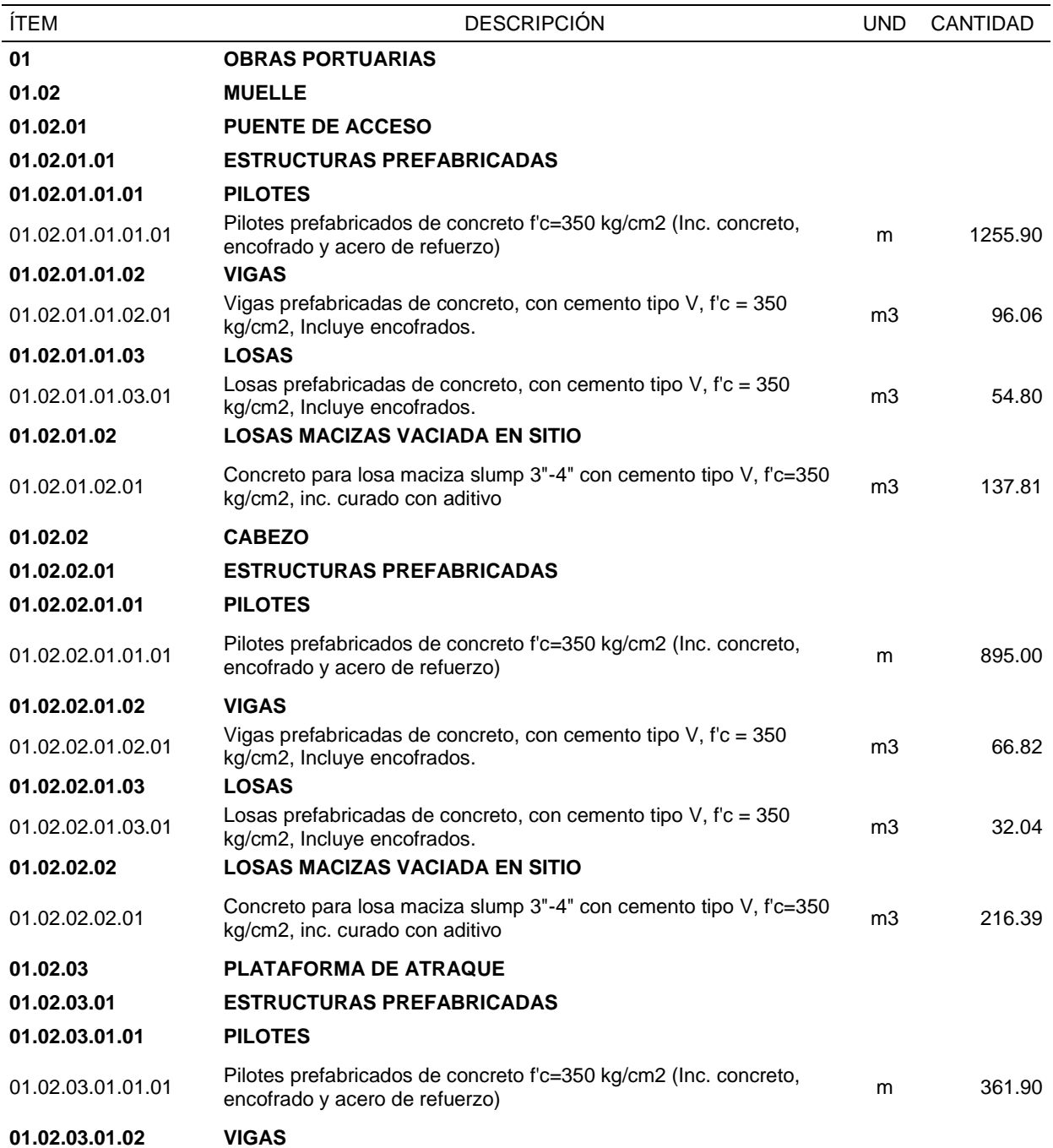

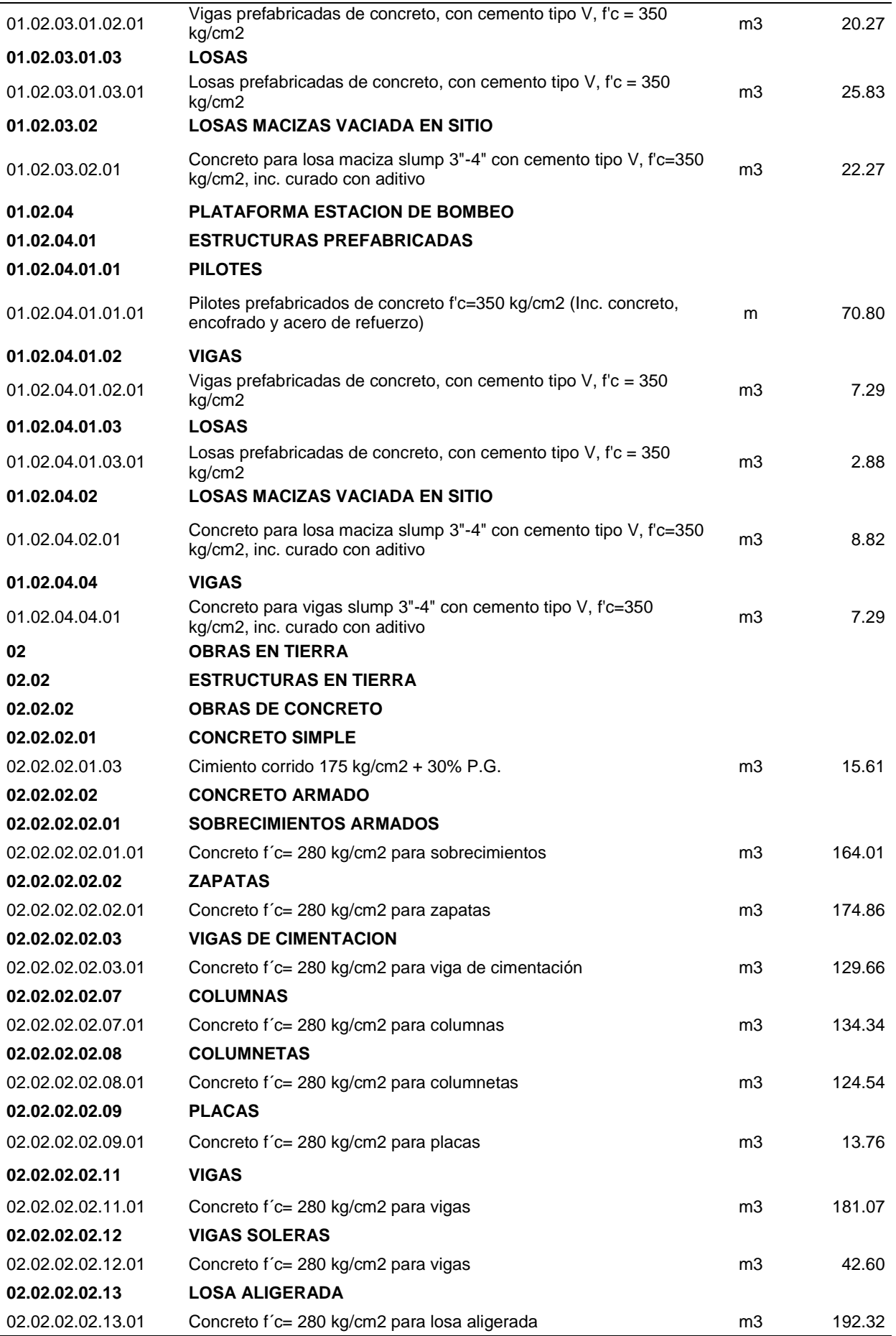

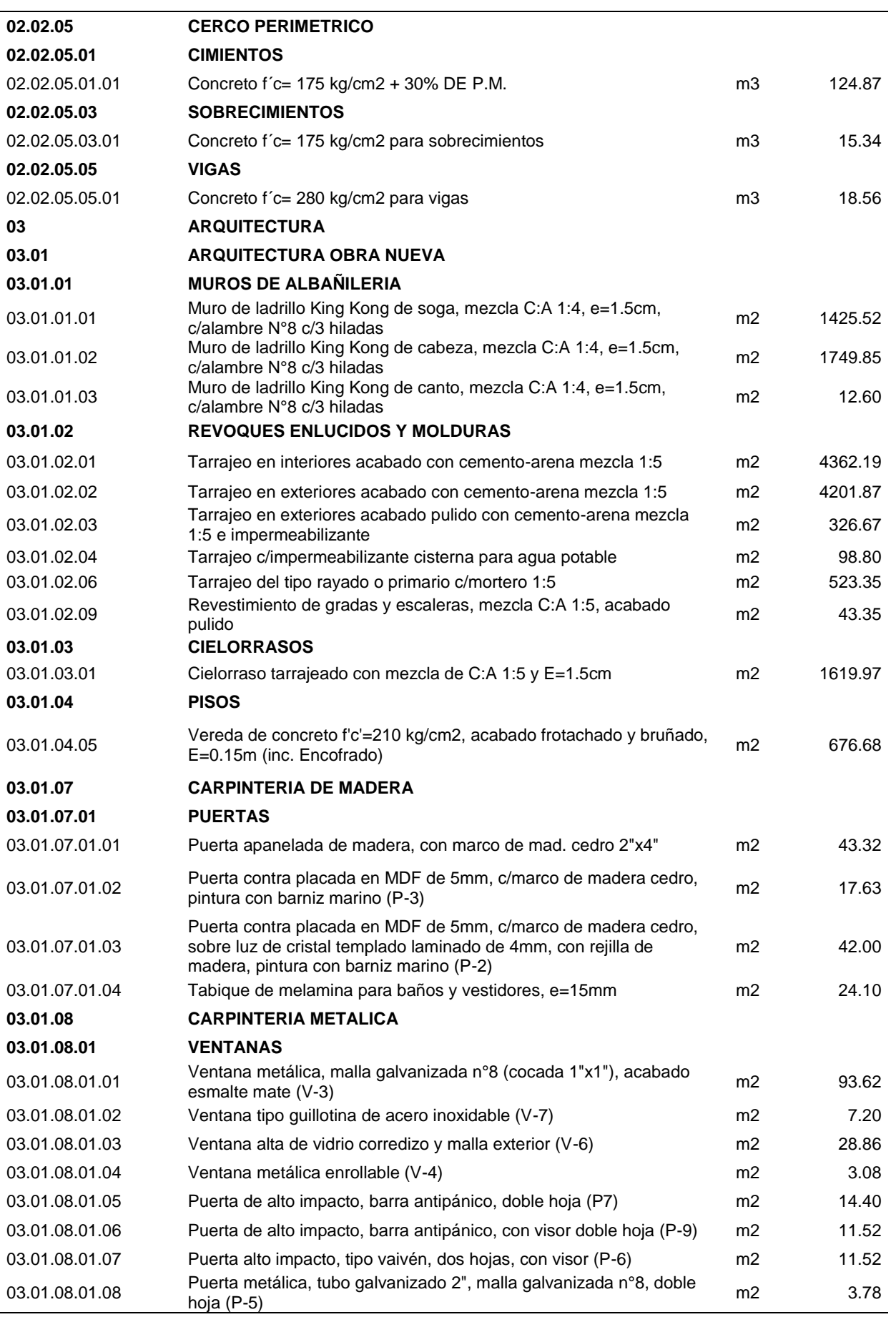

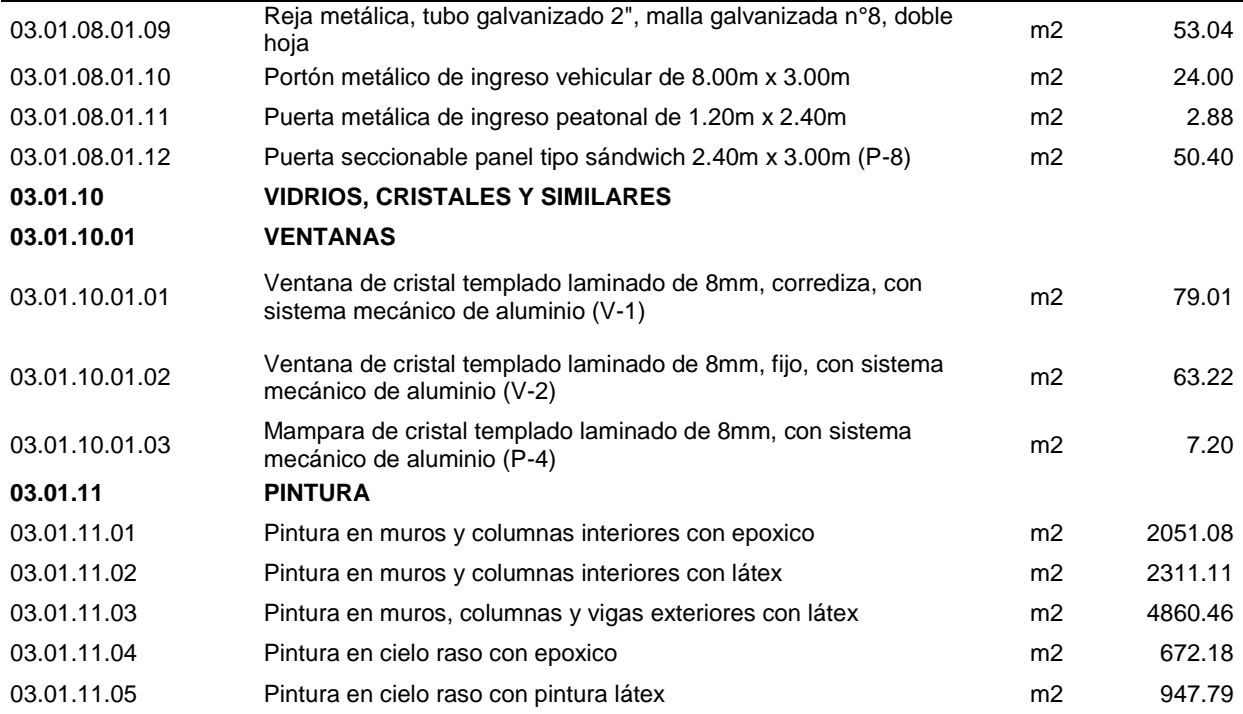

# **b) Metrado con Metodología BIM**

En este apartado se muestra un resumen consolidado de los metrados obtenidos a partir del modelado en el software Revit.

#### **Tabla 10**

*Metrado con Metodología BIM*

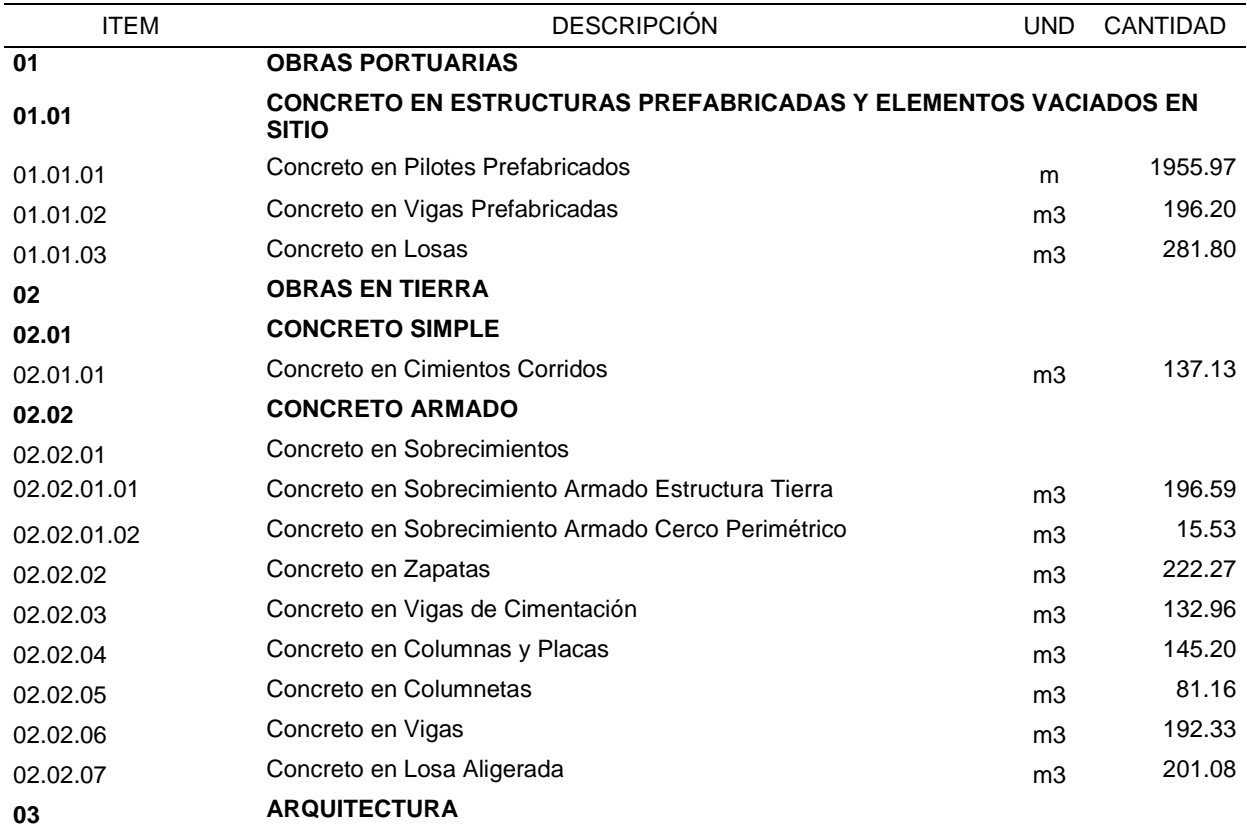

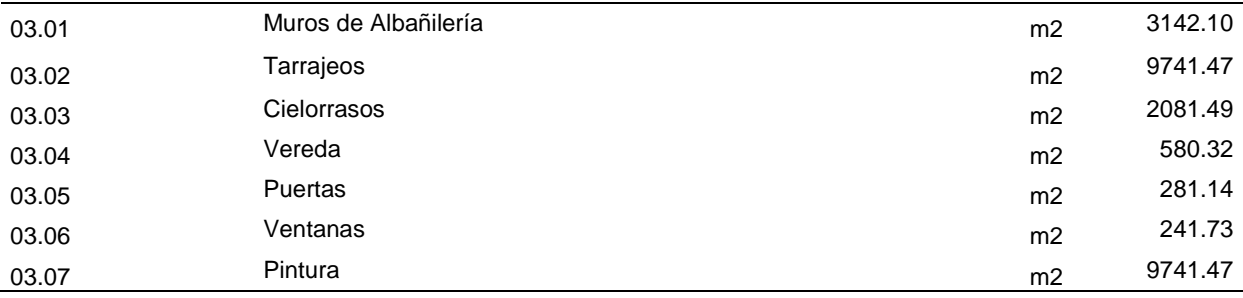

# *4.1.3. Análisis de Costos de Implementación*

## **Tabla 11**

*Costos de Implementación BIM*

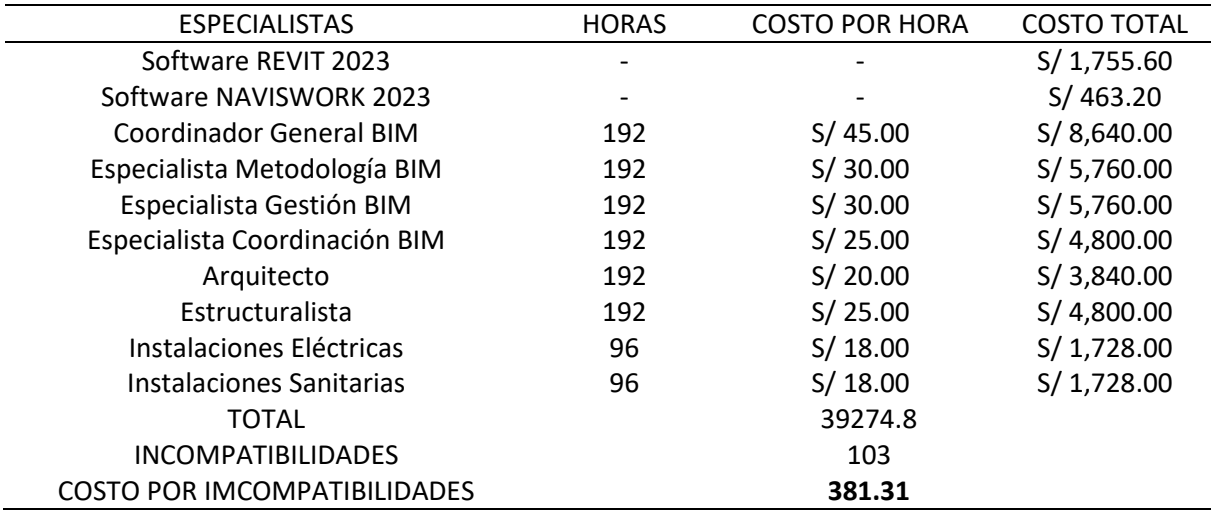

# **V. DISCUSIÓN DE RESULTADOS**

# **5.1. Detección de Incompatibilidades e Interferencias**

A continuación, se muestra la Tabla N°12, con el resumen de las incompatibilidades encontradas en el software Naviswork, y su respectivo porcentaje. Concluimos que, gracias a la Metodología BIM podemos detectar 103 incompatibilidades.

### **Tabla 12**

*Costos de Implementación BIM*

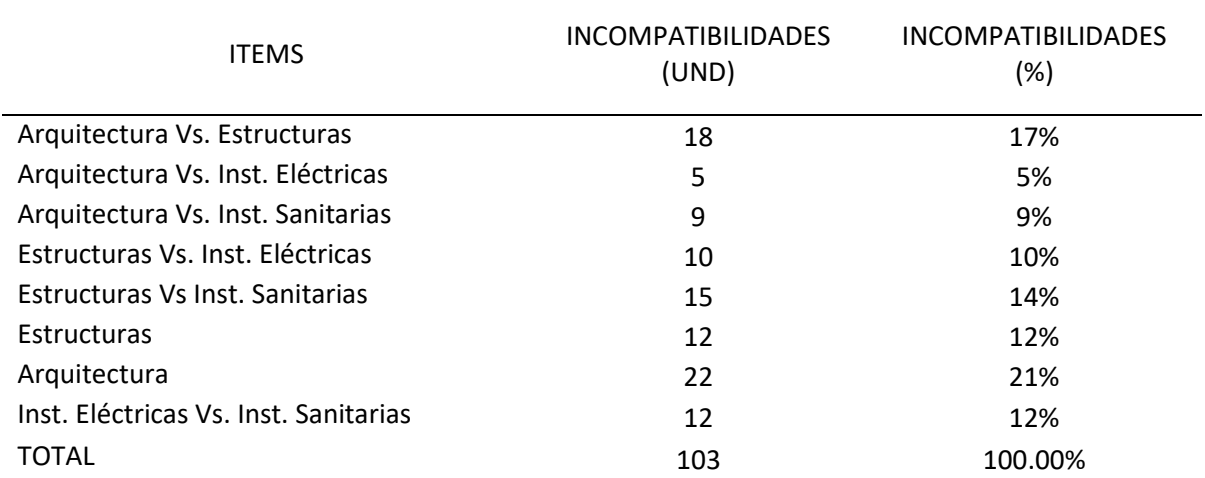

Se observa en la Tabla N°12, que de las ciento tres incompatibilidades (103), encontramos la mayor cantidad de estas en la propia especialidad de Arquitectura con un total de veintidós (22). En segundo lugar, tenemos a las incompatibilidades entre las especialidades de Arquitectura Vs. Estructuras con dieciocho (18). El tercer puesto se da entre las especialidades de Estructuras Vs. Instalaciones Sanitarias con quince (15) incompatibilidades. Estos resultados tienen relación con el antecedente de la investigación hecha por Ulloa Roman y Salinas Saavedra (2013) ya que en esta obtuvieron un total de ciento cuarenta y nueve (149) interferencias e incompatibilidades, en la implementación de la metodología BIM, siendo el mayor porcentaje las de instalaciones eléctricas vs instalaciones sanitarias. Demostrando que la metodología BIM es una gran herramienta en planificación y ejecución de proyectos ya que nos permite abarcar todas las especialidades de este.

**Figura 111** *Porcentajes de Incompatibilidades según especialidades*

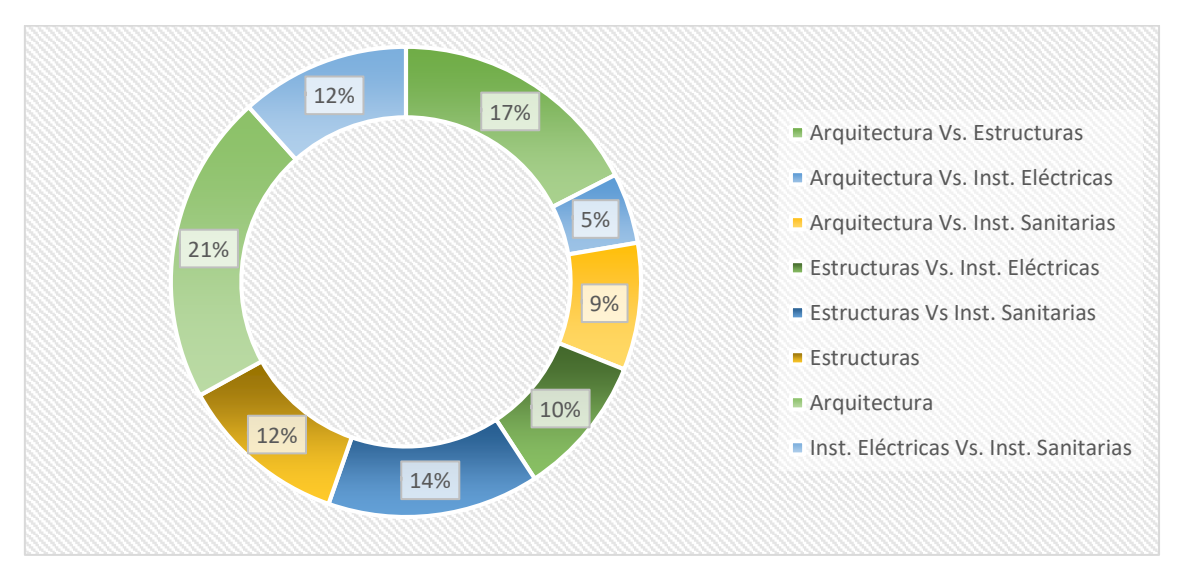

En la Figura N°111, referente a los porcentajes que representan las incompatibilidades obtenidas con la Tecnología BIM, tenemos a los 3 primero ítems, siendo el primero las encontradas en la propia especialidad de Arquitectura con 21%, siguiéndole las especialidades de Arquitectura Vs. Estructuras con 17% y por ultimo las especialidades de Estructuras Vs. Instalaciones Sanitarias con 14%.

# **5.2. Análisis de Metrados**

● Pilotes

### **Tabla 13**

*Análisis de Metrados. Infraestructura Portuaria - Pilotes*

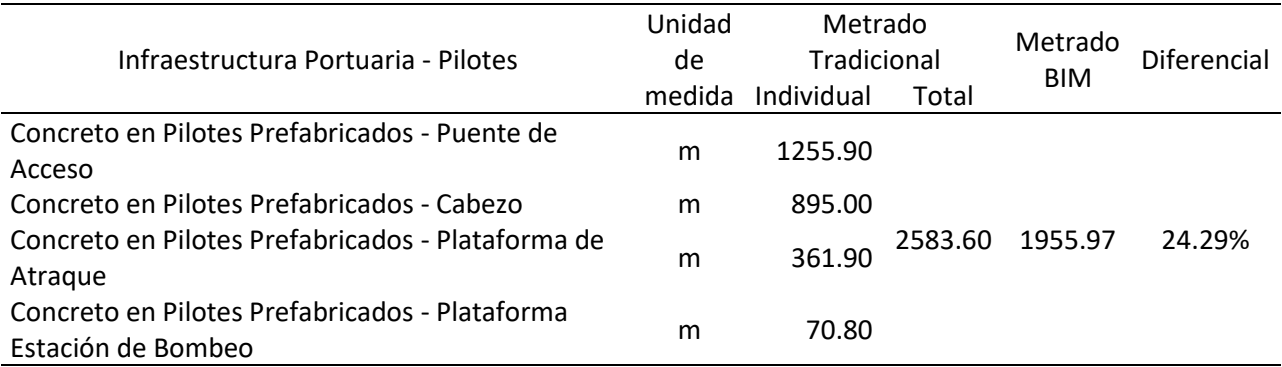

Se aprecia una considerable variación del concreto en pilotes con respecto al metrado tradicional y el metrado BIM. Probablemente sea por la inexactitud al momento de realizar los cálculos debido a la forma cónica que estos poseen.

## ● Vigas

#### **Tabla 14**

*Análisis de Metrados. Infraestructura Portuaria - Vigas*

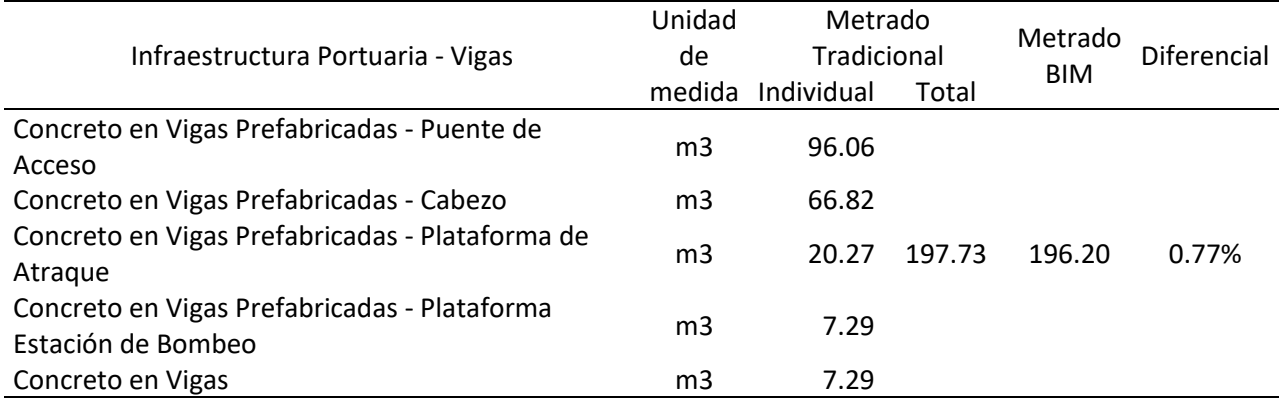

Se observa que en las Vigas existe una ligera diferencia entre el metrado tradicional y BIM, con solo 0.77%. Esto se debe a errores de cálculo tradicional.

● Losas

#### **Tabla 15**

*Análisis de Metrados. Infraestructura Portuaria - Losas*

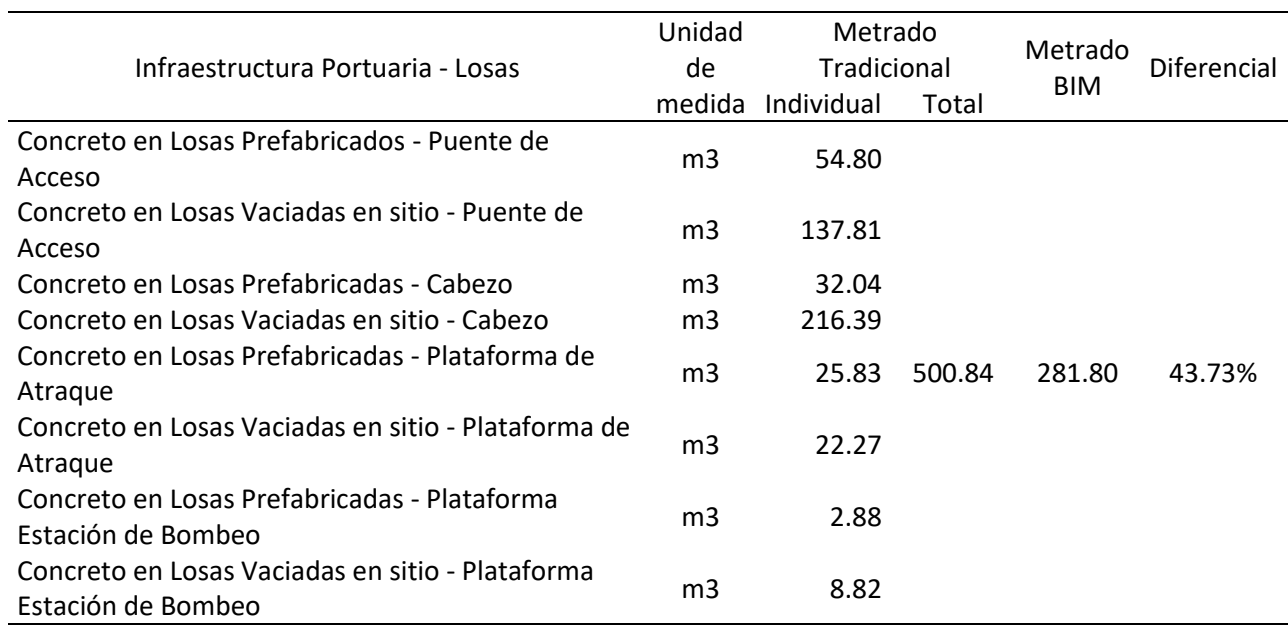

Con respecto a las Losas se observa que los metrados tradicionales exceden en 219.04 m3 de concreto, al metrado BIM. Lo que significa un considerable ahorro desde la perspectiva económica.

# ● Cimientos Corridos

### **Tabla 16**

*Análisis de Metrados. Estructuras en Tierra - Cimientos Corridos*

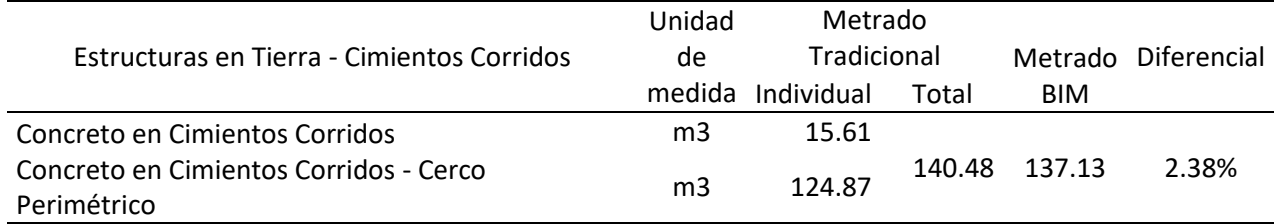

En los Cimientos Corridos, existe una variación entre ambos metrados de 2.38%, claramente esto nos indica que gracias a la metodología BIM podemos obtener resultados más exactos.

## ● Sobrecimiento Armado

### **Tabla 17**

*Análisis de Metrados. Estructuras en Tierra - Sobrecimiento Armado*

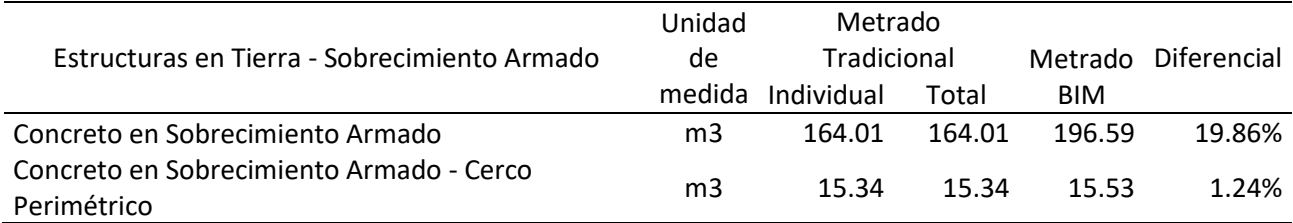

Con el Sobrecimiento Armado, por una parte, tenemos al Sobrecimiento interno del Desembarcadero Pesquero Artesanal con un incremento en le metrado BIM de 19.86% y por otro lado tenemos el Sobrecimiento del Cerco Perimétrico con 1.24%. Lo cual proporciona información valiosa para prevenir adicionales en el futuro.

## **Zapatas**

#### **Tabla 18**

*Análisis de Metrados. Estructuras en Tierra - Zapatas*

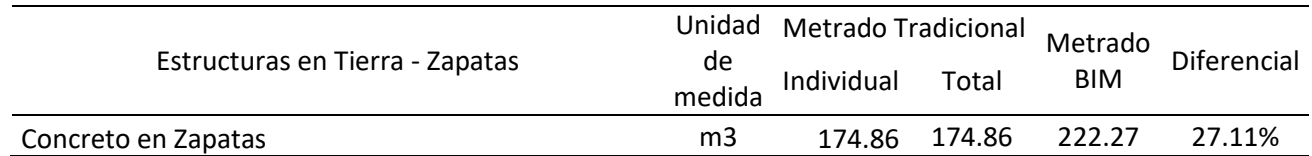

Con el concreto en Zapatas se observa esta vez un considerable aumento del metrado BIM ante el metrado tradicional. Información que servirá para reajustar nuestro presupuesto y evitar contratiempos en la ejecución del proyecto.

# ● Vigas de Cimentación

#### **Tabla 19**

*Análisis de Metrados. Estructuras en Tierra - Vigas de Cimentación*

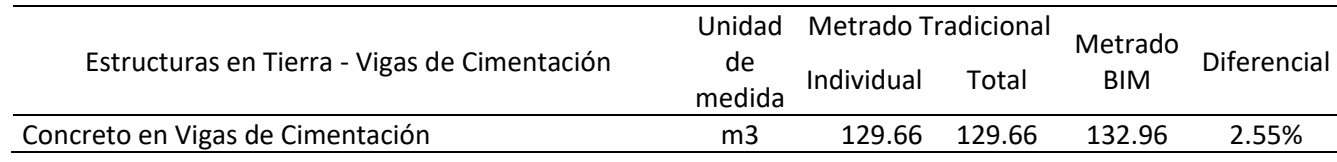

Se aprecia en lo que respecta a Vigas de Cimentación, un ligero aumento en el Metrado BIM, pero significativo desde el punto de vista económico.

● Columnas y Placas

#### **Tabla 20**

*Análisis de Metrados. Estructuras en Tierra - Columnas y Placas*

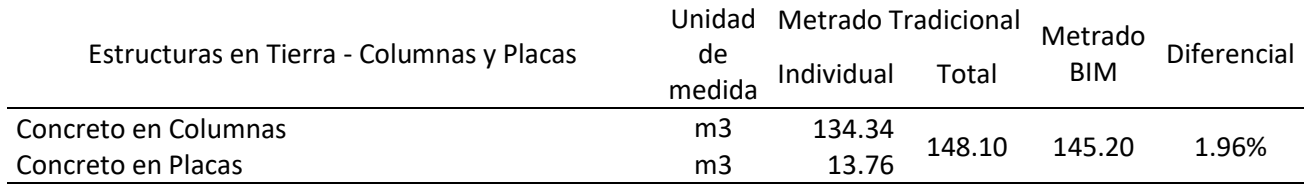

En las Columnas y Placas, existe una variación entre ambos metrados de 1.96%, debido a las interferencias encontradas, claramente esto nos indica que gracias a la metodología BIM podemos obtener resultados más exactos y minimizar costos.

● Columnetas

#### **Tabla 21**

*Análisis de Metrados. Estructuras en Tierra - Columnetas*

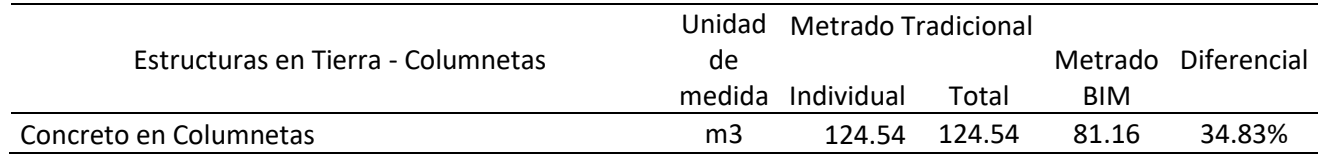

Se aprecia una considerable variación de las columnetas con respecto al metrado tradicional y el metrado BIM. Esto se debe a la cantidad de interferencias subsanadas.

## ● Vigas

# **Tabla 22**

*Análisis de Metrados. Estructuras en Tierra - Vigas*

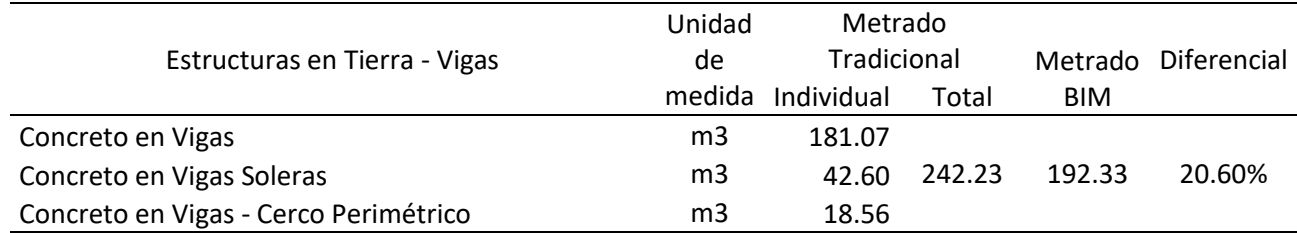

Se observa que, en las Vigas de las Estructuras en Tierra, existe una considerable diferencia entre el metrado tradicional y BIM, de 20.60%. Esto se debe a errores de cálculo en el metrado tradicional.

## ● Losa Aligerada

#### **Tabla 23**

*Análisis de Metrados. Estructuras en Tierra - Losa Aligerada*

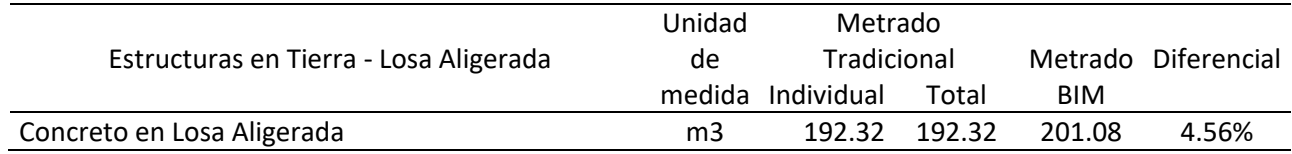

Con respecto a la Losa Aligerada de las Estructuras en Tierra, se percibe un diferencial de 4.56% lo equivale a 8.76 m3 de concreto, esto pudo ocasionar serios problemas de planificación y presupuesto en el desarrollo del proyecto.

## ● Muros de Albañilería

#### **Tabla 24**

*Análisis de Metrados. Arquitectura - Muros de Albañilería*

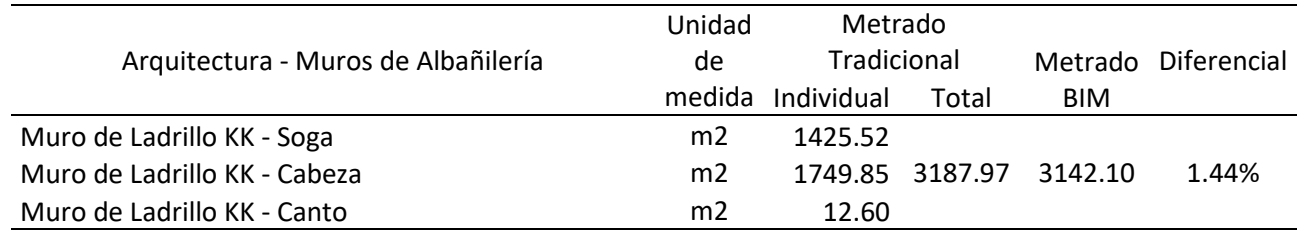

En los Muros de Albañilería, se encontró una diferencia de 1.44% a favor del metrado BIM, posiblemente por la inexactitud a la hora de realizar el metrado tradicional, cuando se refiera a grandes cantidades de muros.

# ● Tarrajeos

### **Tabla 25**

*Análisis de Metrados. Arquitectura - Tarrajeos*

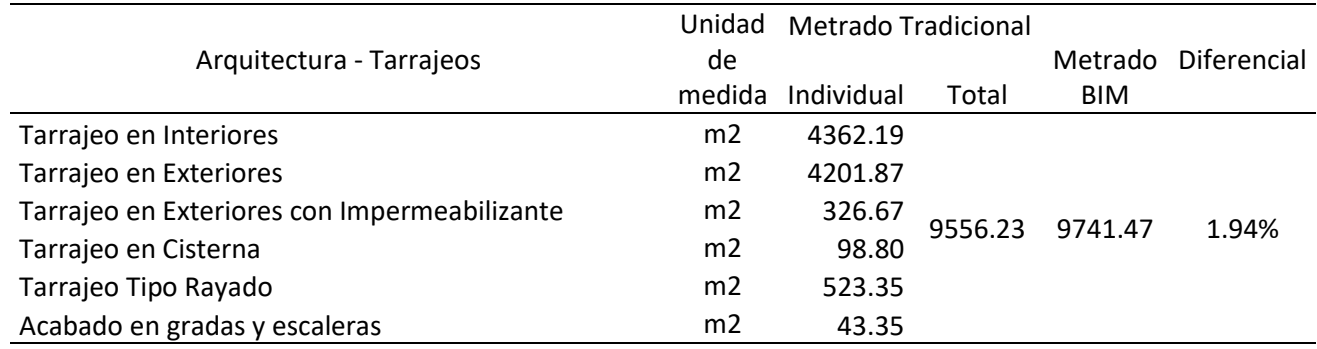

En el Tarrajeo, se contempla un excedente en el metrado BIM de 185.24 m2, esto se debe las limitaciones que posee el metrado Tradicional, y gracias al metrado BIM obtenemos un metrado más exacto con la realidad del proyecto.

● Cielorrasos

#### **Tabla 26** *Análisis de Metrados. Arquitectura - Cielorraso*

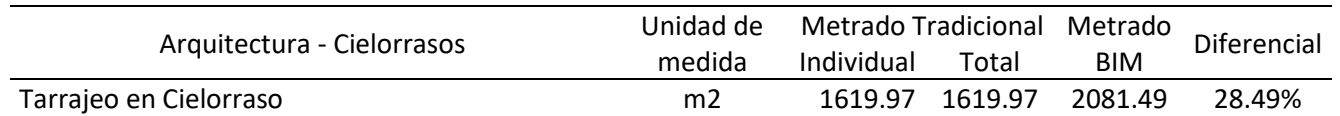

Se aprecia, un incremento de 28.49% en el metrado BIM equivalente a 461.52 m2 de Tarrajeo de Cielorraso, lo cual nos permitirá prever posibles retrasos en la ejecución del proyecto.

## ● Veredas

### **Tabla 27**

*Análisis de Metrados. Arquitectura - Veredas*

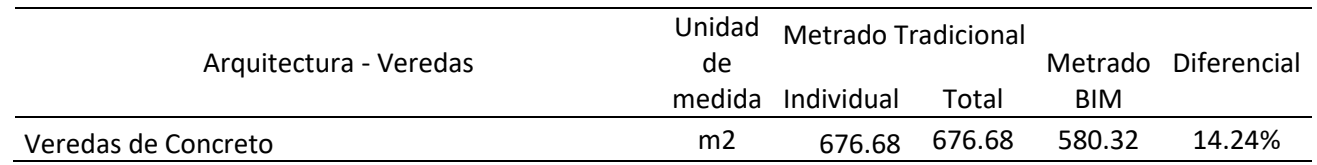

Se observa, una disminución en el metrado de las Veredas de Concreto, del metrado BIM con respecto al metrado Tradicional, de 96.36 m2, demostrando una vez más la precisión y beneficios de la implementación de la Tecnología BIM.

## ● Puertas

#### **Tabla 28**

*Análisis de Metrados. Arquitectura - Puertas*

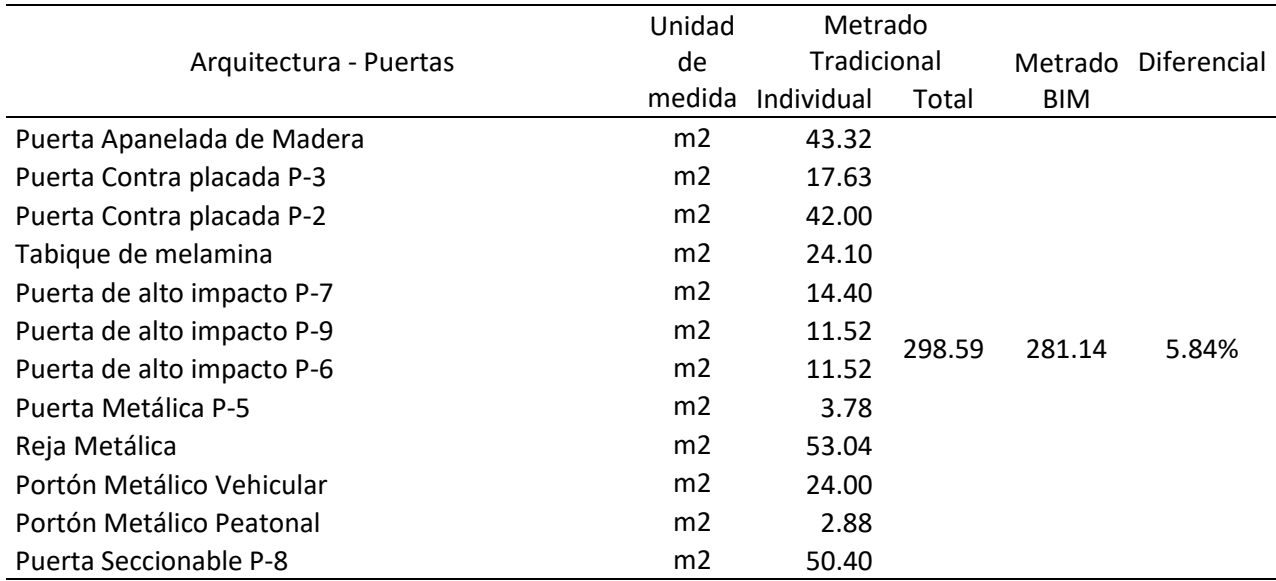

Se reconoce una reducción de 17.45 m2, en lo que respecta el metrado BIM al metrado Tradicional, esto se debe a la cantidad de interferencias subsanadas.

## ● Ventanas

#### **Tabla 29**

*Análisis de Metrados. Arquitectura - Ventanas*

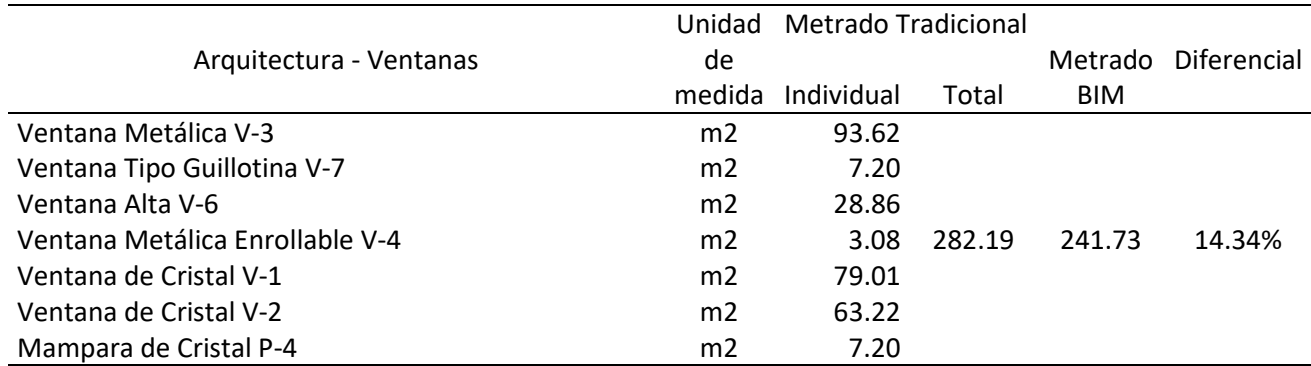

En las ventanas, encontramos una variación de 14.34% a favor del metrado BIM, debido a las incompatibilidades corregidas.

## ● Pintura

#### **Tabla 30**

*Análisis de Metrados. Arquitectura - Pintura*

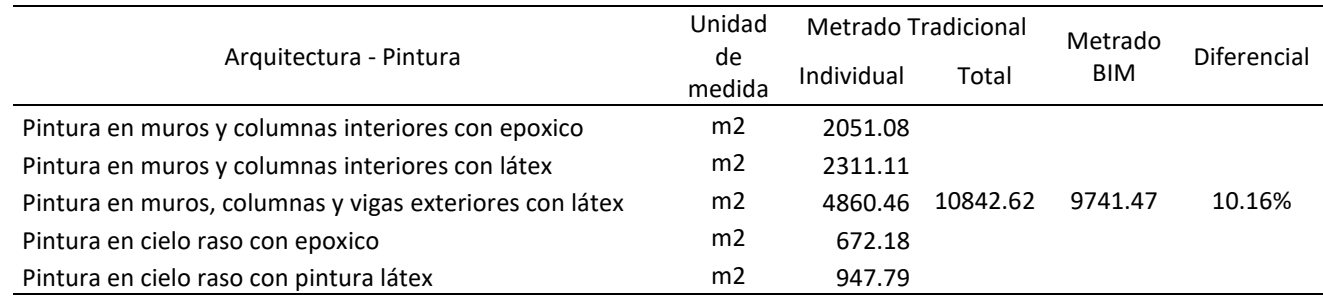

Se observa que en la Pintura el metrado Tradicional excede al metrado BIM, por 1101.15 m2, lo que significa un ahorro considerable en el presupuesto y en la planificación del Proyecto, demostrando la eficacia de la implementación de la Tecnología BIM.

## **Tabla 31**

*Resumen de diferencial en porcentajes.*

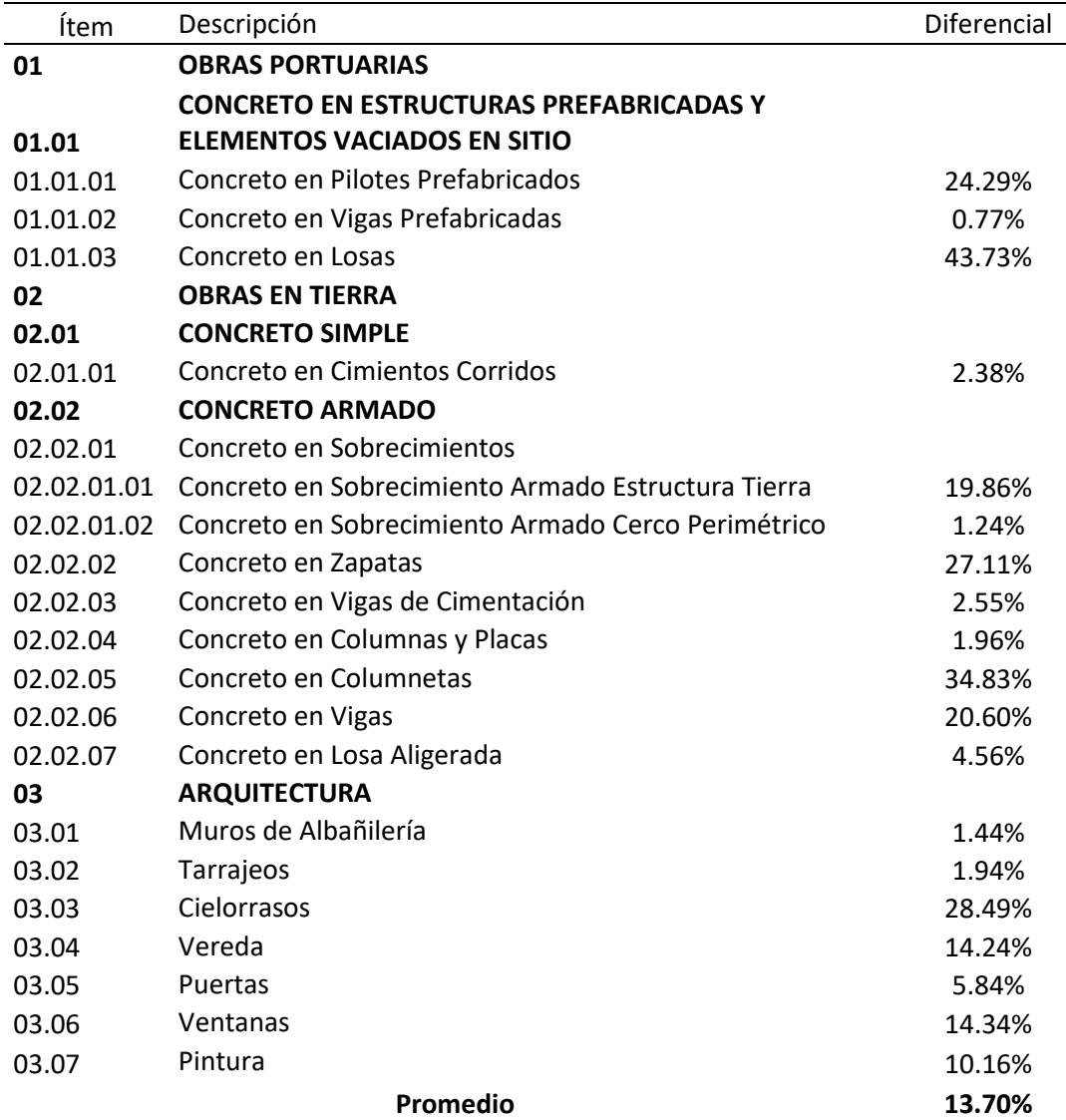

## **5.3. Implementación BIM**

#### **Tabla 32**

*Resumen de Costos en función a incompatibilidades*

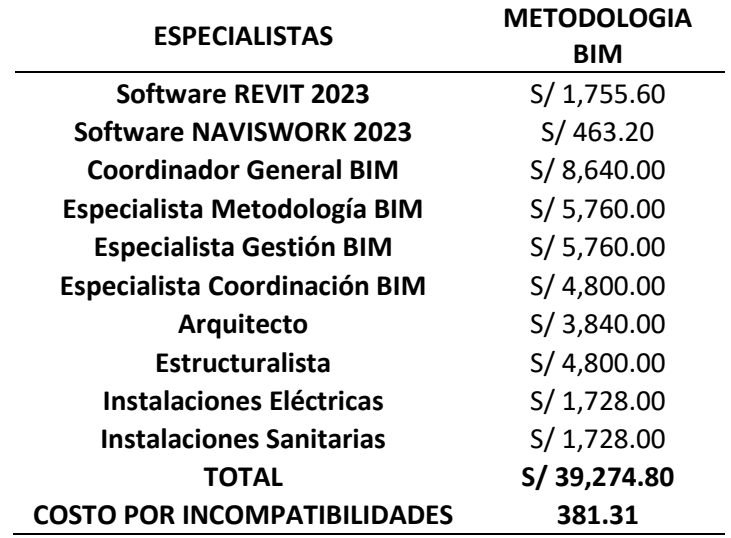

En la tabla N° 32, concluimos que el costo total por la implementación de la Metodología BIM en el proyecto es de S/ 39,274.80, si realizamos la división entre las 103 incompatibilidades encontradas, tenemos un costo unitario de S/ 381.31 por incompatibilidad. Estos resultados tienen relación con el antecedente de la investigación hecha por Pacheco y Sopla (2019) ya que en su investigación obtuvieron un costo total de S/27,932.00 y por incompatibilidad de S/ 393.41 soles. Este resulta ser un costo módico y racional a invertir considerando que los presupuestos de ambos proyectos sobrepasan los millones de soles, y si tomamos en cuenta todos los contratiempos evitados en nuestra programación y el ahorro de los gastos que estos generan. Quedando en evidencia una vez mas los beneficios de la implementación de la metodología BIM.

## **VI. CONCLUSIONES**

- Con la propuesta de la implementación de la metodología BIM en el "DISEÑO DEL DESEMBARCADERO PESQUERO ARTESANAL LA CRUZ – TUMBES", se concluye que esta metodología plantea un cambio radical en la gestión de proyectos mediante el desarrollo de un modelo único del diseño que permite mitigar los riesgos desde el origen, reducir costos y tiempo de ejecución, así como también un mayor rendimiento de trabajadores y recursos.
- La primera etapa de la implementación BIM, se denomina etapa PRE-BIM, consiste en la evaluación y traspaso de los planos 2D, para el modelamiento de las diferentes especialidades con ayuda del software Revit 2023, así obtenemos la información base que nos sirve para los objetivos como la visualización 3D, identificación de incompatibilidades e interferencias, cálculo de metrados, etc.
- Utilizando el software Naviswork se encontraron un total de 103 incompatibilidades e interferencias aplicando las nuevas tecnologías BIM, encontramos la mayor cantidad de estas en la propia especialidad de Arquitectura que representan un 21% con un total de veintidós (22). En segundo lugar, tenemos las incompatibilidades entre las especialidades de Arquitectura Vs. Estructuras que representan un 17% con un total de dieciocho (18). El tercer puesto se da entre las especialidades de Estructuras Vs. Instalaciones Sanitarias que representan un 14% con quince (15) incompatibilidades. Si estas son encontradas en el tiempo real de ejecución, generarían un sobrecosto y gran demanda de tiempo. El modelo BIM también se convierte en una herramienta para revisar los criterios de diseño de las diferentes especialidades.
- Otros parámetros a evaluar fueron el metrado donde observamos que las partidas con mayor diferencial fueron las de Concreto en Losas con un 43.73% menos que el metrado tradicional del expediente y la partida de Concreto en Columnetas con un 34.83%, ambas partidas varían en un porcentaje considerable lo que representa cuantioso ahorro del presupuesto y tiempo del cronograma del proyecto.
- Para la correcta implementación de BIM se tienen que cumplir con 3 condiciones básicas en la organización:
- 1. Establecimiento de políticas idóneas para introducir esta nueva tecnología (buena organización, sesiones de trabajo, definir plazos, manual de procedimientos).
- 2. Un equipo de trabajo capacitado y comprometido con sus funciones (BIM manager, modelador BIM, usuario BIM).
- 3. Contar con las herramientas adecuadas como software, hardware y equipos de visualización.
- Para lograr los mejores resultados del proyecto, desde la etapa preliminar se debe tener un trabajo conjunto y coordinado con los propietarios, proyectistas, equipo técnico y proveedores estratégicos.
- Entre los principales beneficios de la implementación BIM encontramos:
	- − Una amplia interfaz de visualización 3D que permite interactuar con el proyecto, tanto para los colaboradores como para el usuario.
	- − Permite la identificación rápida de conflictos e interferencias, así como el cálculo de metrados con rapidez y confianza.
	- − Ahorro significativo de tiempo y dinero gracias a la detención de errores en la pre construcción, errores que con el sistema tradicional se encontrarían in-situ y podrían paralizar el proyecto.

## **VII. RECOMENDACIONES**

- La metodología BIM se presenta como una nueva tecnología en el sector de la construcción, resulta conveniente que este proceso tenga un mayor enfoque, para esto debe tener mayor relevancia en el pregrado y post grado tanto en universidades como en los centros laborales. Además de fomentar los proyectos de investigación acerca de este tema, y así dotar a las próximas generaciones con los conocimientos y herramientas necesarias que permitan a la construcción, el diseño y la tecnología conjuntamente alcanzar su máximo potencial.
- BIM debe implementarse en todas las empresas que pertenecen al rubro de la construcción y diseño, sin importar la escala de ésta, ya que se presenta como estrategia para conseguir una eficiente gestión y aumentar la productividad.
- Si queremos alcanzar el mayor rendimiento por el uso de BIM, debemos trabajar en un "ambiente BIM", por lo que es necesario que todos los involucrados trabajen y colaboren en el proceso de diseño y construcción, tanto clientes, como diseñadores, constructores y fabricantes son indiscutiblemente un componente esencial.
- La implementación de BIM está sujeta a varios factores, como, por ejemplo: número de participantes, etapa en la que se encuentra el proyecto y experiencia de la empresa. Lo ideal es que esta metodología BIM, sea puesta en práctica desde el inicio del proyecto, ya que faculta a todo el equipo para trabajar en base a esta tecnología.
- Para proyectos de gran magnitud es fundamental la aplicación de BIM desde el inicio ya que en plena ejecución es muy complicado cambiar los procesos definidos desde un comienzo. Para los proyectos de menor envergadura y comunes como edificaciones y módulos si es posible implementar BIM por contar con menos variables a controlar y bajo riesgo.
- Para concluir, sabemos que la metodología BIM viene siendo incorporada desde hace algunos años por organizaciones, firmas y empresas al nivel mundial, por sus innegables atributos. Esta herramienta indudablemente se convertirá en un requisito y necesidad para la industria de la construcción. Muestra de esto es el proyecto "PLAN BIM PERU", el cual incluye el "PLAN

BIM", que plantea el uso de BIM para los proyectos públicos a nivel nacional. Por ende, es prioridad familiarizarse con BIM, sus conceptos, herramientas y beneficios.

### **VIII. REFERENCIAS**

- Bances Núñez, P. X. y Falla Ravines, S. H. (2015). *La tecnología BIM para el mejoramiento de la eficiencia del proyecto multifamiliar "Los Claveles" en Trujillo - Perú* [Tesis de Pregrado, Universidad Privada Antenor Orrego]. https://hdl.handle.net/20.500.12759/2041
- García Murillo, C. L. y Flórez Domínguez, M. V. (2018). *Propuesta de un Estándar Para Implementar la Metodología BIM en Obras de Edificación Financiadas con Recursos Públicos en Colombia* [Tesis de Postgrado, Pontificia Universidad Javeriana. Bogotá D.C., Colombia]. http://hdl.handle.net/10554/40875.
- Guerra Olivera, P. J. y Mariños Catalan, D. F. (2016). Aplicación de tecnología BIM para el incremento de la eficiencia en la etapa de diseño del proyecto inmobiliario Vivienda Multifamiliar Nova – Trujillo, La Libertad [Tesis de Pregrado, Universidad Privada Antenor Orrego]. <https://hdl.handle.net/20.500.12759/3761>
- López Vidal, A. (2016). Una (r) evolución llamada BIM. *Revista Técnica CEMENTO HORMIGÓN, N.º, 974*, 53.
- Macedo Pinillos, K y Milla Huamán, E. (2016*). Aplicación de herramientas BIM-4D para la disminución de incompatibilidades en la planificación de la construcción del colegio Leoncio Prado Gutiérrez de El Porvenir* [Tesis de Pregrado, Universidad Privada Antenor Orrego]. https://hdl.handle.net/20.500.12759/4460
- Organización de las Naciones Unidas para la Agricultura y Alimentación. (mayo de 2010). Visión General del Sector Pesquero Nacional. Perú. FID/CP/PER. [http://www.fao.org/tempref/FI/DOCUMENT/fcp/es/FI\\_CP\\_PE.pdf](http://www.fao.org/tempref/FI/DOCUMENT/fcp/es/FI_CP_PE.pdf)
- Prado Lujan, G. (2018). *Determinación de los usos BIM que satisfacen los principios valorados en proyectos públicos de construcción* [Tesis de Pregrado, Pontifica Universidad Católica del Perú]. http://hdl.handle.net/20.500.12404/13009
- Redacción OBS (2019). Fases proyectos construcción: las 6 etapas que te conducen al éxito. Recuperado el 11 de enero de 2020 de [https://obsbusiness.school/int/blog-project](https://obsbusiness.school/int/blog-project-management/construccion/fases-proyectos-construccion-las-6-etapas-que-te-conducen-al-exito)[management/construccion/fases-proyectos-construccion-las-6-etapas-que](https://obsbusiness.school/int/blog-project-management/construccion/fases-proyectos-construccion-las-6-etapas-que-te-conducen-al-exito)[te-conducen-al-exito](https://obsbusiness.school/int/blog-project-management/construccion/fases-proyectos-construccion-las-6-etapas-que-te-conducen-al-exito)
- Redacción Perú 21 (2019). Plan BIM Perú: Gobierno mejorará gestión, costos y plazos en proyectos de inversión. Perú 21 (versión electrónica). Recuperado el 10 de enero de 2020 en [https://peru21.pe/economia/plan-bim-peru](https://peru21.pe/economia/plan-bim-peru-gobierno-mejorara-gestion-costos-plazos-proyectos-inversion-nndc-496080-noticia/)[gobierno-mejorara-gestion-costos-plazos-proyectos-inversion-nndc-](https://peru21.pe/economia/plan-bim-peru-gobierno-mejorara-gestion-costos-plazos-proyectos-inversion-nndc-496080-noticia/)[496080-noticia/](https://peru21.pe/economia/plan-bim-peru-gobierno-mejorara-gestion-costos-plazos-proyectos-inversion-nndc-496080-noticia/)
- Redacción Perú 21. (2019). CCL: Construcción liderará el crecimiento del PBI en 2019. Perú 21 (Versión electrónica) Recuperado el 10 de enero de 2020 de [https://peru21.pe/economia/construccion-liderara-crecimiento-pbi-2019](https://peru21.pe/economia/construccion-liderara-crecimiento-pbi-2019-estima-ccl-nndc-453282-noticia/) [estima-ccl-nndc-453282-noticia/.](https://peru21.pe/economia/construccion-liderara-crecimiento-pbi-2019-estima-ccl-nndc-453282-noticia/)
- Salinas, J. R. y Ulloa Román, K. A. (2014). Implementación de BIM en Proyectos Inmobiliarios. *Sinergia e Innovación, 2*(1), 229-255. http://hdl.handle.net/10757/324941
- Trejo Carvajal, N. (2018). *Estudio de Impacto del Uso de la Metodología BIM en la Planificación y control de Proyectos de Ingeniería y Construcción* [Tesis de Pregrado, **Universidad** de Chile]. https://repositorio.uchile.cl/handle/2250/168599.
- Ulloa Román, K y Salinas Saavedra, J. (2013). *Mejoras en la implementación de BIM en los procesos de diseño y construcción de la empresa Marcan* [Tesis de maestría, Universidad Peruana de Ciencias Aplicadas]. http://hdl.handle.net/10757/528110

# **IX. ANEXOS**

- 9.1.Flujo de Proceso Productivo Desembarcadero Pesquero Artesanal La Cruz
- 9.2.Programación Arquitectónica Desembarcadero Pesquero Artesanal La Cruz
- 9.3.Metrado BIM
- 9.4.Tabla de Análisis de Metrados
- 9.5.Relación de Interferencias e Incompatibilidades
- 9.6.Planos de Expediente Tradicional